# Einsteigen - Verstehen - Beherrschen DM 3,80 65 30 sfr 3,80 **Heft** Ein wöchentliches Sammelwerk

a  $\tilde{}$ 

"

DEN

**Der Penman-Plotter Elite der Großrechner Schneider 6128 Bits und die Bibel** 

enman

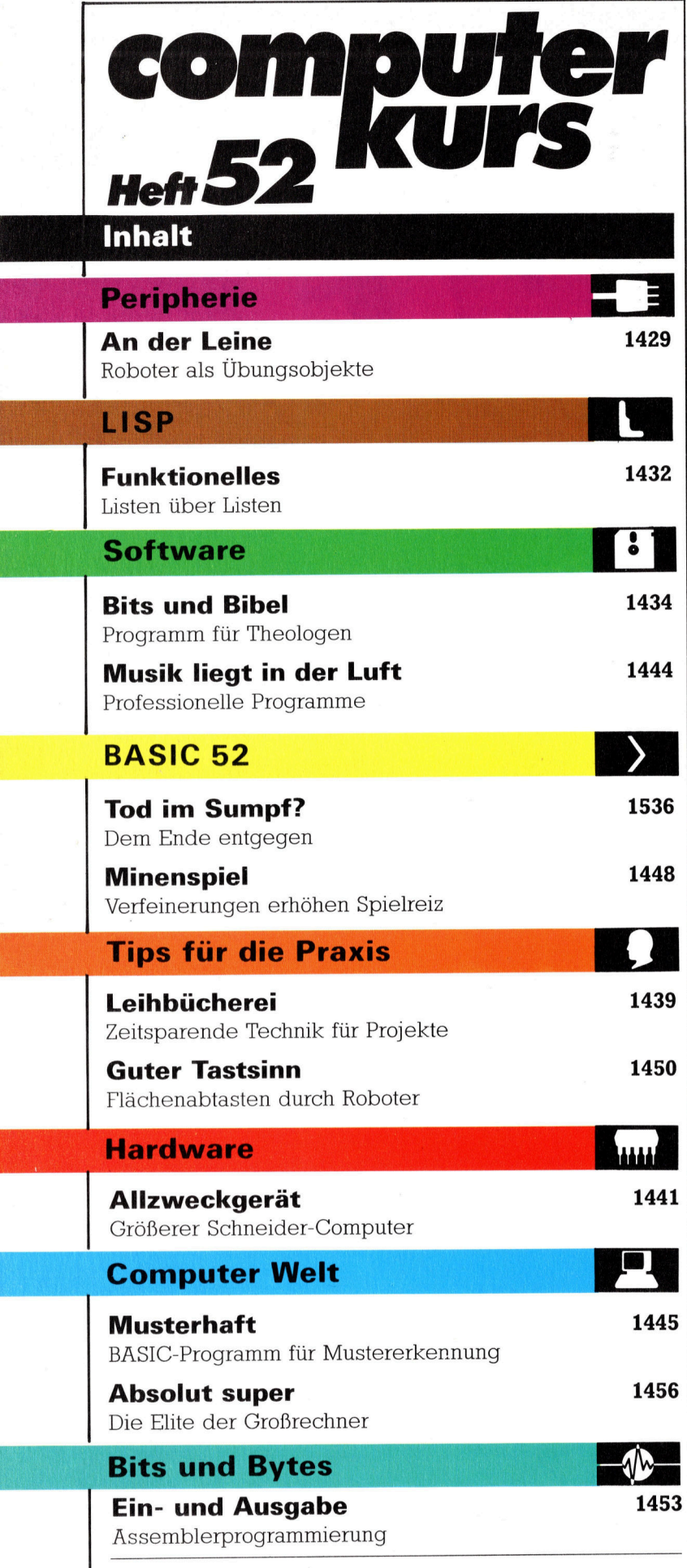

Fachwörter von A-Z

#### WIE <sup>S</sup>I<sup>E</sup> JEDE WOCHE <sup>I</sup>H<sup>R</sup> HEFT BEKOMMEN

Computer Kurs ist <sup>e</sup>i<sup>n</sup> wöchentlich erscheinendes Sammelwerk. <sup>D</sup>i<sup>e</sup> Gesamtzahl der Hefte ergibt ein vollständiges Computer-Nachschlagewerk. Damit <sup>S</sup>i<sup>e</sup> jede Woche Ihr Heft erhalten, bitten <sup>S</sup>i<sup>e</sup> <sup>I</sup>hre<sup>n</sup> Zeitschriftenhändler, Computer Kurs für Sie zu reservieren.

#### Zurückliegende Hefte

Ihr Zeitschriftenhändler besorgt Ihnen gerne zurückliegende Hefte. Sie können sie aber auch direkt beim Verlag bestellen.

Deutschland: Das einzelne Heft kostet DM 3,80. Bitte füllen Sie eine Postzahlkarte aus <sup>a</sup>n: Marshall Cavendish <sup>I</sup>nt. <sup>L</sup>td. (MCI), Sammelwerk-Service, Postgiroamt Hamburg 48064-202, Postfach 105703, 2000 Hamburg 1, Kennwort: Computer Kurs

**Österreich:** Das einzelne Heft kostet öS 30. Bitte füllen Sie eine Zahlkarte<br>aus an: Computer Kurs, Wollzeile 11, 1011 Wien, Postscheckkonto Wien<br>7857201 oder legen Sie Ihrer Bestellung einen Verrechnungsscheck bei. Kennwort: Computer Kurs.

Schweiz: Das einzelne Heft kostet sfr 3,80. Bitte wenden Sie sich an Ihren Kiosk; dort werden <sup>S</sup>i<sup>e</sup> jederzeit <sup>d</sup>i<sup>e</sup> gewünschten Exemplare erhalten.

#### Abonnement

<sup>S</sup>i<sup>e</sup> können Computer Kurs auch <sup>a</sup>ll<sup>e</sup> <sup>2</sup> Wochen (j<sup>e</sup> <sup>2</sup> Ausgaben) <sup>p</sup>e<sup>r</sup> Post zum gleichen <sup>P</sup>rei<sup>s</sup> <sup>i</sup><sup>m</sup> Abonnement beziehen. Der Abopreis für 12 Ausgaben <sup>b</sup>e<sup>t</sup>räg<sup>t</sup> DM 45,60 inkl. Mwst., den <sup>w</sup>i<sup>r</sup> Ihnen nach Eingang der Bestellung <sup>b</sup>e-rechnen. Bitte senden Sie <sup>I</sup>hr<sup>e</sup> Bestellung an: Marshall Cavendish <sup>I</sup>nt. <sup>L</sup>td. (MCI), Sammelwerk Service, Postgiroamt Hamburg 86853-201, Postfach 105703, 2000 Hamburg 1, Kennwort: Abo Computer <sup>K</sup>urs. <sup>B</sup>itt<sup>e</sup> geben <sup>S</sup>i<sup>e</sup> <sup>a</sup>n, <sup>a</sup><sup>b</sup> wel<sup>c</sup>he<sup>r</sup> Nummer <sup>d</sup>a<sup>s</sup> Abo beginnen soll und <sup>o</sup><sup>b</sup> <sup>S</sup>i<sup>e</sup> regelmäßig für <sup>j</sup>eweil<sup>s</sup> 12 Folgen einen Sammelordner wünschen.

WICHTIG: <sup>B</sup>e<sup>i</sup> Ihren Bestellungen muß der linke Abschnitt der Zahlkarte <sup>I</sup>hr<sup>e</sup> vollständige Adresse enthalten, damit Sie <sup>d</sup>i<sup>e</sup> Hefte schnell und sicher erhalten. Uberweisen Sie durch <sup>I</sup>hr<sup>e</sup> Bank, so muß die Überweisungskopie Ihre vollständige Anschrift gut leserlich enthalten.

#### **SAMMELORDNER**

<sup>S</sup>i<sup>e</sup> können <sup>d</sup>i<sup>e</sup> Sammelordner entweder <sup>d</sup>irek<sup>t</sup> <sup>b</sup>e<sup>i</sup> Ihrem Zeitschriftenhändler kaufen (fall<sup>s</sup> nicht vorrätig, bestellt <sup>e</sup><sup>r</sup> sie gerne für Sie) oder aber Sie bestellen die Sammelordner <sup>f</sup>ü<sup>r</sup> den gleichen Preis beim Verlag wie <sup>f</sup>olgt:

Deutschland: Der Sammelordner kostet DM 12. Bitte füllen Sie eine Zahlkarte aus an: Marshall Cavendish International Ltd. (MCI), Sammelwerk-Ser<sup>v</sup>ice, Postgiroamt Hamburg 48064-202, Postfach 105703, 2000 Hamburg <sup>1</sup>, Kennwort: Sammelordner Computer <sup>K</sup>urs.

Österreich: Der Sammelordner kostet öS 98. Bitte füllen Sie eine Zahlkarte aus <sup>a</sup>n: Computer Kurs Wollzeile <sup>11</sup>, <sup>1</sup>0<sup>11</sup> Wien, Postscheckkonto Wien 7857201 oder legen <sup>S</sup>i<sup>e</sup> <sup>I</sup>hre<sup>r</sup> Bestellung einen Verrechnungsscheck <sup>b</sup>ei. Kennwort: Sammelordner Computer Kurs

Schweiz: Der Sammelordner kostet sfr 15. Bitte wenden Sie sich an Ihren Kiosk; dort werden <sup>S</sup>i<sup>e</sup> jederzeit <sup>d</sup>i<sup>e</sup> gewünschten Exemplare erhalten.

#### INHALTSVERZEICHNIS

<sup>A</sup>ll<sup>e</sup> <sup>1</sup><sup>2</sup> Hefte erscheint <sup>e</sup>i<sup>n</sup> Teilindex. Die <sup>l</sup>etzt<sup>e</sup> Ausgabe von Computer Kurs enthält den Gesamtindex — darin einbezogen sind Kreuzverweise auf die<br>Artikel, die mit dem gesuchten Stichwort in Verbindung stehen.

Redaktion: Winfried Schmidt (verantw. f. d. Inhalt), Elke Leibinger, Susanne Brandt, Uta Brandl (Layout), Sammelwerk Redaktions-Service GmbH, Pau<br>straße 3. 2000 Hamburg 1

Vertrieb: Marshall Cavendish International Ltd., Heidenkampsweg 74, 2000 Hamburg, <sup>1</sup>

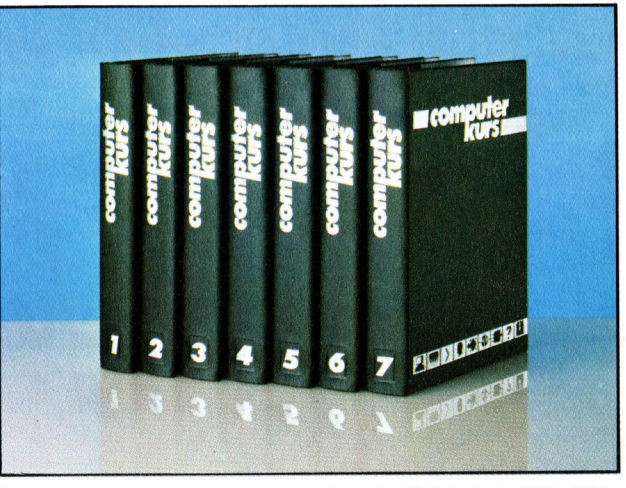

© APSIF, Copenhagen, 1982, 1983; © Orbis Publishing Ltd., 1982, 1983;<br>© Marshall Cavendish Ltd., 1984, 1985, 1986; **Druck:** E. Schwend GmbH,<br>Schmollerstraße 31, 7170 Schwäbisch Hall

**Peripherie** 

# An der Leine

Relativ billige Bodenroboter ("Schildkröten") sind vor allem in Schulen bei der Ausbildung im Programmieren beliebte Übungsobjekte. Auch der hier beschriebene "Penman Plotter" gehört in diese Kategorie.

eil der Acorn B sehr flexible Schnittstel len bietet und in England in Schulen eingesetzt wird, gibt es dafür eine Vielzahl didaktisch orientierter Peripheriegeräte. Über etliches von diesem Zubehör wurde hier bereits berichtet, unter anderem über <sup>P</sup>lotter, Mäuse und Bodenroboter - der "Penman Plotter" erhebt den Anspruch, alles <sup>i</sup><sup>n</sup> einem <sup>z</sup><sup>u</sup> sein.

Das Penman-Paket besteht aus Steuereinheit, Zeichenroboter, Netzteil, RS232-Anschlußkabel und Betriebssoftware. Bei Nichtgebrauch lassen sich Steuereinheit und Zeichengerät <sup>z</sup><sup>u</sup> einem kompakten Kästchen von nur <sup>9</sup>0<sup>x</sup> 128x335 mm Größe zusammensetzen. Um den Roboter aus seiner "Höhle" zu befreien, drücken Sie auf einen Clip an der Unterseite der Steuereinheit und ziehen den Einsatz aus dem Gehäuse heraus. Die Verbindung zwischen Steuereinheit und Roboter <sup>s</sup>tell<sup>t</sup> ein Flachbandkabel <sup>h</sup>er. Am <sup>P</sup>lotte<sup>r</sup> selbst finden <sup>S</sup>i<sup>e</sup> <sup>d</sup>re<sup>i</sup> Aufnahmebuchsen <sup>f</sup>ü<sup>r</sup> Zeichenstifte und auferdem eine zentrale Bohrung, <sup>i</sup><sup>n</sup> <sup>d</sup>i<sup>e</sup> ein weiterer <sup>S</sup>tif<sup>t</sup> für Turtle-Grafik paßt. Die 40mm langen <sup>F</sup>ilzstiftpatrone<sup>n</sup> werden nach dem Einsetzen durch gefederte Klammern knapp über dem Papier in Bereitschaft gehal<sup>t</sup>en. Wenn <sup>m</sup>i<sup>t</sup> einem <sup>S</sup>tif<sup>t</sup> gezeichnet werden <sup>s</sup>oll, zieht ein Elektromagnet den betreffenden Federbügel herunter und die Schreibspitze drückt durch das Eigengewicht der Patrone aufs Papier,

An der Unterseite hat der Roboter drei Rä<sup>d</sup>er, von denen zwei angetrieben werden. Das dritte - eine kleine Kunststoffrolle mit losem Schwenklager - hält nur das Gleichgewicht. Die Metall-Antriebsräder tragen einen rauhen Belag, der die Reibung auf dem Papier verbes<sup>s</sup>ert. Vor beiden Rädern ist jeweils ein Lichtdetektor angebracht. Aufgrund des Helligkeitsunterschieds zwischen Papier und Unterlage wird <sup>s</sup><sup>o</sup> der Rand des Blatts erkannt.

Das Plottergehäuse enthält drei Elektromagnete zur Betätigung der Schreibstifte und die beiden Elektromotoren für den Radantrieb. Dabei handelt es sich nicht um Schrittmotoren, sondern um normale Gleichstromtypen, mit de-

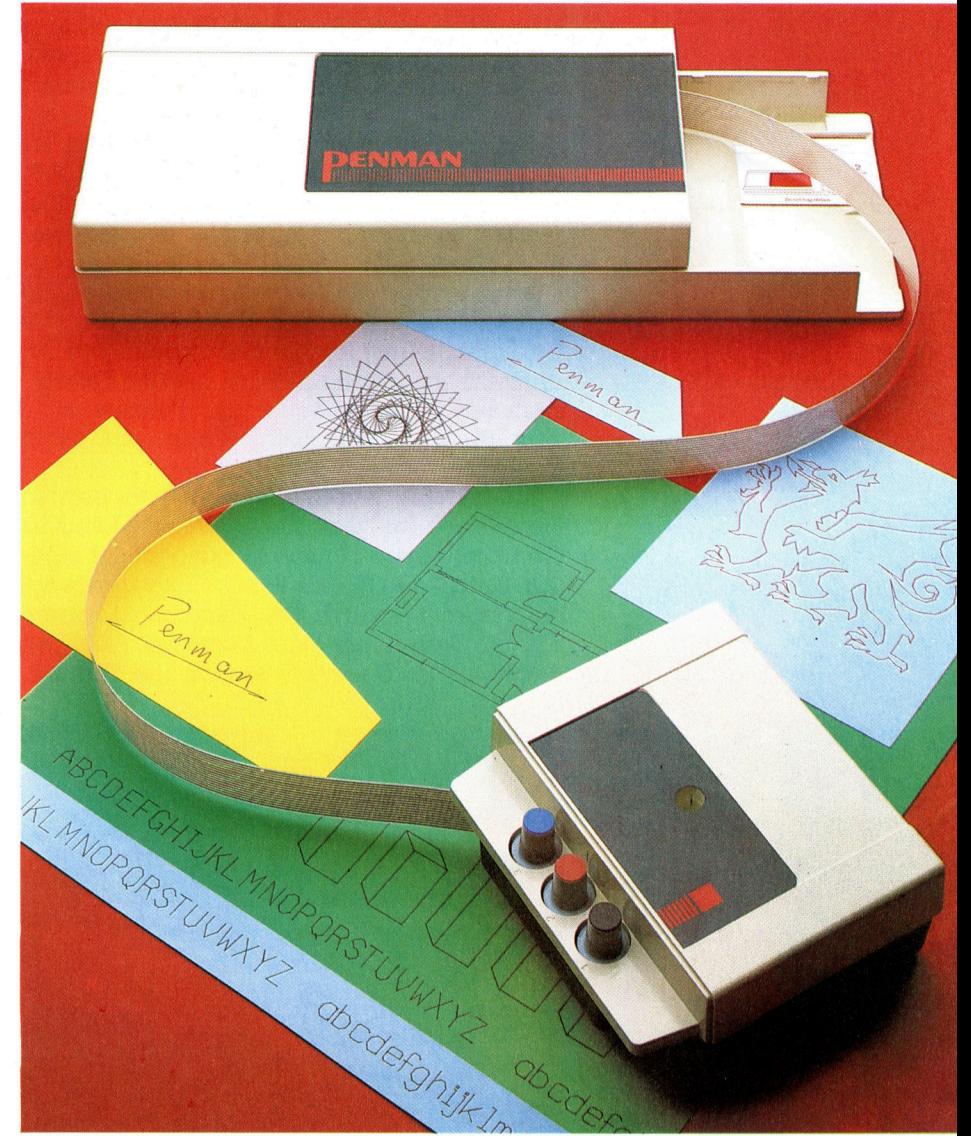

nen sich glatte Kurven anstelle von feinen Treppen malen lassen. Weil hier die Motorspannung ständig variiert werden muß, ist allerdings der Aufwand <sup>b</sup>e<sup>i</sup> der Betriebssoftware höher als bei Schrittmotoren, wo nur die rich<sup>t</sup>ig<sup>e</sup> Anzahl von Impulsen vorzugeben <sup>i</sup>st.

# Steuerung <sup>m</sup>i<sup>t</sup> Rückmeldung

Auf einer kleinen Leiterplatte sind die Leistungselektronik und die Decodierer untergebracht, die die Entschlüsselung der Steuerungsinformationen <sup>f</sup>ü<sup>r</sup> <sup>d</sup>i<sup>e</sup> Magnete und <sup>d</sup>i<sup>e</sup> Motoren besorgen. Jede Motorachse trägt eine schlitzscheibe, die zwischen einer Lichtquelle und einer Fotodiode hindurchläuft. Dabei wird der Lichtstrahl periodisch unterbrochen. Und die Fotodiode gibt dementsprechend eine Impulsfolge an die Logik auf der kleinen Platine weiter, die dann der Steuereinheit die Informationen <sup>z</sup>u<sup>r</sup> Bestimmung der Roboterposition übermittelt. Dank dieser Rückmeldung kann der Penman (bei abgeschaltetem Antrieb) ohne weiteres <sup>a</sup>l<sup>s</sup> Maus verwendet werden. Der Computer kennt Drehrichtung und -geDer Penman besteht aus zwei Teilen: der Steuereinheit, die über eine RS232-Schnittstelle mit dem Rechner verbunden wird, und der beweglichen "Schild kröte". Das Flachband kabel zwischen beiden dient zur Datenübertragung. Die Steuereinheit sendet darüber ihre Anweisungen <sup>f</sup>ü<sup>r</sup> den Bewegungsablauf, und der Roboter meldet der Steuerung kontinuierlich seine Positionsänderungen.

schwindigkeit der Räder und kann den Cursor auf dem Bildschirm entsprechend nachführen.

Das Innenleben des Steuergeräts besteht im wesentlichen aus einer großen Leiterplatte, auf der drei Chips besonders <sup>i</sup>n<sup>s</sup> Auge fallen. Da ist zuerst der aus dem 6800 entwickelte Prozessorbaustein 6803, der sich durch hohe Flexibilität auszeichnet. Er enthält ein 128-Byte-RAM, das als "Merkzettel" für die Plotterposi<sup>t</sup>io<sup>n</sup> verwendet wird. Der zweite auffällige Chip <sup>i</sup>s<sup>t</sup> das Parallel-Interface 6821, über das der 6803 <sup>d</sup>i<sup>e</sup> <sup>E</sup>in- und Ausgabe abwickelt. Und der <sup>d</sup>ritt<sup>e</sup> ist <sup>e</sup>i<sup>n</sup> 8-KByte-EPROM <sup>m</sup>i<sup>t</sup> den Demonstrationsprogrammen, <sup>d</sup>i<sup>e</sup> der Penman ohne Verbindung mit dem Rechner auch ganz allein ausführen kann.

Es sind die verschiedensten Betriebsarten vorgesehen. Im "Terminal Emulator"-Modus ist die unmittelbare Steuerung per Tastatur möglich. Dazu laden Sie die Pentlk-Software entweder direkt oder über das Hauptmenü, indem <sup>s</sup>i<sup>e</sup> den Roboter <sup>a</sup>l<sup>s</sup> Maus benutzen. Steht das Programm im Speicher, werden die Tastaturbefehle über die RS232-Schnittstelle <sup>i</sup><sup>n</sup> Form von ASCII-Zeichen an die Steuereinheit gesendet. Die Eingabe von PRINT'I' initialisiert den Penman. <sup>B</sup>e<sup>i</sup> der Befehlsubernahme erkennt das Gerät, welche der drei möglichen Ubertragungsraten (300, 1200 oder 9600 Baud) einge<sup>s</sup>tell<sup>t</sup> ist. Danach kann der Roboter durch Drükken von <sup>&</sup>gt;H" (fü<sup>r</sup> Home) zum Aufsuchen der Startposition aufgefordert werden. Dies <sup>i</sup>s<sup>t</sup> die linke untere Ecke des Blattes.

### <sup>D</sup>i<sup>e</sup> <sup>H</sup>ome-Positio<sup>n</sup>

Der Plotter findet <sup>s</sup>ie, indem <sup>e</sup><sup>r</sup> mit Hilfe der optischen Sensoren zunächst den unteren Rand des Papiers sucht. Dort dreht <sup>e</sup><sup>r</sup> nach rechts und forscht nach der linken Kante des Bogens. Um einen ausreichenden Kontrast zwischen Papier und Untergrund sicherzustellen, liefert die Herstellerfirma vorsorglich ein schwarzes <sup>B</sup>latt <sup>a</sup>l<sup>s</sup> Unterlage <sup>m</sup>it. Nachdem <sup>d</sup>i<sup>e</sup> Home-Position erreicht <sup>i</sup>st, <sup>l</sup>eg<sup>t</sup> der Penman <sup>i</sup><sup>m</sup> Abstand <sup>v</sup>o<sup>n</sup> 50mm vom unteren und vom

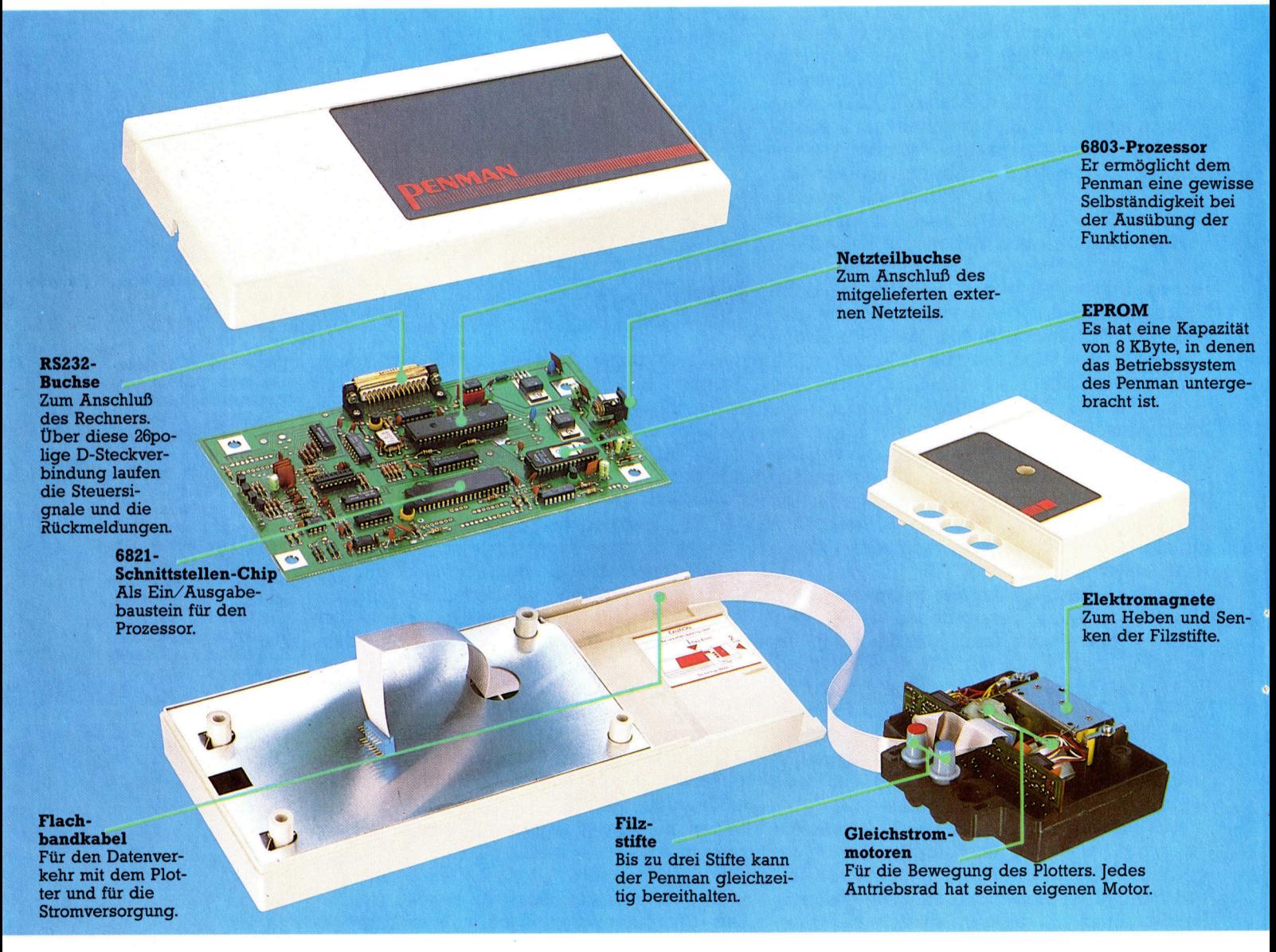

Peripherie

linken Papierrand den Koordinatenursprung fest (die 50mm <sup>s</sup>in<sup>d</sup> <sup>d</sup>e<sup>r</sup> Abstand <sup>d</sup>e<sup>r</sup> <sup>M</sup>ittelbohrung von der Turtle-Vorderkante).

Die Pentlk-Software unterstützt nicht nur die direkte Einzelbefehl-Eingabe, sondern auch den programmgesteuerten Betrieb durch Befehlsketten, die mit LOAD, SAVE und RUN gehandhabt werden. Im "Terminal Emulator"-Modus <sup>e</sup>rfolg<sup>t</sup> <sup>d</sup>i<sup>e</sup> Bewegung in kartesischen <sup>K</sup>oordinaten, das heißt wie auf Millimeterpapier. Die Anweisung, den Punkt (500, 500) anzulaufen, bewirkt <sup>j</sup><sup>e</sup> 500 Zehntelmillimeter-Schritte <sup>i</sup><sup>n</sup> <sup>x</sup>- und <sup>i</sup><sup>n</sup> y-Richtung. Auf einem DIN-A4-Blatt sind maximal 2100 x- und 2970 y-Schritte möglich. Dem "Marschbefehl" MOVE ist ein A oder <sup>e</sup>i<sup>n</sup> <sup>R</sup> voranzustellen, <sup>j</sup><sup>e</sup> nachdem ob absolute (auf den Ursprung bezogene) oder relative (auf die derzeitige Position bezogene) Zielkoordinaten angegeben werden. Die Schreibstiftsteuerung erfolgt uber LOGO-ahnliche Kommandos wie "U" für "Pen Up" (Stift heben), "D" für "Pen Down" (Senken) und "P" für "Pen Se<sup>l</sup>ect" (Auswahl des gewünschten <sup>S</sup>tiftes).

Auch ein Turtlegrafik-Betneb <sup>i</sup>s<sup>t</sup> bei direkter Eingabe möglich. Allerdings ist dies etwas umständlich, weil die Streckenlängen anders <sup>a</sup>l<sup>s</sup> kartesische Koordinaten hexadezimal eingegeben werden müssen. Das System greift dann unter Umgehung der Umrechnung unmittelbar auf die Speicherplätze <sup>z</sup>u, <sup>i</sup><sup>n</sup> denen die Steuerinformation steht. Sie können die Turtlegrafik aber mit Hilfe der mitgelieferten Software auch <sup>i</sup><sup>n</sup> LOGO programmieren.

## Der Robotics-Modus

Im "Robotics"-Modus wird der Plotter direkt über die einzelnen Bits des User-Port-Datenregisters gesteuert. Zum Beispiel geben <sup>B</sup>i<sup>t</sup> <sup>O</sup> und <sup>l</sup> sowie <sup>B</sup>i<sup>t</sup> 2 und <sup>3</sup> <sup>d</sup>i<sup>e</sup> Spannung <sup>f</sup>ü<sup>r</sup> den rechten bzw. linken Motor <sup>v</sup>or. <sup>B</sup>i<sup>t</sup> <sup>4</sup> und <sup>5</sup> sind <sup>f</sup>ü<sup>r</sup> weitere Motorfunktionen wie das Ein- und Ausschalten zuständig, <sup>B</sup>i<sup>t</sup> 6 für die Schreibstift-Betätigung. Außerdem sendet der Penman über das Datenregister Rückmeldungen, etwa bei einer Fehlpositionierung oder beim Erreichen des Papierrands.

Sie können den Penman auch Texte schreiben lassen. Der Befehlsvorrat entspricht weitgehend dem der gängigen Printer/Plotter <sup>f</sup>ü<sup>r</sup> Heimcomputer, und selbst in der Form der <sup>Z</sup>eichen <sup>g</sup>ib<sup>t</sup> <sup>e</sup><sup>s</sup> kaum Unterschiede. <sup>S</sup>i<sup>e</sup> haben die Wahl zwischen Schrifthöhen von 1 bis 127mm und vier verschiedenen Schreibrichtungen. Außerdem ist Schrägschrift möglich, was konventionelle Printer/Plotter meist nicht zu bieten haben.

Die mitgelieferte Dokumentation enthält eine vollständige Befehlsliste mit einigen Erläuterungen zur Implementierung und eine Beschreibung der Hardware. Allerdings setzt sie <sup>f</sup>ü<sup>r</sup> den Anfänger vielleicht etwas <sup>z</sup><sup>u</sup> hoch <sup>a</sup>n. Die Dokumentation scheint sich an Benutzer zu richten, die sich mit ihrem Rechner schon gründlich auskennen.

Der Penman <sup>P</sup>lotte<sup>r</sup> <sup>i</sup>s<sup>t</sup> <sup>a</sup>l<sup>s</sup> <sup>e</sup>i<sup>n</sup> weiterer Schritt <sup>i</sup><sup>n</sup> der Entwicklung eines universellen Turtle-Plotters anzusehen. Bei richtigem Gebrauch nähert sich seine Zeichengenauigkeit schon dem Bereich konventioneller Profi-Geräte. Für den kommerziellen Einsatz fehlt im Augenblick vor allem geeignete Software. Das derzeitige Paket 1st vorwiegend <sup>f</sup>ü<sup>r</sup> Ausbildungszwecke gedacht. Vom Benutzer wird erwartet, daß er <sup>s</sup>ic<sup>h</sup> <sup>d</sup>i<sup>e</sup> Programme für den Plotterbetrieb selbst schreibt, um dabei das Prin<sup>z</sup>i<sup>p</sup> der Robotersteuerung kennenzulernen. Daran <sup>i</sup>s<sup>t</sup> ein professioneller Anwender, der <sup>a</sup>u<sup>f</sup> leichte Handhabung Wert <sup>l</sup>egt, naturlich wenig interessiert.

Für die Ausbildung ist der Penman Plotter eine solide Sache. Es gibt auf dem Markt zwar billigere Geräte. Diese sind aber weniger viel<sup>s</sup>eiti<sup>g</sup> verwendbar. <sup>M</sup>i<sup>t</sup> dem Penman lassen sich die verschiedensten Anwendungsbereiche demonstrieren.

#### **Penman Plotter**

#### **ABMESSUNGEN**  $335\times128\times55$  mm

#### **SCHNITTSTELLE**

RS232C (bidirektional): erlaubt den Anschluß an eine Vielzahl gängiger Rechner.

#### **AUFLÖSUNG**

Schrifthöhe 1-127 mm; Grafik-Auflösung  $0.1$  mm.

#### **DOKUMENTATION**

Die Anleitung enthält eine Menge technischer Details, die den fortgeschrittenen Benutzer alle Möglichkeiten des Penman ausschöpfen lassen. Für den Anfänger fehlt darin allerdings eine leicht verständliche Einführung.

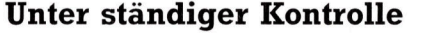

Damit die Steuerung <sup>|</sup> "weiß", wo sich der Plot<sup>t</sup>e<sup>r</sup> gerade aufhält, <sup>i</sup>s<sup>t</sup> <sup>|</sup> eine ständige Überwachung des Bewegungsablaufs unerläßlich. Auf jeder Achse ist eine <sup>r</sup>adial geschlitzte Metallscheibe befestigt, die von einer Leuchtdiode angestrahlt wird.

Auf der gegenüberliegenden Seite der jeweiligen Scheibe ist eine Fotodiode angebracht, die die Lichtblitze beim Drehen der Scheibe <sup>i</sup><sup>n</sup> eine Folge elektrischer Impulse umsetzt. Aus der Anzahl der Impulse läßt sich errechnen, wieweit sich der Plotter bewegt <sup>|</sup> hat.

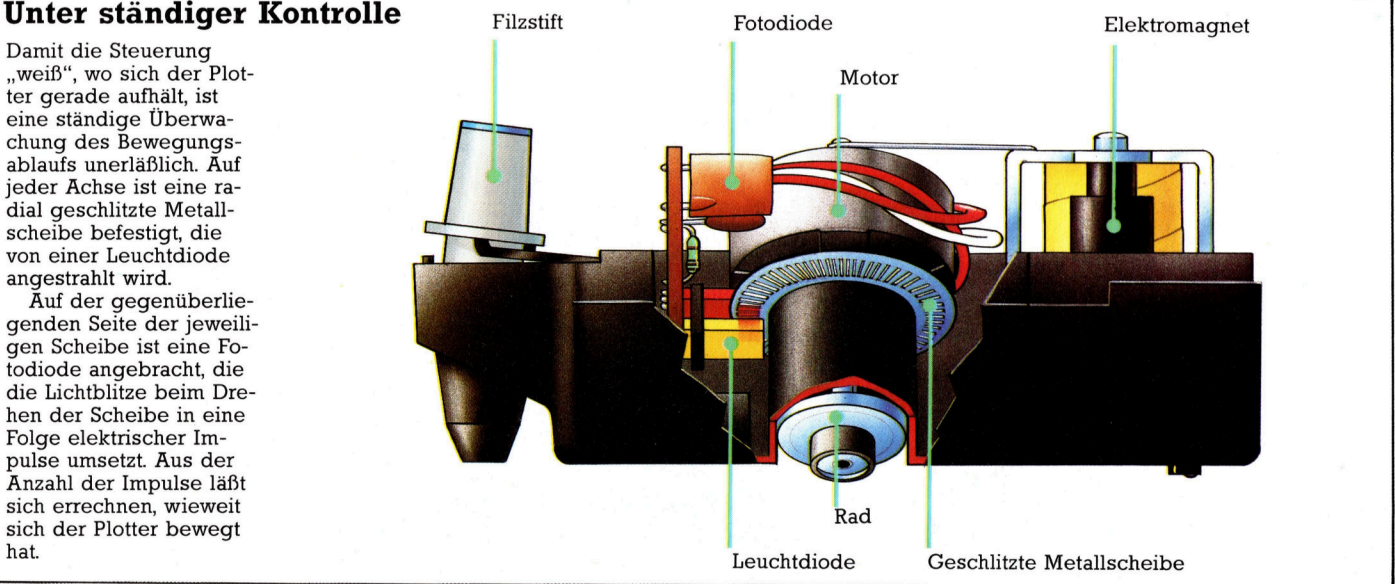

# Funktionelles

Wir zeigen, wie sich innerhalb von Listen andere Listen anlegen lassen, und definieren eigene Funktionen.

<sup>n</sup> der ersten Folge hatten wir untersucht, wie LISP veranlaßt wird, eine Liste als Datenliste und nicht als Funktion anzusehen. So ordnet

 $(SETO X ' (A B C D E F))$ 

**LISP** 

<sup>d</sup>e<sup>r</sup> Variablen <sup>X</sup> <sup>d</sup>i<sup>e</sup> <sup>L</sup>ist<sup>e</sup> (<sup>A</sup> <sup>B</sup><sup>C</sup> DEF) <sup>z</sup>u, wobei jedes Listenelement ein String mit einem einzigen Zeichen ist. Was aber pas<sup>s</sup>iert, wenn <sup>D</sup>, <sup>E</sup> und F Strings mit einzelnen Zeichen waren, <sup>A</sup>, B und C aber Variablen mit den Werten 2, 4 und 8? Für diesen <sup>F</sup>all müssen <sup>w</sup>i<sup>r</sup> <sup>X</sup> <sup>d</sup>i<sup>e</sup> <sup>L</sup>ist<sup>e</sup> (<sup>2</sup> <sup>4</sup> 8DEF) zuordnen. Dies geschieht mit der neuen Funktion LIST, die eine Liste ihrer Argumente aufbaut.

(SETQ  $\times$  '(LIST 'A 'B 'C 'D 'E 'F))

bringt das gleiche Ergebnis wie das vorige Beispiel, während:

 $(SETO X ' (LIST A B C 'D 'E 'F))$ 

<sup>d</sup>i<sup>e</sup> <sup>L</sup>ist<sup>e</sup> (248DEF) <sup>z</sup>uordnet. Durch <sup>d</sup>a<sup>s</sup> Fehlen der Anführungsstriche werden <sup>A</sup>, <sup>B</sup> und <sup>C</sup> bewertet. Ebenso weist (SETO X (LIST 1 2 4 '(PLUS 4 4))

der Variablen <sup>X</sup> die Liste (<sup>1</sup> <sup>2</sup> <sup>4</sup> (PLUS <sup>4</sup> <sup>4</sup>) <sup>z</sup>u, wobei das vierte Listenelement selbst wiederum eine Liste mit den drei Elementen PLUS, <sup>4</sup> und <sup>4</sup> <sup>i</sup>st. PLUS wurde nicht bewertet, da <sup>e</sup>i<sup>n</sup> Anfuhrungszeichen <sup>v</sup>o<sup>r</sup> dem Ausdruck <sup>s</sup>teht.

(SETO <sup>X</sup> (LIST <sup>1</sup> <sup>2</sup> <sup>4</sup> (PLUS <sup>4</sup> <sup>4</sup>))

ordnet <sup>X</sup> jedoch die Liste (<sup>1</sup> <sup>2</sup> <sup>4</sup> <sup>8</sup>) <sup>z</sup>u, da PLUS bewertet wurde. Ein einziges Anfuhrungszeichen erzeugt diesen Unterschied. Mit dem Konzept <sup>l</sup>äß<sup>t</sup> sich auch eine Liste von Listen aufbauen:

(SETO PERSON '((KLAUS BLOCK) (171 1960)))

ordnet der Variablen PERSON eine Daten<sup>l</sup>ist<sup>e</sup> <sup>z</sup>u, deren zwei Elemente wiederum Listen sind. Die erste Liste enthält zwei Elemente, die aus Zeichen bestehen, und die zweite Liste drei numerische Elemente. Innerhalb der Liste lassen sich weitere Listen anlegen.

Bisher haben wir uns die Funktionen SETO, LIST, PLUS und TIMES angesehen. LISP verfügt jedoch noch über viele weitere Funktionen, deren Einsatz von der Anwendung abhängt.

Bevor wir uns ansehen, wie Funktionen angelegt werden, untersuchen wir zunächst drei Grundfunktionen, die <sup>i</sup><sup>n</sup> allen LISP-Versionen <sup>z</sup><sup>u</sup> finden <sup>s</sup>ind: CAR, CDR und CONS. Der Name CONS <sup>s</sup>teh<sup>t</sup> <sup>f</sup>ü<sup>r</sup> das Wort CONStruct, während CAR und CDR aus einer der ersten Anwendungen stammen und Abkürzungen für "Contents of Address Register" und "Contents of Decrement Register" sind.

## CAR und CDR

CAR und CDR müssen <sup>i</sup><sup>n</sup> jedem <sup>F</sup>all <sup>e</sup>i<sup>n</sup> einziges Argument haben, das eine Liste mit mindestens einem Element sein muß. Ausgeschlossen ist die "leere Liste" oder NIL, die

()

geschrieben wird. Die Funktion CAR liefert <sup>a</sup>l<sup>s</sup> Ergebnis das erste Element des Listenarguments.

(CAR '(1 2 3 4 5))

hat daher <sup>a</sup>l<sup>s</sup> Ergebnis die ganze Zahl <sup>1</sup>. Das Ergebnis kann aber auch eine Liste <sup>s</sup>ein. Indem Ausdruck (CA<sup>R</sup> '((<sup>1</sup> <sup>2</sup>) (<sup>3</sup> <sup>4</sup>) <sup>5</sup>))

<sup>i</sup>s<sup>t</sup> das erste Element die Liste (<sup>1</sup> <sup>2</sup>). Die Funktion CDR <sup>l</sup>iefer<sup>t</sup> <sup>a</sup>ll<sup>e</sup> Elemente einer <sup>L</sup>ist<sup>e</sup> außer dem ersten. <sup>S</sup><sup>o</sup> ergibt  $(CDR ' (1 2 3 4 5))$ 

die Liste (234 <sup>5</sup>) und (CDR '((<sup>1</sup> <sup>2</sup>) (<sup>3</sup> <sup>4</sup>) <sup>5</sup>))

die Liste ((3 4) <sup>5</sup>). Die Funktion CONS fügt <sup>d</sup>a<sup>s</sup> erste Argument an das zweite <sup>a</sup>n.  $(CONS ' (1 2) ' ((3 4) 5))$ 

ergibt daher die Liste ((<sup>1</sup> <sup>2</sup>) (<sup>3</sup> <sup>4</sup>) <sup>8</sup>). Die Funktionen CAR und CDR werden <sup>o</sup>f<sup>t</sup> ineinander verschachtelt. So ergibt  $(CDR '(1 2) (3 4) 5))$ 

die Liste ((3 <sup>4</sup>) <sup>5</sup>) und  $(CAR (CDR '(1 2) (3 4) 5)))$ 

 $(3 4)$  – eigentlich (CAR ' $((3 4) 5)$ ) –, während

 $(CAR (CAR (CDR '(1 2) (3 4) 5))))$ 

den Wert 3 liefert  $-$  (CAR '(3 4)).

**LISP** 

Da diese Verschachtelungen recht lastig werden können, erlaubt LISP Abkürzungen. Die Funktionsnamen fangen dabei zwar immer noch <sup>m</sup>i<sup>t</sup> <sup>C</sup> an und enden <sup>m</sup>i<sup>t</sup> R, können dazwischen aber jede beliebige Anzahl As (fü<sup>r</sup> CAR) oder Ds (fü<sup>r</sup> CDR) enthalten. Das Acornsoft-LISP <sup>l</sup>aß<sup>t</sup> jedoch nur <sup>b</sup>i<sup>s</sup> <sup>z</sup><sup>u</sup> drei Einfügungen <sup>z</sup>u. Der letzte Ausdruck ließe sich nun auch

 $(CAAR (CDR '(1 2) (3 4) 5)))$ 

schreiben oder

 $(CAR (CADR '(1 2) (3 4) 5)))$ 

oder auch

 $(CAADR '(1 2) (3 4) 5))$ 

Alle Versionen liefern das Ergebnis <sup>3</sup>. Funktionen werden mit der Funktion DEFUN <sup>d</sup>efiniert, <sup>d</sup>i<sup>e</sup> <sup>d</sup>re<sup>i</sup> Argumente braucht und folgendes Format <sup>h</sup>at:

(DEFUN <sup>a</sup> (b) (c))

Dabei <sup>i</sup>s<sup>t</sup> <sup>a</sup> der Name der Funktion, <sup>b</sup> <sup>d</sup>i<sup>e</sup> Parameterliste (ahnlich wie <sup>i</sup><sup>n</sup> PASCAL oder Acorn-B-BASIC) und c eine Listenstruktur <sup>m</sup>i<sup>t</sup> dem Hauptteil der Funktion. Wenn <sup>w</sup>i<sup>r</sup> beispielsweise <sup>o</sup>f<sup>t</sup> <sup>m</sup>i<sup>t</sup> 8 multiplizieren müssen, könnten wir natürlich jedesmal schreiben:

(TIMES <sup>8</sup> <sup>N</sup>)

wobei N die zu multiplizierende Zahl dar<sup>s</sup>tellt. Eine selbstdefinierte Funktion könnte jedoch die gleiche Aufgabe ausführen:

(DEFUN TIMES (N) (TIMES <sup>8</sup> <sup>N</sup>))

Die Funktion TIME8 nimmt <sup>N</sup> als Argument, multipliziert diese Zahl über die Standardfunktion mit 8 und liefert das <sup>E</sup>rgebnis.

(TIMES 11)

ergibt 88.

Bevor wir weitere Funktionen definieren, wollen wir jedoch erst einmal ein < wichtiges Programmierkonzept untersuchen: die Bedingung (COND). <sup>S</sup>i<sup>e</sup> <sup>i</sup>s<sup>t</sup> etwa <sup>s</sup><sup>o</sup> wichtig wie der IF...THEN-Befehl <sup>i</sup><sup>n</sup> BASIC.

Auch Bedingungen haben <sup>i</sup><sup>n</sup> LISP <sup>d</sup>i<sup>e</sup> Form von Funktionen:

(COND (Bedingung1 Ausdruck1) (Bedingung2 Ausdruck2)

(BedingungX AusdruckX))

Beachten Sie, daß diese Funktion sich über mehrere Zeilen erstrecken muß, um überhaupt ausreichend Platz zu haben. Diese Anordnung wird in LISP oft eingesetzt, da die Sprache an der letzten Klammer erkennt, wo das Ende des Ausdrucks liegt.

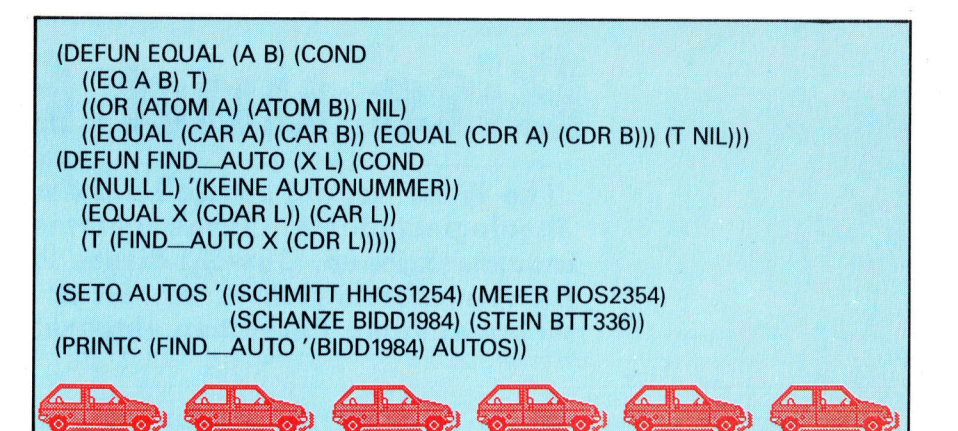

Die COND-Funktion ähnelt dem CASE-Befehl von PASCAL. Dabei wird Bedingungl bewertet. <sup>I</sup>s<sup>t</sup> <sup>s</sup>i<sup>e</sup> wahr, dann liefert Ausdruckl das Ergebnis. <sup>I</sup>s<sup>t</sup> <sup>s</sup>i<sup>e</sup> falsch, wird Bedingung2 getestet <sup>e</sup>tc. Einige LISP-Versionen (auch Acornsoft-LISP) verlangen, daß zumindest eine der Bedingungen (,Aussagen< genannt) wahr <sup>i</sup>st. Dies läßt sich jedoch leicht durch das Hinzufügen einer Endbedingung erreichen:

(COND (Bedingung1 Ausdruck1) (Bedingung2 Ausdruck2)

(COND (<sup>T</sup> Letzter Ausdruck)) Das Zeichen T stellt hier "True" (wahr) <sup>d</sup>ar. Der <sup>l</sup>etzt<sup>e</sup> Ausdruck (fall<sup>s</sup> <sup>e</sup><sup>r</sup> erreicht wird) <sup>i</sup>s<sup>t</sup> immer bewertbar. <sup>I</sup><sup>n</sup> LISP <sup>i</sup>st:  $T = True =$  Nicht Null

und

 $F = False = Null = ()$ 

Die Klammern stellen <sup>d</sup>i<sup>e</sup> leere <sup>L</sup>ist<sup>e</sup> <sup>d</sup>ar. Wir können nun schon kompliziertere Funktionen definieren.

Fast <sup>a</sup>ll<sup>e</sup> BASIC-Dialekte kennen die Funktion ABS, die als Ergebnis den positiven Wert ihres Arguments <sup>l</sup>iefert. Das heißt: ein positives Argument bleibt unverändert, ein negatives wird umgekehrt. <sup>I</sup><sup>n</sup> LISP hat diese Funktion folgendes Format: (DEFUN ABS (X)

(Funktionsinhalt))

wobei <sup>X</sup> <sup>e</sup>i<sup>n</sup> ganzzahliges Argument <sup>i</sup>st. <sup>M</sup>i<sup>t</sup> <sup>d</sup>e<sup>r</sup> Bedingungsfunktion COND <sup>s</sup>ieh<sup>t</sup> die vollständige ABS-Funktion folgendermaßen <sup>a</sup>us:

(DEFUN ABS (X)

(COND ( (MINUSP <sup>X</sup>) (MINUS <sup>X</sup>))  $(T \times y)$ 

Die Definition enthalt zwei neue Funktio<sup>n</sup>en. <sup>D</sup>i<sup>e</sup> Testfunktion MINUSP <sup>l</sup>iefer<sup>t</sup> einen Wert, wenn das Argument eine negative Zahl <sup>i</sup>st. Bei einer positiven Zahl <sup>i</sup>s<sup>t</sup> das Ergebnis "False". Ist die Bedingung wahr, negiert <sup>d</sup>i<sup>e</sup> Funktion MINUS ihr <sup>A</sup>rgument, wenn <sup>n</sup>icht, <sup>l</sup>iefer<sup>t</sup> <sup>T</sup> (die immer wahr <sup>1</sup>st) den ursprünglichen Wert.

Dieses einfache Programm zum Auffinden von Daten zeigt den Einsatz der Funktionen CDR und EQ. Dabei liefert eine vom Änwender eingegebene Autonummer - <sup>f</sup>all<sup>s</sup> <sup>i</sup><sup>n</sup> <sup>d</sup>e<sup>r</sup> Datenbank des Programms vorhanden <sup>4</sup> diese Nummer und den Nachnamen des Besitzers.

# **Testfunktionen**

Die folgende Liste zeigt Testfunktionen, die in **LISP** oft eingesetzt werden:

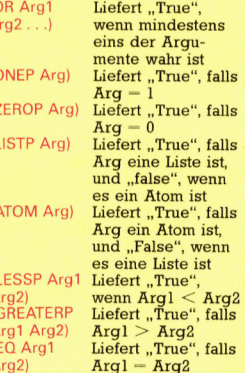

# Bits und Bibel

"The Word" ist ein speziell auf den englischsprachigen Theologiestudenten ausgerichtetes Programm <sup>m</sup>i<sup>t</sup> Such- und Indexfunktionen. Obwohl dieses Paket <sup>s</sup>ic<sup>h</sup> <sup>a</sup><sup>n</sup> einen begrenzten Anwenderkreis <sup>r</sup>ichtet, enthält <sup>e</sup><sup>s</sup> Programmiertechniken, <sup>d</sup>i<sup>e</sup> auch <sup>i</sup><sup>n</sup> vielen anderen Bereichen eingesetzt werden könnten.

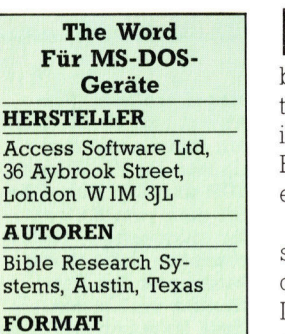

Disketten

inige Berufe oder Studiengänge erfordern häufig das Durchsuchen langer Texte nach bestimmten Wörtern. So arbeiten Bibelstudenten mit sogenannten Konkordanzen (Spezialindizes) <sup>f</sup>ü<sup>r</sup> die 39 Bücher des Alten und die 27 Bücher des Neuen Testaments - insgesamt etwa 750 000 Wörter.

Im allgemeinen eignen sich Computer bestens <sup>f</sup>ü<sup>r</sup> das Durchsuchen großer Textmengen, doch setzen die relativ kleinen Speicher- und Diskettenkapazitäten der Heimgeräte hier <sup>o</sup>f<sup>t</sup> enge Grenzen. Speziell <sup>f</sup>ü<sup>r</sup> Microcomputer <sup>g</sup>ib<sup>t</sup> es jetzt jedoch ein Programm, das das Auffinden von Bibelstellen erleichtert. "The Word" findet dabei nun nicht nur bestimmte Textstellen, sondern legt auch Indizes <sup>a</sup>n, die die Suchzeit erheblich verkürzen.

Der Umfang der von den Programmierern geleisteten Arbeit wird schon beim Öffnen des Paketes deutlich. Das Handbuch <sup>i</sup>s<sup>t</sup> zwar nur <sup>e</sup>i<sup>n</sup> dünnes Büchlein von <sup>3</sup><sup>6</sup> Seiten, das Programm mit den biblischen Textdateien besteht jedoch aus sieben doppelseitigen Disketten, die <sup>a</sup>ll<sup>e</sup> kopiert werden müssen. <sup>B</sup>e<sup>i</sup> einem einseitigen Diskettenlaufwerk mit 40 Spuren sind sogar <sup>1</sup><sup>4</sup> Disketten <sup>f</sup>ü<sup>r</sup> Arbeitskopien nötig.

## Es werde Licht

>Ihe Word< muß sorgfältig installiert werden. Obwohl die Programmierer nicht davon ausgehen konnten, daß die meisten Theologiestudenten sich auch mit Computern gut ausken<sup>n</sup>en, <sup>i</sup>s<sup>t</sup> das BASIC-Programm recht kompliziert aufgebaut. Zum Beispiel akzeptiert es nur PC-DOS. Der BASIC-Interpreter und die Systemspuren müssen von der DOS-Diskette auf <sup>d</sup>i<sup>e</sup> Programmadiskette kopiert werden. Dann kann <sup>d</sup>e<sup>r</sup> Student wählen, <sup>o</sup><sup>b</sup> <sup>e</sup><sup>r</sup> das Programm TWP aufrufen <sup>w</sup>ill (wenn <sup>e</sup><sup>r</sup> einen IBM PC besitzt) oder die Version ATWP (bei einem IBM-kompatiblen Gerät) oder eine Spezialversion für Computer mit einem Arbeitsspeicher von nur <sup>6</sup><sup>4</sup> KByte: TWP <sup>6</sup>4. <sup>E</sup>i<sup>n</sup> erfahrener Anwender würde nun davon ausgehen, daß nach Installation der Systemspuren, dem BASIC und den Programmen die Diskette automatisch booten würde. Doch <sup>e</sup><sup>s</sup> <sup>g</sup>ib<sup>t</sup> kein Programm <sup>h</sup>ierfür.

Schon beim Aufrufen der Titelseite ist <sup>e</sup>rkennbar, daß <sup>e</sup><sup>s</sup> sich nicht um gewöhnliche Software handelt, da außer dem üblichen Copyrightvermerk ("Diese Software ist durch die Copyrightgesetze der USA geschützt") auch ein passendes Bibelzitat aufgeführt wird (hier <sup>i</sup><sup>n</sup> deutsch wiedergegeben):

EXODUS 20: 15 "Du sollst nicht stehlen." Danach folgt das Hauptmenü (im Original na-

- türlich englisch):
	- $<$ F1 $>$  HILFSTEXTE AUFBLENDEN
	- $<$ F2 $>$   $-$  STEUEROPTIONEN SETZEN  $<$ F3 $> -$  DRUCK IST ABGESCHALTET.
	- ANSCHALTEN
	- $<$ F4 $> -$ BEREICH:
- $<$ F5 $>$  ENDE DER BEARBEITUNG
- $<$ F6 $>$   $-$  INDEX AUFBAUEN
- $<$ F7 $> -$  INDEX ANZEIGEN ODER
	- VERÄNDERN
- $<$ F8 $>$   $-$  INDIZES VERBINDEN
- $<$ F9 $> -$  INDEX LÖSCHEN
- $<$ F10 $>$   $-$  TEXTE ANZEIGEN

<F2> blendet ein Untermenü mit neun <sup>S</sup>teuermöglichkeiten auf, darunter die Bildschirmbreite (40 oder 80 Zeichen), die linke und rechte Randbreite des Druckers, Zeilenabstand, Anzahl der Zeilen pro Seite, maximale Indexgröße, Anzeige eines Textes (oder einer Reihe von Texten <sup>i</sup><sup>m</sup> Zusammenhang) und <sup>d</sup>i<sup>e</sup> Namen aller Indizes auf der aktuellen Diskette.

<F4> <sup>g</sup>ib<sup>t</sup> <sup>d</sup>i<sup>e</sup> Möglichkeit, <sup>m</sup>i<sup>t</sup> <sup>d</sup>e<sup>r</sup> großen Datenmenge fertigzuwerden, indem ein beschränkter Bereich festgelegt wird, der bearbeitet werden soll. Mit einer aus drei Buchstaben bestehenden Kennzeichnung der Bibelbücher (von "Gen" bis "Rev" für "Offenbarung") und den Zahlen für Kapitel und Vers kann Anfang und Ende des Suchbereichs angegeben werden. Die Kapitel- und Verszahlen können weggelassen werden, wenn <sup>e</sup>i<sup>n</sup> ganzes Buch bearbeitet werden <sup>s</sup>oll.

Nach dem Einlegen der entsprechenden Diskette können die Kapitel betrachtet werden. <F10> blendet den ersten Vers des Suchbereichs auf. Mit den auf dem unteren Bildschirmrand aufgeblendeten Funktionstasten kann man nun im Text vor- und zuriickblattern. Die Steueroption <F8> <sup>v</sup>eranlaßt, <sup>d</sup>a<sup>ß</sup> <sup>n</sup>ich<sup>t</sup> <sup>n</sup>u<sup>r</sup> <sup>e</sup>i<sup>n</sup> Vers angezeigt wird, sondern auch die angrenzenden Texte <sup>i</sup><sup>m</sup> Zusammenhang.

Mit <F2> lassen sich Suchkriterien einrichten. Wie bei den meisten anderen Datenbanken kann jedes Vorkommen eines Wortes gesucht werden, <sup>s</sup>elbs<sup>t</sup> in zusammengesetzten

Wörtern. Die Suche nach dem Wort "man" würde dabei auch "demand" zutage fördern. Es kann jedoch auch nur nach dem vollständigen einzelnen Wort gesucht werden. Auch sogenannte "Wild Cards" sind möglich. Dabei werden alle Wörter gefunden, die mit der gesuchten Buchstabenkombination anfangen oder enden. Nach Eingabe der Kriterien werden die Textstellen entweder einzeln oder im Zusammenhang angezeigt.

<sup>M</sup>i<sup>t</sup> <F6> werden automatisch <sup>o</sup>de<sup>r</sup> <sup>p</sup>e<sup>r</sup> Hand Indizes angelegt. Die Indizes lassen sich editieren (beispielsweise die Löschung nicht gewünschter Verweise) und zusammenlegen (zwei oder mehr) - vorausgesetzt, die Grenze von 1020 Einträgen pro Index wurde nicht über<sup>s</sup>chritten. <sup>D</sup>i<sup>e</sup> Grenze kann jedoch <sup>m</sup>i<sup>t</sup> <F2> bis auf 54 040 heraufgesetzt werden. Enthält ein Index mehr als 1020 Einträge, wird er stückweise gespeichert. So entsteht eine Pause zwischen dem Eintrag 1020 und 1021, da der nächste Teilindex erst von der Diskette geladen werden muß. Der Anwender kann auch eigene Indizes <sup>m</sup>i<sup>t</sup> den Themen der Verse eingeben.

Abgesehen von den Problemen bei der Verwaltung großer Textmengen, <sup>h</sup>a<sup>t</sup> The Word noch mit völlig anderen Schwierigkeiten <sup>z</sup><sup>u</sup> kämpfen. Das Programm basiert auf der (englischen) King-James-Version von 1611. In den letzten drei Jahrhunderten hat sich jedoch die Bedeutung vieler Wörter radikal verändert. Wie die Übersetzer der revidierten Version von 1952 angeben, sind über dreihundert Bedeutungsänderungen eingetreten. Dabei sind Fehler, <sup>d</sup>i<sup>e</sup> <sup>s</sup>ei<sup>t</sup> dem <sup>1</sup>7. Jahrhundert durch die Entdeckung genauerer, ursprünglicherer Texte zutage traten, noch nicht berücksichtigt.

Das Zusatzprogramm, "The Greek Transliterator", beseitigt dieses Problem jedoch zumindest <sup>f</sup>ü<sup>r</sup> das Neue Testament. Das Programm durchsucht den griechischen Text nach einem bestimmten Wort der King-James-Version. Dabei erscheint außer dem ursprünglichen griechischen Wort (i<sup>n</sup> römischer Schrift, nicht <sup>i</sup><sup>n</sup> griechischen Buchstaben) auch die Definition und - falls notwendig - die Häufigkeit des Vorkommens und <sup>d</sup>i<sup>e</sup> Bedeutungen, <sup>d</sup>i<sup>e</sup> <sup>e</sup><sup>s</sup> in <sup>v</sup>erschiedenen Zusammenhängen angenommen <sup>h</sup>at. Indizes, <sup>d</sup>i<sup>e</sup> <sup>m</sup>i<sup>t</sup> TWP aufgebaut wurden, funktionieren auch <sup>m</sup>i<sup>t</sup> dem Zusatzprogramm, und auch griechische Indizes sind möglich.

<sup>B</sup>i<sup>s</sup> zum heutigen Tage existiert noch kein Programm für das hebräische Alte Testament, obwohl <sup>i</sup><sup>n</sup> Jerusalem bereits <sup>e</sup>i<sup>n</sup> Großcomputer den gesamten Talmud und zugeordnete Werke speichert. Ein sinnvolles computensiertes Bibelstudium läßt sich eher mit einer öffentlichen Datenbank als mit einem individuellen Textsystem durchführen. Die in The Word eingesetzten Techniken sind jedoch sehr interessant und lassen sich vermutlich auch für die kritische Betrachtung anderer großer Textmengen einset<sup>z</sup>en: <sup>d</sup>i<sup>e</sup> Werke von Shakespeare, Goethe oder auch die von Marx und Engels.

Bei der Suche nach dem Wort "Drachen" fand The Word diese und andere Textstellen. Wie eine Konkordanz vereinfacht das Programm <sup>d</sup>i<sup>e</sup> Suche nach identischen biblischen Ideen, Symbolen und Persönlichkeiten. Dem System liegt die (englische) King-James-Version der Heiligen Schrift zugrunde.

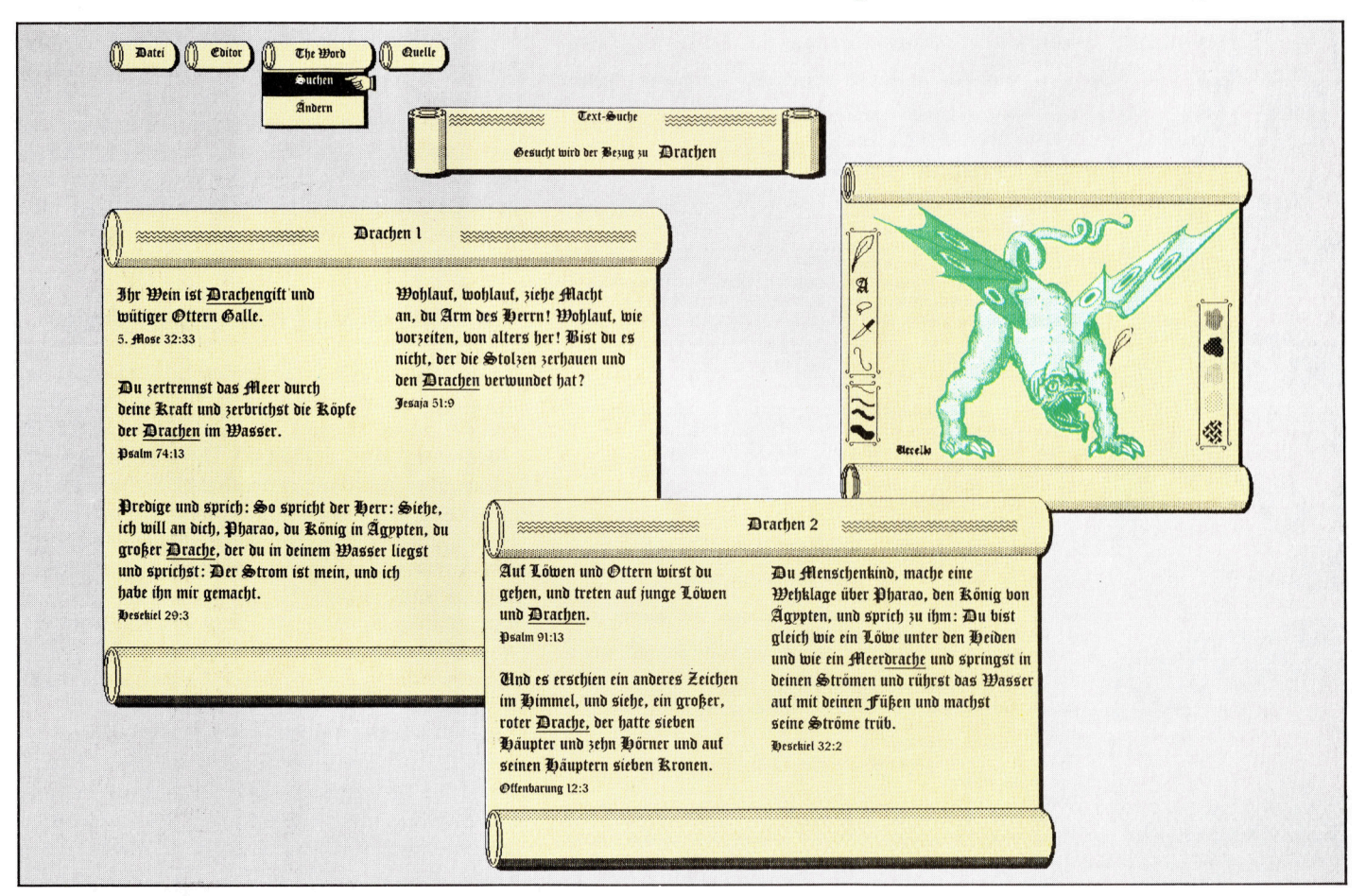

**BASIC 52** 

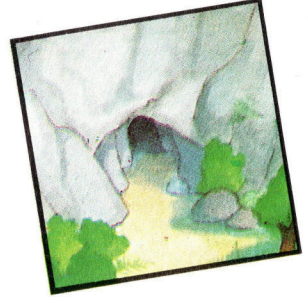

# Tod im Sumpf?

Unser Adventure-Projekt nahert sich langsam dem Ende. Wir besprechen <sup>i</sup><sup>n</sup> diesem Kapitel die Ausarbeitung der letzten beiden Orte von Haunted Forest – den Sumpf und das Dorf –, und das Listing <sup>f</sup>ü<sup>r</sup> unser Digitaya-Abenteuer wird vervollständigt.

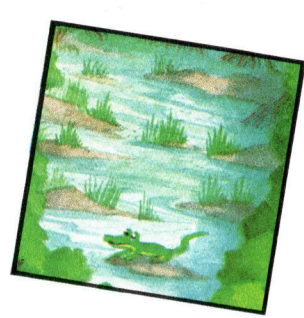

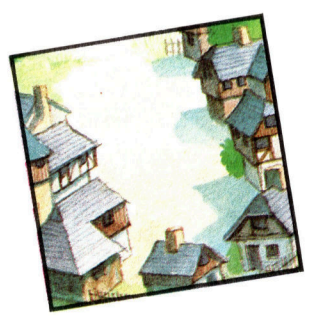

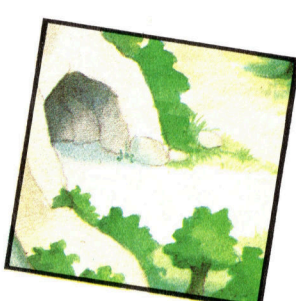

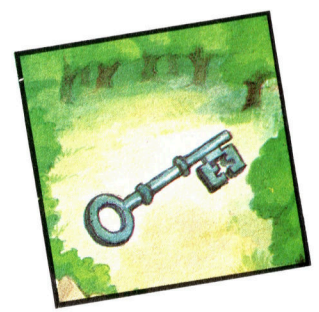

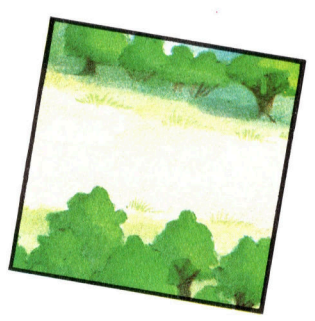

ls erstes geht <sup>e</sup><sup>s</sup> um den Sumpf von Haunted Forest. Auch hier muß eine Rahmenhandlung festgelegt werden, bevor <sup>m</sup>i<sup>t</sup> dem Programmieren begonnen werden kann. Diese Handlung kann nach Belieben kompliziert oder einfach gehalten sein. Eine zu komplexe Handlung kann aber einen enormen Programmieraufwand und eine übermäßige Belegung des verfügbaren Speicherplatzes bewirken.

Es wird folgende Rahmenhandlung angenommen: Sobald der Spieler den Sumpf <sup>b</sup>etritt, versinkt er. Alle "normalen" Befehle sind verfügbar, den Sumpf aber kann <sup>e</sup><sup>r</sup> nur verlassen, indem <sup>e</sup><sup>r</sup> <sup>i</sup>h<sup>n</sup> durchschwimmt.

Schwimmen <sup>i</sup>s<sup>t</sup> <sup>n</sup>u<sup>r</sup> möglich, wenn weniger <sup>a</sup>l<sup>s</sup> zwei Objekte mitgeführt werden, da deren Gewicht den Spieler nach unten zieht. Notfalls muß ein Objekt abgelegt werden, das damit verloren ist und später nicht mehr aufgenommen werden kann.

```
4870 REM **** SWAMP S/R ****
4875 SF=1 
48680 SN$="YOU START TO SINK INTO THE SWAMP. ":GOSUB 
3300 
4885 PRINT: INPUT" INSTRUCTIONS"; IS$
4399 GOSUB2500:REM SPLIT INSTRUCTION 
4895 IF F=@ THEN 4885:REM INVALID 
4900 GOSUB3900@:REM NORMAL INSTRUCTIONS 
4910 IF VB#="LOOK" THENGOSUB2000:GOTO4885 
4915 IF VE$="DROP"THEN IV$(F,2)="-2":REM OBJ LOST 
FOREVER 
4917 IF VF=1 THEN 4885:REM NORMAL COMMAND 
4920 REM ** NEW COMMANDS ** 
4925 IF VB#<¢>"SWIM" THEN SN$="I DON'T UNDERSTANO":G 
OSUBS506 :GOTO4885 
4930 REM ** SWIM **
4922 F=® 
4935 FOR I=1 TO 2 
4940 IF IC=(I) ()"THEN + F=F+1
:4950 NEXT I 
4955 IF F(2 THENGOSUB5035:RETURN:REM SWIM AWAY
4969 GOSUB 5@90:RETURN:REM TWO OBJS HELD 
5000 REM **** TWO OBJECTS: HELD S/R ****
5010 SN$="THE OBJECTS ARE WEIGHING YOU DOWN AND YO 
U ARE SINKING. ":GOSUB5500 
5012 PRINT: INPUT" INSTRUCTIONS"; IS$
5015 GOSUB2500:REM SPLIT INSTRUCTION 
5020 IF VB#<>"DROP" THENGOSUB5S@80:REM SINK 
5025 GOSUB3900: IV#(F,2)="-2":REM DROP OBJ 
5030 IF HF=@ OR F=® THEN 5@8@:REM SINK 
5035 REM **** SWIM AWAY ****
5040 SN$="YOU CAN NOW SWIM THROUGH THE SWAMP. WHIC 
H WAY WILL YOU GO?":GOSUB5500 
5050 EX$(2)="989080605":GOSUB2300:REM DEFINE AND DI 
SPLAY EXITS 
5055 PRINT: INPUT" INSTRUCTIONS"; IS$
5068 GOSUB2500:REM SPLIT INSTRUCTION 
5862 IF F=@ THEN 5@55:REM INVALID 
5063 GOSUB3500:REM MOVE 
5067 EX#$(2)="98000000":REM ZERO EXIT DATA 
5070 RETURN 
5075 :<br>5080 REM **** SINK S/R ****
5985 SN#="YOU SINK INTO THE SWAMP AND DROWN" :GOSUB 
5500
5999 END
```
Die Zeilen 4870 bis 4917 ermöglichen unter Verwendung der bisher erstellten Unterroutinen eine Handhabung <sup>a</sup>lle<sup>r</sup> normalen Befehle. <sup>W</sup>ill der Spieler am Rande des Sumpfes <sup>e</sup>i<sup>n</sup> Objekt ablegen, wird die DROP-Routine ausgerufen. Diese Routine setzt die Position des abgelegten Objektes jedoch <sup>i</sup><sup>n</sup> der Hauptübersicht IVS(,) unter Verwendung des aktuellen Wertes des Ortszählers P ein: Das Objekt verbleibt im Sumpf, solange das Programm arbeitet. <sup>S</sup>oll <sup>e</sup>i<sup>n</sup> Objekt, das in den Sumpf geworfen wurde, gelöscht werden, müssen <sup>w</sup>i<sup>r</sup> den Inhalt des Strings IVS(,) aktualisieren.

IVS(F,2) enthält die Position von Objekt <sup>F</sup>. <sup>I</sup><sup>n</sup> der Regel ist dies die Ortszahl oder  $-1$ , wenn der Spieler das Objekt <sup>t</sup>rägt. Um das Objekt aus dem Spiel <sup>z</sup><sup>u</sup> entfernen, darf IVS(F2) nicht mehr als Ort bzw. als Anzeige für den Spieler interpretiert werden. <sup>I</sup><sup>n</sup> Zeile 4915 erhält IVS(F,2) den Wert -2, wobei F bereits durch die DROP-Routine <sup>a</sup>l<sup>s</sup> relevantes Objekt bezeichnet wurde.

Wahlt <sup>d</sup>e<sup>r</sup> Spieler SWIM <sup>a</sup>us, verzweigt das Programm zur Zeile 4930. Hier wird eine Inventur vorgenommen, um zu prufen, wieviele Objekte der Spieler bei sich <sup>t</sup>rägt. Bei weniger <sup>a</sup>l<sup>s</sup> zwei Objekten ruft das Programm <sup>d</sup>i<sup>e</sup> Unterrou<sup>t</sup>in<sup>e</sup> SWIM AWAY <sup>a</sup>uf, durch <sup>d</sup>i<sup>e</sup> <sup>d</sup>e<sup>r</sup> Spieler den Sumpf verlassen kann. Trägt der Spieler zwei Objekte, kann <sup>e</sup><sup>r</sup> eines ablegen. Nimmt <sup>e</sup><sup>r</sup> diese Chance nicht wahr, versinkt <sup>e</sup>r.

## SWIM-AWAY <sup>ö</sup>ffne<sup>t</sup> Ausgänge

Die SWIM-AWAY-Routine ermöglicht eine Angabe der Schwimmrichtung. Die Ausgangsdaten <sup>f</sup>ü<sup>r</sup> den Sumpf in der Onginal-DATA-Anweisung sind 00000000. Dies <sup>h</sup>eißt, <sup>e</sup><sup>s</sup> <sup>g</sup>ib<sup>t</sup> keinen Ausgang aus dem Sumpf. Zeile 5050 de<sup>f</sup>inier<sup>t</sup> nun <sup>d</sup>i<sup>e</sup> Ausgangsdaten neu und <sup>r</sup>uf<sup>t</sup> <sup>d</sup>i<sup>e</sup> Unterroutine <sup>a</sup>uf, in der <sup>d</sup>i<sup>e</sup> Ausgänge angegeben werden. Der spieler kann einen Ausgang wählen und so den Sumpf verlassen. Die Ausgangsdaten werden am Ende der Routine wieder auf <sup>O</sup> gesetzt. Bei einem neuen Betreten des sumpfes kann der Spieler diesen nicht mehr verlassen.

Das Dorf hegt am Fluchtweg aus Haunted Forest, obwohl der Spieler noch mehrere Aufgaben lösen muß, bevor das Spiel beendet ist. Als Rahmenhandlung verwenden <sup>w</sup>i<sup>r</sup> folgendes: Das Dorf ist von einer hohen, unüberwindlichen Mauer mit einem bewachten Tor umgeben. Um

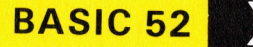

<sup>i</sup><sup>n</sup> das Dorf zu gelangen, muß der Spieler zuerst <sup>d</sup>i<sup>e</sup> Wache <sup>m</sup>i<sup>t</sup> dem Gewehr <sup>t</sup>öten. Dann mußer das Tor mit einem Schlüssel öffnen, um den Wald verlassen <sup>z</sup><sup>u</sup> können.

Die DORF-Routine besteht aus zwei Teilen. Zuerst muß <sup>d</sup>i<sup>e</sup> Wache beseitigt und dann das Tor <sup>m</sup>i<sup>t</sup> dem Schlüssel geöffnet werden. Es <sup>i</sup>s<sup>t</sup> nicht schwer, sich vorzustellen, wie der Spieler <sup>m</sup>i<sup>t</sup> einem Gewehr das Dorf erreicht und <sup>d</sup>i<sup>e</sup> Wache <sup>t</sup>ötet, um dann festzustellen, daß <sup>e</sup><sup>r</sup> zum Betreten des Dorfes einen Schlüssel braucht. Hat er den Schlüssel nicht, muß er den Ort verlassen, um <sup>1</sup>h<sup>n</sup> <sup>z</sup><sup>u</sup> suchen. Kommt der Spieler dann wieder zum Dorf zurück, darf <sup>d</sup>i<sup>e</sup> Wache hier nicht mehr <sup>z</sup><sup>u</sup> sehen <sup>s</sup>ein. Nach dem Schuß muß <sup>a</sup>ls<sup>o</sup> <sup>d</sup>i<sup>e</sup> Wache vom Programm entfernt werden, und bei einem neuerlichen Durchgang darf <sup>s</sup>i<sup>e</sup> nicht wieder erscheinen.

### Die Wache <sup>l</sup>eb<sup>t</sup>

Das klingt schwerer <sup>a</sup>l<sup>s</sup> es <sup>i</sup>st. Mittels eines Flags kann erkannt werden, ob die Wache tot <sup>i</sup>st. Dazu wird die Variable GF verwendet, die anfangs auf Osteht (Wache lebt). Totet der Spie<sup>l</sup>e<sup>r</sup> die Wache, wird die Variable auf <sup>1</sup> gesetzt. Der Wert von GF kann beim Betreten des Dorfes abgefragt werden, um festzustellen, ob die Wache <sup>l</sup>eb<sup>t</sup> oder <sup>n</sup>icht. <sup>I</sup>s<sup>t</sup> keine Wache vorhanden, kann der Spieler sofort ans Tor gehen. Mit den bisher erstellten Unterroutinen können nun Anweisungen aufgeteilt und gehandhabt werden. Hat der Spieler den Schlüssel bei sich und öff<sup>n</sup>e<sup>t</sup> damit das <sup>T</sup>or, <sup>i</sup>s<sup>t</sup> <sup>e</sup><sup>r</sup> am <sup>Z</sup>ie<sup>l</sup> angekommen, und das Spiel <sup>i</sup>s<sup>t</sup> beendet.

```
5100 REM **** VILLAGE S/R ****
5102 SF<mark>=1</mark><br>5105 SN$="THE VILLAGE IS SURROUNDED BY A <mark>TALL WALL</mark>
  . ": GOSLIBSIQOO 
51@6 IF GF{>® THEN GOSUBS198:RETURN:REM GATE 
5106 IF GF<>0 THEN GOSUB5190:RETURN:REM GATE<br>5107 SN≸="A GUARD IS AT THE ENTRANCE GATE TO THE V<br>ILLAGE":GOSUB5500
ILLAGE":GOSUB5500<br>5115 PRINT: INPUT" INSTRUCTIONS";IS$
5120 GOSUB2500: IF F=0 THEN 5115:REM INVALID
5125 GOSUB3000:REM NORMAL INSTRUCTIONS<br>5130 IF VB$="LOOK"THEN GOSUB2000:REM DESCRIBE
5135' IF VB%#"GO" AND MF=1 THEN RETURN
5148 IF VF=1 THEN S115:REM NEXT INSTRUCTION 
3145 IF VB$<>"KILL"THENSN$="1 DON'T UNDERSTAND:"GO 
SUBS500:GOTOS115 
5150 REM ** KILL **
5155 SN$="WHAT WILL YOU USE TO KILL THE GUARD?" :GO 
SUBS5500 
3169 SN$="ENTER OBJECT OR <I> FOR INSTRUCTION":GOS 
UBS500 
5162 INPUT IS$:IF IS#="I" THEN 5115 
5165 GOSUB2500:REM SPLIT
5167 IF F=8 THEN 5169:REM INVALID 
5179 GOSUBS300:I F F=@- THEN SN#="THERE IS NO 
"+WE:G 
0SUB5500:GOT05160
5172 OV=F:G0SUB5459:REM IS OBJECT HELD 
3174 IF HF=8 THEN SN#="YOU DO NOT HAVE THE "+IVS(CF 
,1):GOSUB5500:GOTO5160
5175 IF F()1 THEN SN$="THE "+IV$(F,1)+" IS NO USE"
: GOSUB5500: GOT05160
3180 SN$="YOU KILL THE GUARD": GOSUB5500:GF=1 
53185 : 
5190 REM **** LOCKED GATE S/R ****
3195 SN$="YOU MOVE FORWARD AND TRY TO OFEN THE GAT 
E TO THE VILLAGE" 
S208 SN$=SN$+" BUT THE GATE IS LOCKED AND WILL NOT 
 MOVE": GOSUBS55900 
5205 PRINT: INPUT" INSTRUCTIONS": IS$
53218 GOSUB25@9:IF F=8 THEN 5285:REM INVALID 
5215 GOSUB3000:REM NORMAL INSTRUCTIONS 
S2e0 IF VB$="LOOK"THEN GOSUB2900:REM DESCRIBE 
5225 IF VB$="GO" AND MF=1 THEN RETURN
```
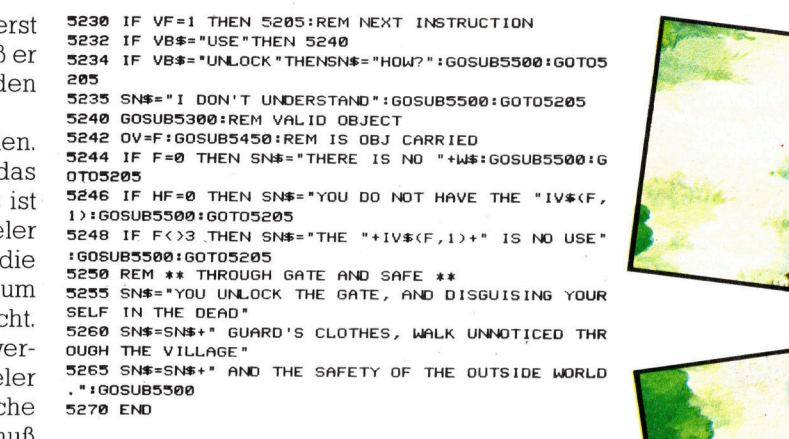

Um beide Ort-Routinen aufrufen <sup>z</sup><sup>u</sup> können, wird Zeile 2720 der Unterroutine, die entschei- : det, ob es sich um einen besonderen Ort handelt, wie folgt geändert:

2720 ON <sup>P</sup> GOSUB45990 ,4870,5100,4590

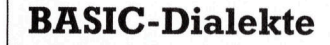

#### Spectrum <sup>|</sup>

Im Listing Haunted Forest wird SNS durch SS, ISS durch TS, VBS durch <sup>B</sup>S, IV\$(,) durch VS(,), EXS() durch X\$() und ICS() durch <sup>I</sup>S() ersetzt. Folgende Zeilen werden ersetzt:

720 <sup>I</sup><sup>F</sup> <sup>P</sup>=<sup>1</sup> THEN GOSUB 4590 722 <sup>I</sup><sup>F</sup> P=2 THEN GOSUB 4870 724 <sup>I</sup><sup>F</sup> P=3 THEN GOSUB 5100 726 <sup>I</sup><sup>F</sup> P=4 THEN GOSUB 4590

4937 LET AS=ICS(I):GOSUB7000 <sup>|</sup> 4940 IF  $AS < >$  "THEN LET F=F+1

 $5175$  IF F $\le$   $>$  1 THEN LET SS="THE" LET AS=V\$(F1):GOSUB7000  $5177$  IF  $F$   $\le$   $>$  1 THEN LET SS=SS+ "IS NO USE":GOSUB5500:G0T05160

 $5248$  IF F $<$   $>$  3 THEN LET SS="THE" :LET A\$=V\$(F,1):GOSUB7000 5249 IF F < > 3 THEN LET S\$=S\$+ "IS NO USE":GOSUB5500:GOT05205

Ersetzen Sie im Digitaya-Listing SNS durch SS, ISS durch <sup>I</sup>S, VBS durch <sup>B</sup>S, IVS(,) durch VS(,) und ICS() durch <sup>I</sup>\$(). Andern Sie folgende Zeilen:

3650 LET S\$="YOUR ":LET A\$=V\$(F,1): GOSUB 7000 3655 LET S\$=S\$+" IS USELESS, THE **FORCE INCREASES**"

4520 LET VS(4,2)=STRS(INT(RND(1)  $*40+8$ 

Acorn <sup>B</sup> Ergänzen Sie folgende Zeile im Listing Haunted Forest:

#### 190 LET GF=0

Im Digitaya-Listing wird folgende Zeile ausgetauscht:

4520 IVS(4,2)=RND(40)+8

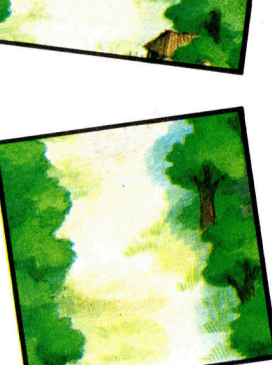

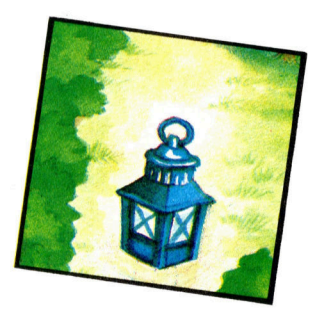

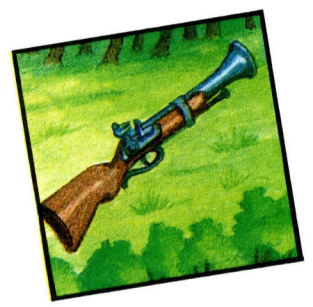

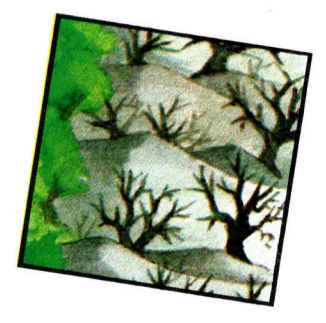

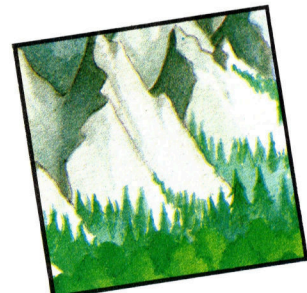

# **BASIC 52**

# **Digitaya**

we. <sup>1</sup> ا<br>35<br>أي 2970 SF=1 2980 SN\$="ESCAPE IS AT HAND BUT THE DDR BOOKING CL ERK' 2990 SN\$=SN\$+" BARS YOUR WAY. HE TELLS YOU THAT HE HAS BEEN INSTRUCTED TO\* 3000 SN\$=SN\$+" ACCEPT INPUTS ONLY. HOWEVER HE DOES TAKE ALL MAJOR"<br>3010 SN#=SN#+" CREDIT CARDS." B20 GOSUE Sesa:REM FORMAT PRINT 3030: 3040 PRINT: INPUT" INSTRUCTIONS" ; IS\$ ® GOSUB1799:REM ANALYSE INSTRUCTIONS 3060 GOSUB1900:REM NORMAL ACTIONS <sup>I</sup><sup>F</sup> MF=1 THEN RETURN:REM MOVE OUT 3080 IF VF=1 THEN3040:REM NEXT INSTRUCTION <sup>|</sup> <sup>I</sup><sup>F</sup> VB\$<>"GIVE" THENPRINT"I DON9T UNDERSTAND": GOTO3948 3100 : 3110 REM \*\* INSTRUCTION IS GIVE \*\* 3120 GOSUBS739:REM <sup>I</sup><sup>S</sup> OBJECT VALID <sup>|</sup> 3130 IFF=0THENPRINT"THERE IS NO ";NN\$:GOTO3040:REM NEXT INSTRUCTION 3140 : 3150 REM \*\* IS OBJECT CREDIT CARD \*\* 3160 <sup>I</sup><sup>F</sup> F<>STHENPRINT"HE ONLY ACCEPTS CREDIT CARDS ":G0T03040 3170 : 3180 REM \*# <sup>I</sup><sup>S</sup> CARD CARRIED #\* 3190 OV=5:GOSUB5S8S30 3200 IFHF=0THENPRINT"YOU DO NOT HAVE THE "; IV\$(5,1 »:GOTO 3949 3210 : <sup>|</sup> 3220 SN®="THE CLERK TAKES THE CARD AND SAYS 'THAT WILL DO NICELY, SIR' 3230 GOSUBSS80:REM FORMAT PRINT 32498 SN\$="YOU ARE ALLOWED <sup>T</sup><sup>O</sup> PASS THE BARRIER AND ENTER THE USER PORT" 3250 GOSUBS88@:REM FORMAT PRINT 3269 : 3278 REM \*\* <sup>I</sup><sup>S</sup> DIGITAYA CARRIED xx 3289 OV=6!:GOSUBS83a 3290 <sup>I</sup><sup>F</sup> HF=1 THEN 3388:REM SUCCESS 3300 : 3318 REM \*\* FAILURE <sup>x</sup>% 3320 SN\$="WELL DONE YOU HAVE SUCCEEDED IN ESCAPING FROM THE CLUTCHES" 33308 SN®=SN®+" <sup>O</sup><sup>F</sup> THE MACHINE, BUT HAVE FAILED <sup>I</sup><sup>N</sup> YOUR MISSION" 3348 SN®=SN¢+" <sup>T</sup><sup>O</sup> BRING BACK THE MYSTERIOUS DIGITA YA" 3350 GOSUB5880:REM FORMAT PRINT 3369 END 3370 : 3388 REM \*\* SUCCESS xx <sup>|</sup> 3390 SN\$="CONGRATULATIONS, YOU HAVE SUCCEEDED IN Y OUR MISSION" 3488 SN®=SNS+\* <sup>T</sup><sup>O</sup> RESCUE THE WONDEROUS DIGITAYA <sup>F</sup><sup>R</sup> OM THE' 3418 SN®=SN\$+" CLUTCHES <sup>O</sup><sup>F</sup> THE MACHINE. 3429 GOSUBS889:REM FORMAT PRINT 3438 END 3440 : 3450 REM \*\*\*\* CASSETTE PORT S/R \*\*\*\* 3460 SF=1 3970 SN#="YOU FEEL AN IRRESTISTIBLE FORCE PULLING YOU TOWARDS" 3488 SN\$=SN\$+" PERMANANENT MAGNETIC SUSPENSION" 3498 GOSUBS889:REM FORMAT 3500 NS=0:REM START COUNTING INSTRUCTIONS 3518 REM \*\* INSTRUCTIONS xx 3520 NS=NS+1: IFNS>STHENS770:REM SUCKED. OUT 3530 PRINT: INPUT" INSTRUCTIONS"; IS\$ 3548 GOSUB1700:REM ANALYSE INSTRUCTIONS 3550 GOSUB1990:REM NORMAL ACTIONS

3560 IFMF=ITHENMF=0:PRINT<sup>N</sup>YOU CAN'T MOVE...YET\*160<br>TO3510 TO3510<br>3570 IFVF=1THEN3510:REM NEXT INSTRUCTION TO3510<br>3570 IFVF=1THEN3510:REM NEXT INSTRUCTION<br><mark>3580</mark> IFVB\$<>"USE"THENPRINT"I DON'T UNDERSTAND"<mark>|GOT</mark> 3590 REM xx INSTRUCTION <sup>I</sup><sup>S</sup> USE xx 3600 GOSUB5739:REM <sup>I</sup><sup>S</sup> OBJECT VALID 3610 IFF=0THENPRINT"THERE IS NO ";NN\$:GOTO3510 3620 : 3630 REM \*\* IS OBJECT BUFFER ACTIVATOR \*\* 3648 <sup>I</sup><sup>F</sup> F=8 THENS68@:REM <sup>O</sup><sup>K</sup> 3650 SNS="YOUR "+IVSCF,1>+" <sup>I</sup><sup>S</sup> USELESS, THE FORCE INCREASES" 3660 GOSUB 5880:G0T03519:REM NEXT INSTRUCTION 3670 : 3688 OV=8:GOSUB5830:REM <sup>I</sup><sup>S</sup> BUFF ACT HELD 3699 IFHF=BTHENSNS="YOU DON'T HAVE THE "+1V#C(@,1)! GOSUB5880:GOT03510 3700 : 3718 REM \*\* SAVED \*<sup>x</sup> 3720 SN\$="YOU USE THE BUFFER ACTIVATOR <sup>T</sup><sup>O</sup> COUNTER THE PULL" 3730 SN®=SN¢+" INTO MAGNETIC OBLIVION. THE FORCE <sup>S</sup>\$ UBS IDES" 3748 GOSUBSS80!REM FORMAT 3758 RETURN 3760 3770 REM #\* SUCKED OUT «<sup>x</sup> 3788 SN®="THE FORCE BECOMES TOO STRONG AND YOU ARE PULLED OUT" 3790 SN#=SN#+" THROUGH THE CASSETTE PORT INTO MAGN ETIC NOTHINGNESS." 3860 GOSUB S888:REM FORMAT 3818 END 4180 REM \*\*\*\* TRI-STATE DEVICE S/R \*\*\*\* 4198 SF=1 4200 SN\$="A LARGE SIGN SAYS 'I/O THIS WAY' BUT AS YOU MOVE TOWARDS IT' 4210 SN\$=SN\$+" A TICKET COLLECTOR SHOUTS 'TICKETS PLEASE ' 4220 GOSUBS880:REM FORMAT 4230 : 4240 REM \*\* INSTRUCTIONS \*<sup>x</sup> 4250 PRINT: INPUT" INSTRUCTIONS"; IS\$ 4260 GOSUB1700:GOSUB1900:REM ANALYSE 4270 IFMF=1 THEN RETURN 4280 IFVF=1THEN¢240:REM NEXT INSTRUCTION .<br>4280 IFVF=1THEN4240:REM NEXT INSTRUCTION<br>4290 IFVB\$<>"GIVE"ANDVB\$<>"OFFER"THENPRINT"! DON'T 290 IFVB\$<>"GIVE"AND<br>UNDERSTAND":GOTO4240 4300 REM \*\* INSTRUCTION IS GIVE \*\* 4310 GOSUBS730:REM <sup>I</sup><sup>S</sup> OBJECT VALID 4320 IFF=0THENPRINT"THERE IS NO ";NN\$:GOT04240:REM NEXT INSTRUCTION 4330 : 4348 REM \*\* <sup>I</sup><sup>S</sup> OBJECT TICKET xx 4358 <sup>I</sup><sup>F</sup> F=4 THEN4488:REM <sup>O</sup><sup>K</sup> 4360 SN\$="THE TICKET COLLECTOR SHAKES HIS HEAD AND **SAYS** 4370 SN\$=SN\$+" 'I CANNOT ACCEPT THIS "+IV\$(F,1) 4389 GOSUBS889:GOT04240:REM NEXT INSTRUCTION 4390 : 4499 OV=4:GOSUB5830:REM <sup>I</sup><sup>S</sup> TICKET HELD 4410 IFHF=ÖTHENPRINT"YOU <sup>D</sup><sup>O</sup> NOT HAVE THE TICKET"!G 0T04248 4420 : 4430 REM \*\* OK \*\* 4448 SN#="THE TICKET COLLECTOR ACCEPTS YOUR TICKET AND ALLOWS YOU" 4450 SN\$=SN\$+" <sup>T</sup><sup>O</sup> PASS THE BARRIER." 4469 GOSUBS880:REM FORMAT 4470 REM \*\* DEL TICKET FROM LIST \*\* 4480 F=0 4490 FORJ=1T04 4500 IF IC\$(J)=IV\$(4,1)THENIC\$(J)="":J=4 4510 NEXT <sup>J</sup> 4520 IV\$(4,2)=STR\$(INT(RND(TI)\*40+8)):REM REALLOCA TE TICKET POSITION 4538 P=15:MF=1:RETURN

# **Leihbücherei**

Die Entwicklung <sup>z</sup>eit- und arbeitsparender Techniken kann <sup>f</sup>ü<sup>r</sup> Programm-Projekte sehr nützlich <sup>s</sup>ein. Einen Weg dazu wollen wir heute darstellen: den Aufbau einer Bibliothek, deren Einzelroutinen sich <sup>i</sup><sup>n</sup> <sup>d</sup>i<sup>e</sup> unterschiedlichsten Programme einbauen lassen.

ielleicht erscheint Ihnen das strukturierte Programmieren sehr mühsam und umständlich - Sie können damit aber beim Programmieren selbst und <sup>b</sup>e<sup>i</sup> der Fehlersuche sehr viel Zeit sparen. Direkt an der Tastatur entwickelte Programme haben häufig unnötig komplizierte Strukturen und Algorithmen. Solche Programme lassen sich meist nur unvollständig testen und sind zudem wegen Ihrer Unübersichtlichkeit schwer zu entstören. Frühzeitige Planung vereinfacht dagegen die Programmstruktur und vermeidet dadurch Fehler.

Wer sorgfältig <sup>p</sup>lant, gerät kaum in die Sackgasse eines unzureichenden Programm- oder Fileaufbaus. Diese Sackgasse wird erst später sichtbar – etwa wenn nicht genügend Platz für ein Feld innerhalb eines Files gelassen wurde. Solche Probleme führen <sup>o</sup>f<sup>t</sup> dazu, daß große Teile eines nahezu fertigen Programms <sup>v</sup>ölli<sup>g</sup> neu geschrieben werden müssen.

Wer einen Rechner mit einer richtigen Schreibmaschinentastatur <sup>h</sup>at, kann zwar das Zehnfingersystem lernen - die Programmeingabe <sup>l</sup>äß<sup>t</sup> sich damit jedoch nur unwesentlich beschleunigen. Aber es gibt andere Wege, schneller <sup>z</sup><sup>u</sup> programmieren. Der erste Schnitt dazu ist, beim Programmieren bestimmte Regeln einzuhalten: <sup>d</sup>i<sup>e</sup> Verwendung bestimmter Namenstypen für <sup>d</sup>i<sup>e</sup> Bezeichnung lokaler <sup>V</sup>ariablen, die sie von Variablen des Hauptprogramms unterscheidbar machen, der Beginn Jedes Unterprogramms mit Zeilennummern, die auf 000 enden und der Abschluß aller Unterprogramme <sup>m</sup>i<sup>t</sup> RETURN <sup>i</sup><sup>n</sup> <sup>e</sup>ine<sup>r</sup> eigenen <sup>Z</sup>eile. Außerdem sollte jeder besondere Unterprogramm-Typ in festgelegten Zeilenblöcken <sup>l</sup>iegen (Unterprogramme für das Filehandling etwa zwischen 9000 und 9999, Utilities von 50000 aufwarts und so weiter).

### Komfortprogramme

Das Einhalten dieser Regeln bringt eine Menge Vorteile: Kein Suchen mehr nach der Menü-Routine  $-$  sie steht immer wieder am selben <sup>P</sup>latz. Nie wieder die bange Frage, ob etwa der gleiche Variablenname im Haupt- und im Unterprogramm vorkommt - schon der Name macht Lokalvariablen sofort identifizierbar.

Die genannten Techniken sind auch beim Erstellen Ihrer Programmbibliothek sinnvoll. Bei guter Organisation können Sie damit Programme in der Hälfte der üblichen <sup>Z</sup>ei<sup>t</sup> <sup>f</sup>ertig<sup>s</sup>tellen. Am besten bauen <sup>S</sup>i<sup>e</sup> <sup>I</sup>hr<sup>e</sup> Bibliothek Ohne übersichtliche und einheitliche Dokumentation sind Programmbibliotheken unbrauchbar. Das <sup>t</sup>riff<sup>t</sup> besonders für Anwender <sup>z</sup>u, die mit dem Cassettenrecorder arbeiten: Es <sup>i</sup>s<sup>t</sup> eine sehr undankbare Aufgabe, eine Cassette ohne Inhaltsverzeichnis mit LOAD und LIST <sup>z</sup><sup>u</sup> durchsuchen!

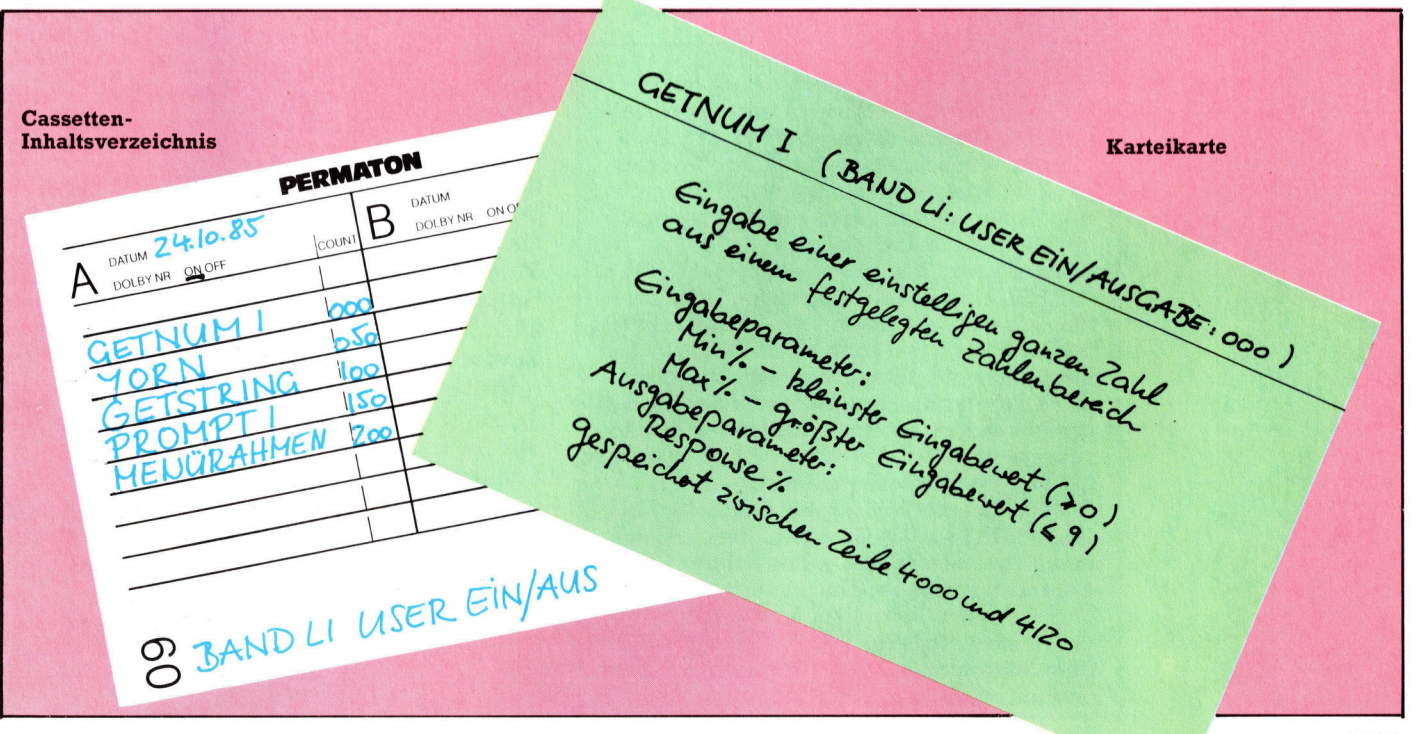

aus Teilen bereits vorhandener Programme <sup>a</sup>uf, die wichtige Abläufe behandeln (Ein/Ausgabeprogramme, Datums-Unterprogramme, Umwandlung von Groß- <sup>i</sup><sup>n</sup> Kleinbuchstaben <sup>e</sup>tc.). Jede Routine wird als einzelnes File gespeichert, wobei man die Programmteile ihrer Funktion entsprechend zu Gruppen zusammenfassen und gemeinsam auf einer Cassette unterbringen kann. <sup>I</sup><sup>n</sup> einer ausführlichen Kartei bzw. Datenbank sollten Variablennamen, Eingabeparameter und Funktionsweise der einzelnen Unterprogramme dokumentiert werden.

Jedes Programm der Bibliothek muß selbstverständlich gründlich getestet sein. Weil die Routinen innerhalb "fremder" Programme lau<sup>f</sup>en, müssen <sup>s</sup>i<sup>e</sup> unzulässige Dateneingaben sicher erkennen. Auch <sup>d</sup>i<sup>e</sup> ausgegebenen Daten dürfen <sup>i</sup><sup>m</sup> Gesamtprogramm keine Probleme erzeugen. Die Unterprogramme müssen ausreichend interne Dokumentationen enthalten, damit Sie ihre Funktion auch später noch verstehen. Ihre Bibliothek sollten Sie nur bei Bedarf ausbauen - Programmteile "auf Verdacht" zu erstellen, lohnt erfahrungsgemäß nicht. Die Zeilennummern Ihrer Bibliotheksprogramme müssen immer der von Ihnen gewählten Festlegung entsprechen - das erspart beim "Zusammenbau< der Programmteile ein zeitraubendes RENUMbern. <sup>S</sup>i<sup>e</sup> müssen natürlich <sup>n</sup>ich<sup>t</sup> jedes Programm selbst schreiben. Computerzeitschriften drucken häufig neben kompletten Programmen, aus denen selbstverständlich auch nur Teile verwendet werden können, auch Listings nützlicher Unterprogramme <sup>a</sup>b.

Um <sup>d</sup>i<sup>e</sup> Bibliothek <sup>z</sup><sup>u</sup> nutzen, <sup>i</sup>s<sup>t</sup> eine Methode zum Einbau der Routinen in ein Gesamtprogramm <sup>n</sup>ötig. Wer <sup>m</sup>i<sup>t</sup> komplizierten Sprachen arbeitet, besitzt meist auch den dazugehörigen "link-loader", der einzelne kompilierte Module zu einem kompletten Programm vereinigt. So-

### Der MERGE-Befehl

@ Der Sinclair Spectrum <sup>h</sup>a<sup>t</sup> eine besonders einfache Version dieses Befehls: Er mischt (merge = mischen) die bezeichneten Files mit dem Speicherinhalt. Bei übereinstimmenden Zeilennummern wird <sup>d</sup>i<sup>e</sup> Programmzeile im Speicher überschrieben.

® Beim Acorn <sup>B</sup> wird mit dem Befehl \*SPOOL eine ASCII-Version der Programm<sup>f</sup>ile<sup>s</sup> erzeugt. Mit einem selbstgeschriebenen BASIC-Programm (oder einem Textverarbeitungsprogramm) kann man danach auf einzelne Programmzeilen innerhalb der Files zugreifen und <sup>s</sup>i<sup>e</sup> zu einem dritten ASCII-File zusammensetzen, das durch \*EXEC wieder <sup>i</sup><sup>n</sup> <sup>e</sup>i<sup>n</sup> Programm verwandelt wird.

® Beim Commodore kopiert OPEN <sup>1</sup>,1: CMD1: <sup>L</sup>IST: PRINT#1: CLOSE <sup>1</sup> den Speicherinhalt in <sup>e</sup>i<sup>n</sup> namenloses ASCII-File auf der Cas<sup>s</sup>ette. Das zweite Programm wird geladen und <sup>m</sup>i<sup>t</sup> einem Programm für INPUT gekop<sup>p</sup>elt, welches das ASCII-File zeilenweise auf dem Bildschirm ausgibt. Programm anhalten und <sup>m</sup>i<sup>t</sup> RETURN <sup>d</sup>i<sup>e</sup> Programme vereinigen.

fern BASIC-Programmierer ohne Compiler arbeiten, können <sup>s</sup>i<sup>e</sup> <sup>f</sup>ü<sup>r</sup> den gleichen Zweck eine Kombination aus RENUMber- und MERGE-Be<sup>f</sup>eh<sup>l</sup> einsetzen. Um eine Bibliotheksroutine <sup>m</sup>i<sup>t</sup> einem anderen Programm <sup>z</sup><sup>u</sup> koppeln, wird zuerst das Hauptprogramm geladen und der <sup>P</sup>lat<sup>z</sup> <sup>f</sup>ii<sup>r</sup> das Unterprogramm festgelegt. (Ein ausreichend grofer Block ungenutzter Zeilennummem muß vorhanden sein.) Falls es notwendig <sup>i</sup>st, das Bibliotheksprogramm dann mit RENUMber <sup>s</sup><sup>o</sup> verandern, daf <sup>e</sup><sup>s</sup> <sup>i</sup><sup>n</sup> den <sup>f</sup>reie<sup>n</sup> Block hineinpaßt. Mit MERGE werden die belden Programme zusammengefaßt. Wenn <sup>a</sup>lle<sup>s</sup> nach Wunsch funktioniert, kann das neue Programm geSAVEd werden.

Oft arbeiten Computerfreunde beim Erstel<sup>l</sup>e<sup>n</sup> neuer Programme <sup>i</sup><sup>n</sup> einer Schulgruppe oder im User-Club zusammen. Gerade <sup>f</sup>ü<sup>r</sup> <sup>d</sup>i<sup>e</sup> Teamarbeit sind Programmplanung und effizientes Programmieren besonders wichtig. Die Grundlagen der strukturierten Programmierung wurden bei dem Versuch gelegt, die Entwicklung kommerzieller Programme auf mehrere Mitarbeiter zu verteilen. Jeder Programmierer bearbeitete nur einen Teilbereich, das komplette Programm setzte <sup>s</sup>ic<sup>h</sup> später aus diesen Komponenten zusammen.

### Bindende Regeln

Nur <sup>m</sup>i<sup>t</sup> bindenden Regeln kann man auch BASIC-Programme <sup>a</sup>u<sup>f</sup> diese Weise erstellen. steht die allgemeine Programmstruktur <sup>f</sup>est, muß der Programmierer eines einzelnen Moduls folgendes wissen:

1) welche Files vorhanden sind und wie <sup>s</sup>i<sup>e</sup> <sup>o</sup>rganisiert sein sollen,

2) welche Vereinbarungen bezüglich der Vaniablenbenennung getroffen wurden. (Die Namen der wichtigsten Variablen, etwa im gesam<sup>t</sup>e<sup>n</sup> Programm genutzter Felder, werden vorab bestimmt. Auch die Bezeichnung lokaler Variablen sollte festgelegt sein. Variablen, die <sup>i</sup><sup>n</sup> mehreren Programm-Modulen verwendet werden, sollten entweder vorher benannt oder etwa durch Anhangen der Nummer des erzeugenden Moduls als Index deutlich erkennbar gemacht werden.),

<sup>3</sup>) welche Bibliotheks-Unterprogramme der Gruppe zuganglich sind (Formate, Variablennamen, spezielle Funkionen und Fehlerfreiheit), <sup>4</sup>) wie <sup>d</sup>i<sup>e</sup> Fehlerbehandlung organisiert <sup>i</sup>s<sup>t</sup> (etwa, ob jedes Teilprogramm Fehler eigenständig bearbeitet oder durch ein "Error-Flag" das Steuerprogramm <sup>a</sup>ufruft),

5) die genauen Funktionen <sup>a</sup>lle<sup>r</sup> geplanten Programmteile,

6) Bereich und Typ aller Daten, die die einzelnen Programm-Module <sup>a</sup>l<sup>s</sup> Eingabe verlangen bzw. ausgeben.

Das Arbeiten nach dieser Methode verkürzt die Programmierzeit zugunsten der gemeinsamen Strategieplanung. Die darauffolgende Testphase werden wir noch behandeln.

**Hardware** 

# Allzweckgerät

Die ersten Schneider-Computer ließen sich wegen ihres kleinen Arbeitsspeichers nur bedingt einsetzen. Der neue CPC 6128 hat einen größeren Speicher und <sup>i</sup>s<sup>t</sup> somit auch <sup>f</sup>ü<sup>r</sup> den kommerziellen Einsatz interessant.

chon ein Jahr nach der Vorstellung des CPC 464 hatte der Schneider in Großbri tannien <sup>2</sup><sup>5</sup> Prozent des Heimcomputermarkts erobert. Die Cassettenmaschine war nach dem Erfolgskonzept der Hi-Fi-Produkte von Amstrad gebaut worden: Alle Systemkomponen<sup>t</sup>e<sup>n</sup> sind <sup>i</sup><sup>n</sup> einem Gehause untergebracht, <sup>a</sup>ll<sup>e</sup> vom Anwender gewünschten Einsatzmöglichkeiten sind vorhanden, und der Preis stimmt.

Der CPC 664 <sup>1</sup>s<sup>t</sup> eine erweiterte Version des CPC 464. Er besitzt eine integrierte Diskettenstation und ein geringfügig erweitertes BASIC. Der CPC 664 und das <sup>a</sup>l<sup>s</sup> Erweiterung des 464 gedachte Diskettenlaufwerk DDI-1 arbeiten <sup>m</sup>i<sup>t</sup> CP/M und verfügen über <sup>e</sup>in<sup>e</sup> Version des <sup>D</sup>r. LOGO <sup>v</sup>o<sup>n</sup> <sup>D</sup>igita<sup>l</sup> Research.

Nur wenige Monate spater stellte Schneider den CPC 6128 <sup>v</sup>or, der dem 664 <sup>f</sup>as<sup>t</sup> <sup>v</sup>olli<sup>g</sup> <sup>g</sup>leicht, aber <sup>m</sup>i<sup>t</sup> <sup>1</sup>2<sup>8</sup> KByte RAM ausgerüstet ist. Der 6128 <sup>h</sup>a<sup>t</sup> das Aussehen einer kommerziellen Maschine. Die Tastatur ist in einheitlichem Grau gehalten. Der 464 und der 664 verfügen über separate Tastenblocks für Cursorsteuerung und Zahleneingaben. Auf dem 6128 wurden diese Tasten in <sup>e</sup>i<sup>n</sup> zusammenhängendes Tastenfeld integriert. Dadurch ist das Ge<sup>r</sup>ä<sup>t</sup> etwa sechs Zentimeter schmaler <sup>a</sup>l<sup>s</sup> der 664. Die Bedienung wurde durch die Verringerung der Gehäusehöhe und <sup>d</sup>i<sup>e</sup> Verkürzung des Tastenweges leichter und komfortabler.

Wie beim 664 liegen die Schnittstelle <sup>f</sup>u<sup>r</sup> eine weitere Diskettenstation und die Centronics-Druckerausgange <sup>a</sup>u<sup>f</sup> der Rückseite der Maschine. Die Anschlüsse für Cassettenrecor<sup>d</sup>er, Joystick und Lautsprecher wurden auf die linke Seite des Geräts verlegt, während der Netzschalter und der Lautstärkeregler sich statt auf der rechten seite nun auf der Rückseite befinden. Die Diskettenstation hat das gleiche 3-Zoll-Format (einseitig) wie beim CPC <sup>66</sup>4, 1st jedoch weitaus flacher. Auf dem Laufwerk befindet sich eine Tabelle, aus der sich die Schlüsselzahlen <sup>f</sup>ü<sup>r</sup> die Bildschirmfarben ablesen lassen.

Zum Lieferumfang des CPC 6128 gehören zwei Disketten. <sup>D</sup>i<sup>e</sup> <sup>e</sup>in<sup>e</sup> <sup>e</sup>nthäl<sup>t</sup> CP/M <sup>P</sup>lu<sup>s</sup> <sup>4</sup>

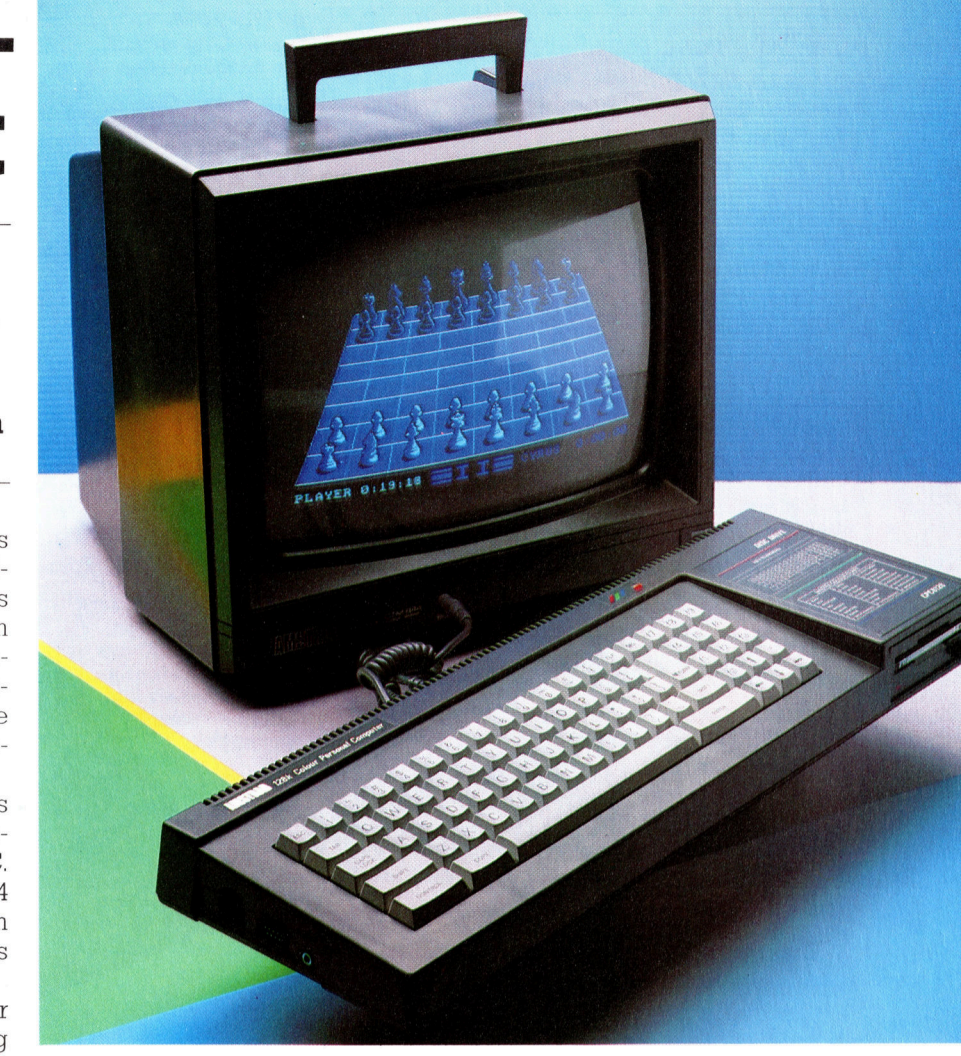

eine verbesserte Version von  $CP/M -$  und eine Reihe von Programmierhilfen, darunter ein Assembler, ein Disassembler, Diskettenmodule und CP/M-Hilfsprogramme wie <sup>P</sup>I<sup>P</sup> und SUBMIT. Auf der zweiten Diskette befindet sich eine 48-KByte-Version von <sup>D</sup>r. LOGO, <sup>d</sup>i<sup>e</sup> mit mehr als 50 zusatzlichen Befehlen eine wesentliche Verbesserung gegenüber der Version des CPC 664 darstellt.

Der CPC 6128 baut auf dem Erfolg des CPC 464 und des 664 auf. Er ist mit seinen Vorgängern softwarekompatibel, verfügt aber über einen erweiterten Ärbeitsspeicher mit 128 KByte. Unter dem verbesserten CP/M <sup>d</sup>e<sup>s</sup> 6128 laufen die klassischen kommerziellen CP/M-Pakete.

# Doppelter Speicher

Die zweite Diskette enthält außerdem das GSX-Programm von <sup>D</sup>igita<sup>l</sup> Research und <sup>e</sup>i<sup>n</sup> HELP-Modul. GSX war <sup>d</sup>e<sup>r</sup> Vorläufer des GEM von Digital Research. Unter GSX geschriebene Grafikroutinen laufen auf jeder Maschine der Z80- oder 8086-Familie. Das komplette Paket fand bei Softwarehäusern jedoch nie große Verbreitung.

Obwohl Acht-Bit-Prozessoren eigentlich nur <sup>6</sup><sup>4</sup> KByte adressieren können, verdoppelt der mit einem Z80A ausgerüstete 6128 diesen Speicherraum. Dabei werden durch "Bank switching< verschiedene Bereiche <sup>v</sup>o<sup>n</sup> ROM und RAM <sup>1</sup><sup>n</sup> den Adreßraum des Prozessors (64 KByte) hinein- und herausgeschaltet.

m **Hardware** 

# <sup>|</sup> CP/M Plus

Die neue CP/M-Version des CPC 6128 <sup>h</sup>a<sup>t</sup> wesentliche Vorteile gegeniiber der CP/M-<sup>2</sup>.2- Version <sup>f</sup>ü<sup>r</sup> den CPC <sup>66</sup>4. Auf dem 6128 <sup>i</sup>s<sup>t</sup> <sup>d</sup>i<sup>e</sup> wichtigste Eigenschaft von CP/M <sup>P</sup>lu<sup>s</sup> <sup>d</sup>i<sup>e</sup> Freisetzung von <sup>6</sup>1,<sup>5</sup> KByte RAM fiir Anwendungsprogramme. Damit stehen <sup>d</sup>re<sup>i</sup> <sup>b</sup>i<sup>s</sup> vier KByte mehr zur Verfiigung, als die mei<sup>s</sup>te<sup>n</sup> Standard-CP/M-Programme benötigen, und auf dem 6128 kann die Palette der kommerziellen CP/M-Software eingesetzt werden, darunter SuperCalc, dBase <sup>I</sup><sup>l</sup> und WordStar.

Bei vielen CP/M-Paketen, die fiir Doppellaufwerke oder doppelseitige Disketten geschrieben sind, kann der Aufruf eines nicht vorhandenen Laufwerks einen Programmabbruch auslésen. CP/M Plus fangt dieses Problem ab: Es erscheint die Aufforderung, entweder die entsprechende Diskette einzusetzen oder den Befehl zu stornieren.

CP/M Plus kann außerdem die Zeichensätze anderer Sprachen verwenden oder wie ein VT52-Terminal arbeiten.

### Platz zum Arbeiten

Die im Lieferumfang des 6128 enthaltene Ver<sup>s</sup>io<sup>n</sup> von <sup>D</sup>r. LOGO <sup>b</sup>esitz<sup>t</sup> <sup>v</sup>iel<sup>e</sup> Befehle, <sup>d</sup>i<sup>e</sup> in der Version des CPC <sup>66</sup><sup>4</sup> fehlen. Durch <sup>z</sup>usätzliche Listenverarbeitung, erweiterte mathematische Möglichkeiten, Grafik, Editierung und Diskettenbefehle enthält das Gerät eine weitaus flexiblere Version dieser wichtigen Programmiersprache. Der Arbeitsbereich wurde von den <sup>2</sup>10<sup>5</sup> Datenelementen des CPC <sup>66</sup><sup>4</sup> <sup>a</sup>u<sup>f</sup> 3753 Elemente erweitert.

Praktisch sind die Zugriffsmöglichkeiten auf den Drucker und E/A-Schnittstellen, mit denen sich auch die LOGO-Schildkröte steuern <sup>l</sup>äßt. Durch verbesserte Diskettenbefehle lassen <sup>s</sup>ic<sup>h</sup> Dateien umbenennen oder von LOGO <sup>a</sup>u<sup>s</sup> andere Laufwerke ansprechen. <sup>M</sup>i<sup>t</sup> den erweiterten Befehlen <sup>f</sup>ü<sup>r</sup> Editierung und Fehlersuche kann man Dateien direkt von der Diskette <sup>i</sup><sup>n</sup> den Bildschirmeditor von LOGO laden und globale Variablen und Prozeduren im Arbeitsspeicher auflisten.

<sup>D</sup>i<sup>e</sup> <sup>H</sup>ilfsroutin<sup>e</sup> BANKMAN <sup>s</sup>tell<sup>t</sup> dem BASIC zusätzliche Befehle zur Verfügung, die den Umgang <sup>m</sup>i<sup>t</sup> dem größeren Speicher möglich machen. <sup>D</sup>i<sup>e</sup> <sup>1</sup>2<sup>8</sup> KByte des RAM <sup>s</sup>in<sup>d</sup> <sup>i</sup><sup>n</sup> zwei Sektionen zu 64 KByte aufgeteilt. Da BASIC-Programme jedoch <sup>n</sup>u<sup>r</sup> einen dieser Bereiche belegen können, lassen sich auch <sup>m</sup>i<sup>t</sup> dem 6128 keine umfangreicheren Programme schreiben <sup>a</sup>l<sup>s</sup> <sup>m</sup>i<sup>t</sup> dem CPC 464 oder <sup>66</sup>4. Die zweiten, nicht für BASIC-Programme einsetzbaren <sup>6</sup><sup>4</sup> KByte lassen sich jedoch vom BASIC aus mit den neuen Befehlen <sup>a</sup>l<sup>s</sup> zusatzliche Bildschirm- oder Datenspeicher einsetzen.

Da die Bildschirmanzeige <sup>1</sup><sup>6</sup> KByte belegt, können die zweiten 64 KByte vier zusätzliche Bildschirminhalte <sup>m</sup>i<sup>t</sup> den Nummern <sup>2</sup> <sup>b</sup>i<sup>s</sup> <sup>5</sup> speichern. Der Standardbildschirmspeicher

BASIC-ROM Dieser Chip enthält<br>die BASIC-Version 1.1.

8912-Sound-Chip Wie der CPC <sup>4</sup>6<sup>4</sup> und 664 enthalt der 6128 einen Chip, der drei Stimmen erzeugen und die Hüllkurven für Ton und Lautstärke steuern kann.

PIO-Chip Dieser Chip steuert die

Schnittstelle für den Centronics-Drucker.

Video-Steuerung Der Videochip steuert die Bildschirmanzeige mit <sup>1</sup><sup>6</sup> Farben und  $640 \times 400$  Pixeln.

128K RAM

Die zusätzlichen 64K RAM des <sup>6</sup>12<sup>8</sup> können <sup>f</sup>ü<sup>r</sup> kommerzielle CP/ M-Software eingesetzt werden. Sie lassen sich vom BASIC aus auch als "RAM-Diskette" oder als Bildschirmspeicher verwenden.

Anschlußbuchsen

buchsen.

Der <sup>6</sup>12<sup>8</sup> besitzt Ausgänge für einen Centronics-Drucker, eine Erweiterungsschnittstelle, ein zweites Diskettenlaufwerk, Joysticks, externe Lautsprecher und einen Cassettenrecorder sowie MonitorOS-Chip

Dieses ROM beinhaltet das Betriebssystem und Teile des CP/M.

Integrierte **Diskettenstation** Der 6128 besitzt ein Diskettenlaufwerk <sup>f</sup>ii<sup>r</sup> einseitige Disketten im 3-Zoll-Format, die jeweils 170 K speichern können.

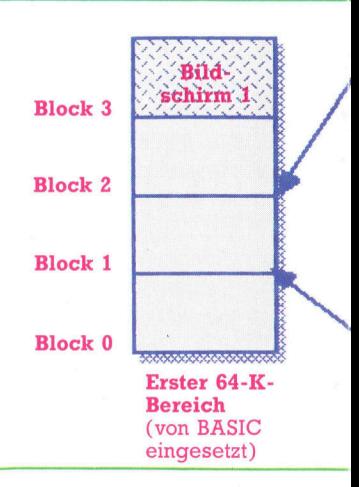

# **Hardware**

#### ULA

, Dieser Spezialchip synchronisiert alle internen Systemabläufe, Speicherbänke und die Bildschirmanzeige.

#### Funktionstasten und Cursorsteuerung

Zur Verkleinerung des Geräts hat Schneider die Tasten <sup>f</sup>ü<sup>r</sup> Cursorsteuerung und Funktionen näher an das Haupttastenfeld gerückt. Da die Return-Taste jetzt von anderen umgeben ist, können leichter Eingabefehler entstehen.

Controller für die Diskettenstation Dieser Chip steuert das eingebaute Diskettenlaufwerk.

liegt jedoch <sup>i</sup><sup>n</sup> den 64 KByte, die auch das BA- »SIC verwendet. Der Befehl SCREENCOPY,A,B kopiert den Bildschirm <sup>B</sup> <sup>i</sup><sup>n</sup> die <sup>1</sup><sup>6</sup> KByte von A und überschreibt dessen <sup>I</sup>nhalt, während SCREENSWAP,A,B den Inhalt <sup>d</sup>e<sup>r</sup> beiden Bildschirmbereiche gegeneinander austauscht. Ein Bildschirmaustausch kann bis zu einer halben Sekunde dauern. Es <sup>i</sup>s<sup>t</sup> jedoch möglich, nur jeweils ein Vierundsechszigstel des Bildschirms <sup>z</sup><sup>u</sup> kopieren oder auszutauschen. Für die Spieleprogrammierung bietet sich hier <sup>d</sup>i<sup>e</sup> Möglichkeit, kleine Bereiche des Bildschirms schnell verändern zu Können.

## RAM-Diskette

Die zusätzlichen <sup>6</sup><sup>4</sup> KByte lassen sich jedoch auch für eine Datei einsetzen. Dieser Bereich dient dabei <sup>a</sup>l<sup>s</sup> zusätzlicher Speicher, <sup>i</sup><sup>n</sup> dem Datensätze mit BASIC-Strings untergebracht werden. Da er sich wie eine Diskettendatei ansprechen läßt, wird er als "RAM-Diskette" bezeichnet. Die Datensätze dieser Datei müssen alle gleich lang sein. Sie werden mit dem Be<sup>f</sup>eh<sup>l</sup> >IBANKOPEN, <sup>n</sup><sup>&</sup>lt; eingerichtet, wobei <sup>n</sup> <sup>d</sup>i<sup>e</sup> Länge eines Datensatzes anzeigt und zwischen zwei und 255 liegen kann. Mit IBANK-READ und IBANKWRITE werden Stringdaten an die RAM-Disk übergeben oder von dort gelesen. Die Datensätze lassen sich aber auch einzeln ansprechen. Ist kein bestimmter Datensatz angegeben, <sup>s</sup><sup>o</sup> spricht das BASIC den zuletzt aufgerufenen (oder den ersten) Datensatz an und setzt seinen Zeiger danach automatisch auf den nächsten. Der Bereich läßt sich damit sowohl für sequentielle wie auch für wahlfreie Dateien verwenden.

Der CPC 6128 ist eine gut aufgebaute, kompakte Maschine, die viel <sup>f</sup>ü<sup>r</sup> ihren Preis bietet.

# Schneider CPC 6128

### SPEICHERKAPAZITÄT

128 K RAM, 48 K ROM. Für BA-SIC-Programme stehen nur <sup>6</sup><sup>4</sup> <sup>K</sup> zur Verfügung, die zweiten <sup>6</sup><sup>4</sup> <sup>K</sup> lassen sich jedoch als "RAM-Diskette" oder für vier weitere Bildschirmspeicher einsetzen.

ZENTRALEINHEIT

Z80A mit <sup>4</sup> MHz.

#### DISKETTENFORMAT

Ein einseitiges 3-Zoll-Laufwerk, Anschlußbuchse <sup>f</sup>ü<sup>r</sup> <sup>e</sup>i<sup>n</sup> zweites Laufwerk.

#### **SCHNITTSTELLEN**

Erweiterungsbus, Schnittstellen für ein zweites Diskettenlaufwerk, Cassettenrecorder, Stereoausgang, Joysticks, Centronics-Drucker, Eingänge <sup>f</sup>ü<sup>r</sup> 12V und <sup>5</sup>V, Monitorbuchse.

#### MITGELIEFERTE SOFTWARE

Zwei Disketten enthalten CP/M Plus, Dienstmodule für die Programmierung, das erweiterte <sup>D</sup>r. LOGO und GSX. Das CP/M <sup>22</sup> sorgt für die Kompatibilität mit dem <sup>66</sup><sup>4</sup> und dem <sup>4</sup>64.

#### **DOKUMENTATION**

Das Anwenderhandbuch behan<sup>d</sup>el<sup>t</sup> <sup>d</sup>i<sup>e</sup> BASIC-Programmierung und Speicherverwaltung des erweiterten Systems. Die Kapitel über Dr. LOGO und <sup>C</sup>P/<sup>M</sup> <sup>e</sup>nthalten die grundlegenden Abläufe.

#### STÄRKEN

Der CPC 6128 geht an die Grenzen der Acht-Bit-Technik und bietet viel für seinen Preis. Durch seine Fahigkeit, CP/M-Standardprogramme verarbeiten zu können, läßt sich die Maschine <sup>f</sup>ii<sup>r</sup> kommerzielle Zwecke und <sup>f</sup>ii<sup>r</sup> Spiele einsetzen.

### **SCHWÄCHEN**

Schneider verwendet 3-Zoll-Disketten statt des weitverbreiteten <sup>3</sup> 1/2-Zoll-Formats, das von vielen kleinen kommerziellen Maschinen eingesetzt wird. Da die Laufwerke nur einseitige Disketten verarbeiten können und einige Programme beide Diskettenseiten ansprechen müssen, wird die Bedienung etwas umständlich.

# Geänderte Adressen **Block 7**

Block <sup>6</sup>

schirm 3 Block 5

 $5$   $\frac{2}{100}$  Block 4

Zweiter 64-K-Bereich

Bildschirm 5

Bildschirm 4

Bild-

**Bild** 

Das BASIC des 6128 kann <sup>n</sup>ich<sup>t</sup> alle 128 K RAM direkt ansprechen, sondern nur <sup>m</sup>i<sup>t</sup> Programmen arbeiten, die <sup>i</sup><sup>n</sup> den ersten <sup>6</sup><sup>4</sup> K liegen. Die zweiten <sup>6</sup><sup>4</sup> <sup>K</sup> lassen sich jedoch als "RAM-Diskette" oder für vier zusätzliche Bildschirmspeicher einsetzen. Da der Z80A-Prozessor nur <sup>6</sup><sup>4</sup> K adressieren kann, wurde der zusätzliche Speicher <sup>i</sup><sup>n</sup> Blöcke zu je 16 <sup>K</sup> unterteilt.

# Musik <sup>l</sup>i<sup>e</sup> der Luft gt in

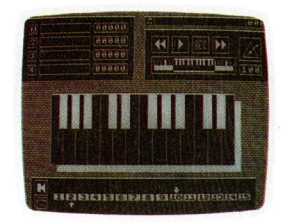

Zu den herausragend<sup>s</sup>te<sup>n</sup> Merkmalen des Music Systems gehört die Bildschirmdarstellung mit Piktogrammen und klar gestalteten Menüs. Die Aufnahme zeigt die "Keyboard Utility< auf dem Schirm.

Das Music System bietet sowohl dem Anfänger als auch dem erfahrenen Musiker totale Kontrolle über die Klangmöglichkeiten des Acorn <sup>B</sup> oder des <sup>C</sup> <sup>6</sup>4. Das Programm auf Cassette wird <sup>i</sup><sup>n</sup> zwei Paketen geliefert: Das erste enthält Synthesizer- und Keyboard-Module, im zweiten sind Editor- und Ausdruck-Programm enthalten.

Bei den meisten der bisher angebotenen Musikpakete muf der Benutzer komplexe Programme implementieren, um auch nur eine einzige Note zu erzeugen. "The Music System" löst dieses Problem und <sup>l</sup>iefer<sup>t</sup> <sup>e</sup>i<sup>n</sup> professionelles Programm <sup>f</sup>u<sup>r</sup> Acorn <sup>B</sup> und <sup>C</sup> <sup>6</sup>4.

he Musik System von Island Logic, als Disketten- oder Cassettenversion erhaltlich, umfaBt eine Folge von fünf Optionen. Das Laden von Cassette ist umständlich, da es zwei Bänder <sup>s</sup>ind. Doch dank der Windows, Piktogramme und der Grafik im Macintosh-Stil <sup>i</sup>s<sup>t</sup> das System anwenderfreundlich.

Das erste und meist benutzte der fünf Programme <sup>i</sup>s<sup>t</sup> der <sup>E</sup>ditor, den der Hersteller <sup>a</sup>l<sup>s</sup> <sup>e</sup>i<sup>n</sup> >Notenverarbeitungssystem für Musiker" beschreibt. Es macht das Schreiben oder Verändern von Musik ungewöhnlich einfach. Auf dem Bildschirm sind Notenlinien <sup>f</sup>ü<sup>r</sup> Oberstimme und Bafistimme dargestellt, auf die Noten geschrieben werden. Verändert man die Notenwerte, <sup>s</sup><sup>o</sup> werden die Taktstriche entsprechend dem vorgewahlten Tempo automatisch einge<sup>s</sup>etzt. Hat man eine Melodie komponiert oder möchte man vorhergehende Takte hören, drückt man die TAB-Taste, wodurch das Audio-Playback ausgelöst wird und die Noten auf den Schirm "gerollt" werden.

Ein großer Vorteil dieses Systems <sup>i</sup>st, daß es sowohl für den Anfänger als auch für den erfahrenen Musiker eine große Hilfe darstellt. Der Anfänger sieht und hört genau, was sich in <sup>j</sup>e-

+ ISLAND + LOGIC

HE MUSIC SYSTEM

dem Stadium des Komponierens ereignet, <sup>s</sup><sup>o</sup> daß Fehler leicht gefunden und rasch und genau korrigiert werden können.

Mit der Song- und Sound-Bibliothek steht eine Fülle von Grundrhythmen <sup>z</sup>u<sup>r</sup> Verfügung. Ferner gibt <sup>e</sup><sup>s</sup> bekannte Melodien, die gespielt und verändert werden können, darunter Mo<sup>z</sup>art<sup>s</sup> Klaviersonate in Es-Dur und den Hummelflug. Das Tempo läßt <sup>s</sup>ic<sup>h</sup> von 30 Takten <sup>p</sup>r<sup>o</sup> Minute bis auf 200 pro Minute steigern. Damit sind beim Modifizieren einzelner Musikstücke ungeheuer aufregende Resultate möglich.

Die in Verbindung <sup>m</sup>i<sup>t</sup> dem Editor und der <sup>T</sup>astatur-Option arbeitende Synthesizer-Funktion wird zur Gestaltung beliebiger Klänge verwendet. Jeder Klang läßt sich durch Setzen der Parameter einer Hüllkurve definieren. Die Diskettenversion verfügt zudem über <sup>1</sup><sup>5</sup> verschiedene Percussion-Effekte. Wie bei den anderen Modulen <sup>i</sup>s<sup>t</sup> das Editieren sehr einfach. Für jeden Parameter steht ein separates Piktogramm auf dem Bildschirm, und die Klänge hört man schon bei der Eingabe. Grafiken der Frequenzen und Amplituden lassen sich leicht darstellen. Synthesizer-Klänge werden in zwei Files gespeichert und können dann <sup>i</sup><sup>n</sup> den Editor oder das Keyboard geladen werden.

<sup>I</sup><sup>n</sup> der Keyboard-Option stehen die beiden mittleren Oktaven einer Klaviertastatur auf dem Bildschirm zur Verfügung, wobei die QWERTY-Tastenreihe des Rechners die Funktion der weißen, die Zahlentasten die der schwarzen Tasten haben. Unterhalb des Keyboards befindet sich ein Fenster, das die Piktogramme für Hüllkurve und Lautstärke enthält.

Die zwei ausführlichen Handbücher <sup>s</sup>ollt<sup>e</sup> man sorgfältig durcharbeiten, um das Programm optimal nutzen zu können.

The Music System: Für Acorn B und C 64. Cassette Pack 1 - Synthesizer, Keyboard, Song & Sound Library, Cassette Pack 2 -Editor, Printout, Song & Sound Library Hersteller: Island Logic Ltd., 22 St Peter's Square, London W6 9NW **Programm:** Cassette und Diskette Joysticks: Nicht erforderlich

**Computer Welt** 

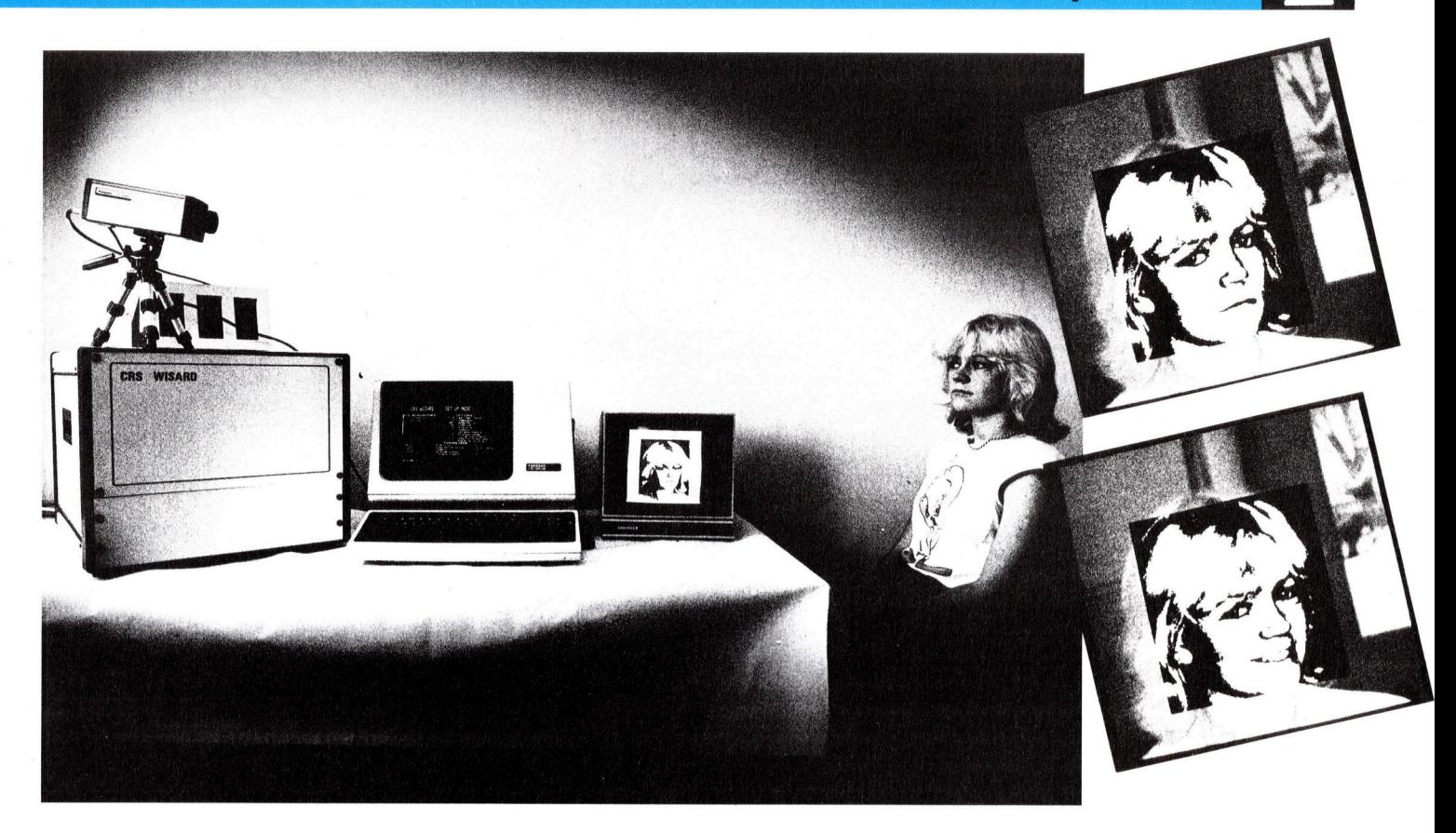

# **Musterhaft**

Wir beschaftigen uns weiterhin <sup>m</sup>i<sup>t</sup> der Mustererkennung und entwickeln <sup>e</sup>i<sup>n</sup> BASIC-Programm <sup>f</sup>i<sup>r</sup> diese Aufgabe.

ogenannte ,,bottom-up"-Mustererkennungs-Systeme versuchen, aus einem gegebenen <sup>B</sup>il<sup>d</sup> herausragende Merkmale <sup>z</sup><sup>u</sup> isolieren und diese dann in ein einfacheres, abstrakteres Muster umzuwandeln. Eine Methode besteht darin, zum Abtasten lokale Operatoren <sup>z</sup><sup>u</sup> verwenden. Jeder lokale Operator tastet einen kleinen Bereich ab und multipliziert die Graudichte der Punkte nach Gewichtungsfaktoren. Diese Faktoren sind so angelegt, daß sie hohe Zahlen erzeugen, sobald das gesuchte Merkmal <sup>l</sup>okalisier<sup>t</sup> wurde. Durch Verwendung einer Vielzahl unterschiedlicher lokaler Operatoren können die Positionen wichtiger Merkmale herausgelesen werden.

Das WISARD-Programm, das in der vorhergegangenen Folge beschrieben wurde, bedient sich des Prinzips der "Speicheradressen-Generierung", um sich ein Muster zu merken und <sup>e</sup><sup>s</sup> spater wiederzuerkennen.

Der <sup>V</sup>ortei<sup>l</sup> von WISARD ist, daß <sup>a</sup>ll<sup>e</sup> RAM-Banke parallel adressiert sind. So kann es mit hoher Geschwindigkeit scharfe Fernsehbilder verarbeiten. Unser Beispielprogramm <sup>i</sup><sup>n</sup> BASIC simuliert ein solches System sequentiell. Es <sup>i</sup>s<sup>t</sup> erheblich langsamer, demonstriert aber die dabei berücksichtigten Techniken.

In diesem System werden "Versechsfacher" (Sextuple) <sup>a</sup>l<sup>s</sup> Diskriminatoren verwendet (die zwar weniger leistungsfähig <sup>a</sup>l<sup>s</sup> Verachtfacher sind, dafür aber weniger Speicherplatz benötigen). Dafür sind 20 480 (40 <sup>x</sup> <sup>6</sup><sup>4</sup> <sup>x</sup> <sup>8</sup>) RAM-Bit oder 2560 Byte erforderlich. Der Grund <sup>i</sup>st: Wir haben 40 Versechsfacher, die sich in <sup>6</sup><sup>4</sup> verschiedenen Stadien befinden können und somit in der Lage sind, eine RAM-Bank von 64 Plätzen zu adressieren. Jeder Platz enthält acht <sup>B</sup>its, womit <sup>e</sup><sup>s</sup> dem System möglich ist, zwischen acht Eingabe-Gruppen zu "diskriminieren" (zu unterscheiden).

Das Programm besteht aus zwei Phasen: Im Trainingsstadium werden dem Computer Beispiele <sup>f</sup>ü<sup>r</sup> unterschiedliche Eingabegruppen beigebracht. In der zweiten Phase werden Muster erkannt, indem die Bilder mit den gespeicherten Beispielen verglichen werden.

Nehmen <sup>w</sup>i<sup>r</sup> <sup>a</sup>l<sup>s</sup> Beispiel <sup>a</sup>n, daß während der Trainingsphase der Versechsfacher Nummer <sup>2</sup><sup>0</sup> die Zahl 1100 <sup>1</sup><sup>0</sup> (50) ausgibt, wenn ein Muster der Klasse <sup>4</sup> vorliegt. <sup>I</sup><sup>n</sup> diesem <sup>F</sup>all wird das <sup>v</sup>iert<sup>e</sup> <sup>B</sup>i<sup>t</sup> <sup>a</sup><sup>n</sup> <sup>P</sup>lat<sup>z</sup> <sup>5</sup><sup>0</sup> von RAM-Bank <sup>2</sup><sup>0</sup> auf 1 gesetzt. Reagiert während der Wiedererkennungsphase der Diskriminator wieder <sup>m</sup>i<sup>t</sup> einer <sup>5</sup>0, stellt er fest, daß das vierte <sup>B</sup>i<sup>t</sup> <sup>i</sup><sup>n</sup> die

Das am Imperial College, London, von Igor Aleksander entwickelte WISARD-System verwendet ein 512 <sup>x</sup> 512- Muster <sup>u</sup>n<sup>d</sup> <sup>e</sup>i<sup>n</sup> RAM von einem Megabyte zur Erkennung von Mustern, die auf einem Fernsehschirm dargestellt werden. Es <sup>i</sup>s<sup>t</sup> so empfindlich, daß es zwischen lächelnden und ernsten Gesichtern unterscheiden kann.

betreffende Adresse gesetzt wurde. Daraufhin ist das Vorhandensein eines Musters der Nummer <sup>4</sup> anzunehmen.

Fine Reihe von Bytes, bei <sup>D</sup> beginnend, wird fur die Speicherung der Muster-Daten verwen<sup>d</sup>et. Das komplette Array wird <sup>v</sup>o<sup>r</sup> jedem Durchlauf "gesäubert". Das erfolgt durch die Subroutine 1000. Die Subroutine 2000 ermög<sup>l</sup>ich<sup>t</sup> Ihnen, <sup>1</sup><sup>6</sup> mal <sup>1</sup><sup>6</sup> <sup>B</sup>i<sup>t</sup> große Muster auf den Bildschirm zu zeichnen. Dabei werden die Tasten U, D, L und R für die Cursorsteuerung benutzt, und durch \* und Leertaste wird das Muster erzeugt.

Das Programm kann derart modifiziert werden, daß das Speichern des Array D auf Diskette oder Cassette möglich wird. Sie könnten das System auch so abändern, daß es mit der >Außenwelt< durch einen A/D-Wandler verbunden <sup>i</sup>s<sup>t</sup> (beispielsweise mittels Kamera).

Die Anordnung der Punkte zu Sechsergruppen ist zwar zufallsgesteuert, muß aber wiederholbar sein.

Das Musterbild wird in einem zweidimensionalen Array,l(,) festgehalten. Dabei <sup>s</sup>tell<sup>t</sup> <sup>1</sup> einen Stern, 0 einen Leerraum <sup>d</sup>ar. <sup>I</sup><sup>n</sup> der Trainingsphase werden Adressen durch zufällig ausgewählte I-(,)-Elemente generiert. Das entsprechende <sup>B</sup>i<sup>t</sup> wird <sup>i</sup><sup>n</sup> Zeile 210 gesetzt. <sup>I</sup><sup>n</sup> der Erkennungsphase muß dieselbe Sequenz zu<sup>f</sup>älli<sup>g</sup> gewählter Adressen generiert werden, um das zu testende Muster mit den zuvor erlernten Klassifikationen zu vergleichen.

# **Mustererkennung Acorn B** 10 REM \*\*\*\*\*\*\*\*\*\*\*\*\*\*\*\*\*\*\*\*\*\*\*\*\*<br>30 REM \*\* BBC WISARD-TYPE \*\*<br>40 REM \*\* PATTERN RECOGNIZER \*\* 40 REM \*\* PATTERN RECUGNIZER \*\*<br>55 MODE 7<br>55 MODE 7<br>56 SX/=40: DS/=6: RB/=2°DS/<br>60 DIM IX(16,16), CS/<7)<br>64 DIM DX MEMOX<br>65 W/=4 : REM O/P format<br>65 W/=4 : REM O/P format<br>65 W/=4 : REM O/P format 65 2%=4 : REM o/p format<br>
66 RM D% is a byte-array (BBC)<br>
70 REM -- IX is image array, D% is address array,<br>
70 REM -- Note: IX contains either 0 or 1<br>
85 REM -- Note: IX contains either 0 or 1<br>
85 REM -- Note: IX contain 100 FOR IX=1 TO 16: FOR JX=1 TO 16: IX(IX,JX)=0<br>101 NEXT: NEXT<br>10 NEXT: NEXT DEST (100 PH)<br>110 REM -- Now get user-painted image:<br>120 GOSUB 2000<br>130 R=NNO(-1): REM random seed value<br>140 FOR IX=1 TO SXX<br>155 REM AX is base 245 NEXT: NEXT<br>250 REM -- Get an image for classification: 260 GOSUB 2000 230 GUSUB 2000<br>
280 FOR C/=0 TO 7: CS/(C/)=0: NEXT<br>
280 FOR I/=1 TO 3/(<br>
300 FOR I/=1 TO 3/()<br>
300 A/=RB/ \* (I/-1)<br>
310 FOR J/=0 TO DS/-1 320 RIX=INT(RND(1)\*16 + 1)<br>330 RZX=INT(RND(1)\*16 + 1) 340 AX=AX+IX(RIX,R2X) \* 2°JX<br>350 NEXT 340 AX=AX+IX(R1X,R2X) \* 2'JX<br>355 FOR CX=0 TO 7<br>360 IF FNdget(AX,CX) > 0 THEN CSX(CX)=CSX(CX)+1<br>370 NEXT CX<br>380 NEXT IX<br>382 CXX=0<br>388 FOR CX=0 TO 7<br>388 FRINT "Class";CX;" has a score of ";CSX(CX)/<br>SXX\*100;SPC(8)<br>370 IF CSX SXX\*100;SPC(8)<br>
390 IF CSX:CX>>CSX:CXX> THEN CXX=CX<br>
400 NEXT CX<br>
400 NEXT CX<br>
404 PRINT "Most likely class is no. ";CXX<br>
410 INPUT "Do you want to classify another image<br>
420 IF A\$="Y" OR A\$="y" THEN GOTO 240<br>
440 PRINT: 444 END 999 :<br>1000 REM -1000 REM -- Memory Initialization:<br>1010 FOR IX=0 TO MEMOX

1020 REM -- uses byte-subscripting (?):<br>1030 ?(D%+I%)=0<br>1040 NEXT 1040 NEXT<br>1050 RETURN<br>1199 : 1200 DEF PROCdset(AX,CX)<br>1210 REM -------<br>1220 ?(DX+AX) = (DX?AX) OR 2^CX<br>1230 ENDPROC 1200 REM extracts bit from D% array<br>1270 = (D%?A%) AND 2°C%<br>1280 REM extracts bit from D% array<br>1280 REM A% is address; C% is 0..7 1290<br>2000 REM -- Image-making Routine:<br>2010 CLS: PRINT TAB(0,20);"(Use: U, D, L, R, X, \* 2010 CLS: PRINT TAB(0,20);"(Use: U,<br>2012 PRINT "to define the image.)"<br>2012 PRINT "to define the image."<br>2013 PRINT TAB(1,1);<br>2020 TX=0: A\$="<br>2030 HX=1: VX=1<br>2030 IF C\$="U" THEN VX=VX-1<br>2050 IF C\$="U" THEN VX=VX-1<br>2050 IF 2090 IF HX. > 16 THEN HX=1<br>2095 IF HX. <1 THEN HX=16 2095 IF HX:(1 THEN HZ=16<br>
2100 IF VX:(1 THEN VX=16<br>
2105 IF VX:(1 THEN VX=16<br>
2105 IF VX:(1 THEN TX=0: A\$=C\$<br>
2120 IF C\$="\*" THEN TX=0: A\$=C\$<br>
2120 IK:(HX,VX:)=TX<br>
2130 IX:(HX,VX:)=TX<br>
2150 ONTIL C\$="X"<br>
2155 GOSUB 2200 : 2160 RETURN 210 :<br>
2200 REM -- display Routine:<br>
2210 FOR MX=1 TO 16<br>
2220 FOR MX=1 TO 16<br>
2220 FOR MX=1 TO 16<br>
2230 IF IX(MX,VX))0 THEN PRINT TAB(MX,VX);":" ELS<br>
E PRINT TAB(MX,VX);" "; 2240 NEXT: NEXT<br>2250 PRINT TAB(0,17); **2260 RETURN** 2270 2270 :<br>2300 REM 'painting' commands are: 2300 REM U & D for Up and Down;<br>2301 REM U & R for Left and Right;<br>2303 REM \* & space for On and Off;<br>2303 REM \* & space for On and Off;

#### **Commodore 64**

10 REM \*\*\*\* CBM 64 PATTERN \*\*\*\*<br>20 REM \*\*\*\* RECOGNISER \*\*\*\*<br>30 FORI=1 TO 25:DW\$=DW\$+CHR\$(17):NEXT I<br>56 SX=40:DS=6:RB=2'DS<br>57 ME=SX\*RB 57 ME=SX\*MB<br>60 DIM 1(16,16),C(8)<br>64 D=12\*4096;REM USE \$C000- FOR D ARRAY<br>85 PRINT"TOTAL RAM SIZE=";ME;" BYTES"<br>88 GOSUB 1000;REM CLEAR D ARRAY 90 BUSSON TUDIREM CLEAR D'ARRAY<br>
90 REM \*\*\* THE TRAINING<br>
92 M\$="TRAINING"<br>
93 INPUT"WHICH CLASS IS (1...8)";C<br>
96 IPC(1 OR C)8 THEN 95<br>
100 FOR I=1 TO 16:FOR J=1 TO 16:I(1,J)=0 101 NEXT J:NEXT I<br>110 REM \*\*\*\* NOW GET USERPAINTED IMAGE \*\*\*\* 120 GOSUB 2000 : REM IMAGE MAKER

# Computer Welt

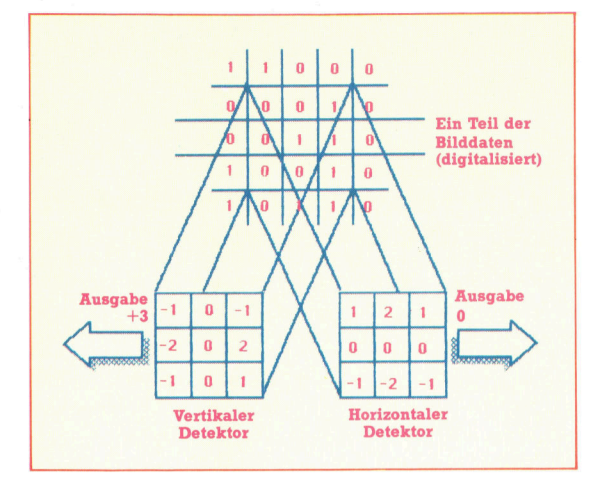

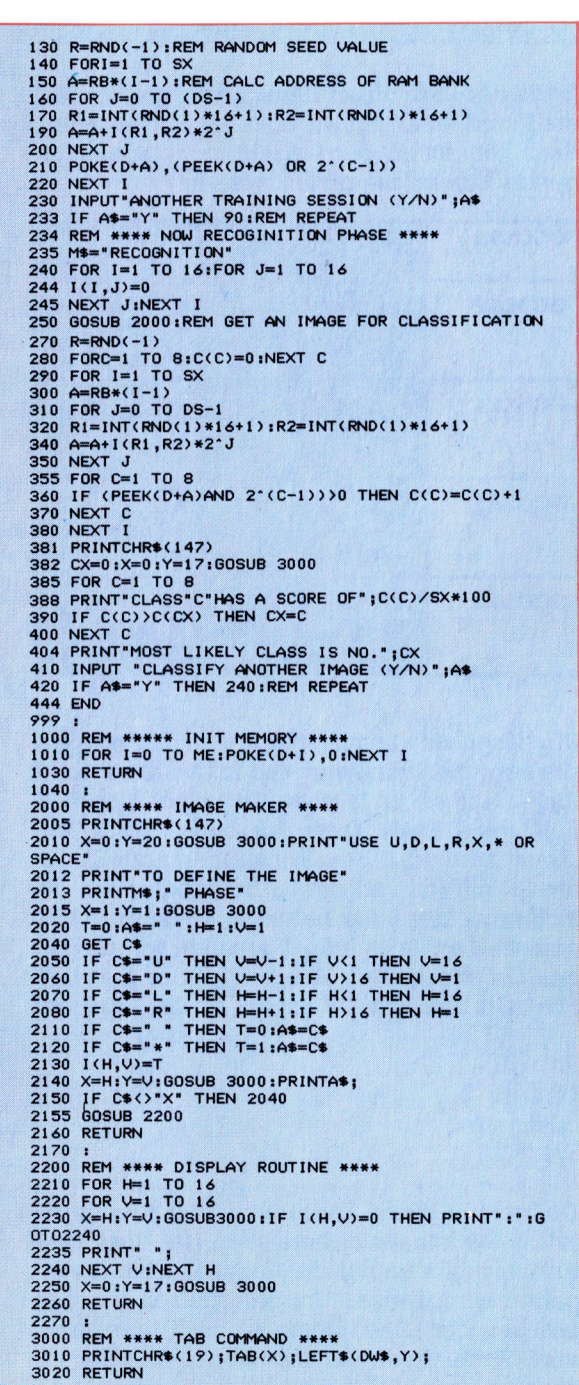

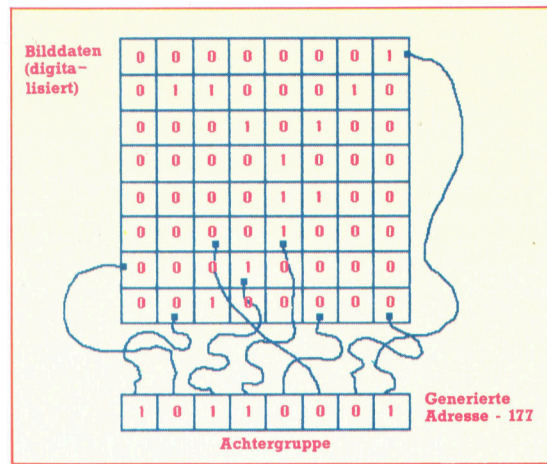

Gruppen von acht Punkten werden willkürlich zu Acht-Bit-Registern verbunden, um die Basis des WI-SARD-Mustererkennungssystems <sup>z</sup><sup>u</sup> bilden. Jede Achtergruppe

(octuple) entspricht einer Bank von 256 Speicheradressen. <sup>I</sup><sup>n</sup> der Trainingsphase stellt der Wert der Achtergruppe eine Adresse innerhalb seiner RAM-Bank dar. Eine <sup>1</sup> wird

Links außen sehen Sie ein Beispiel von Mustererkennung auf einer unteren Ebene. Das dreimal-drei-Raster enthält die sogenannten "lokalen Operatoren", die die Bilddaten abtasten. Die Operatoren werden über die Bilddaten bewegt, und jede Ziffer wird mit der Grauwertintensität der Musterauswahl multipliziert. Es entstehen hohe Werte, wenn das gewünschte Merkmal vorhanden <sup>i</sup>st.

vor die Adresse gesetzt. <sup>I</sup>s<sup>t</sup> dasselbe Muster während der Erkennungsphase vorhanden, wird <sup>d</sup>i<sup>e</sup> RAM-Adresse generiert, und die vorhandene 1 zeigt die <sup>E</sup>rkennung <sup>a</sup>n.

# BASIC-Dialekte

#### Spectrum

Der Spectrum verfügt nicht über bitweise ANDund OR-Anweisungen. Wir haben deshalb einige kurze Maschinencode-Routinen geschrieben, die diese Änweisungen ersetzen. <sup>S</sup>i<sup>e</sup> sind <sup>i</sup><sup>n</sup> Form eines BASIC-Loaders gegeben. Dabei sind folgende Änderungen (bei der C64-Version) durchzuführen:

<sup>3</sup><sup>0</sup> CLEAR 49999:GOSUB 4000

64 LET D=50018

<sup>1</sup>3<sup>0</sup> RANDOMIZE <sup>1</sup>

<sup>2</sup>1<sup>0</sup> LET X1=PEEK(D+A):LET Y1=2t(C-1) :GOSUB 6000 215 POKE(D+A),R1

<sup>2</sup>7<sup>0</sup> RANDOMIZE <sup>1</sup>

360 LET X1=PEEK(D+A) :LET Y1=2t(C-1) :GOSUB 5000 365 IFR1>0 THEN C(C)=C(C)+1

381 CLS

2005 CLS

3010 PRINT AT Y,X;

000 FOR 1=50000 TO 50017 010 READ A:POKE I,A:NEXT <sup>I</sup> 020 RETURN 030 DATA 62,0,14,0,161,6,0,79,201 040 DATA 62,0,14,0,177,6,0,79,201

5000 REM \*\*\*\* AND \*\*\*\* <sup>5</sup>01<sup>0</sup> POKE 50001,X1:POKE 50003,<sup>Y</sup> <sup>1</sup> 9020 LET Ri=USR 50000:RETURN

6000 REM \*\*\*\* OR \*\*\*\* 6010 POKE 50010,X1:POKE 50012,Y1 6020 LET R1=USR 50009:RETURN

# Minenspiel

Bisher haben wir <sup>i</sup><sup>n</sup> unserem Projekt <sup>a</sup>ll<sup>e</sup> Routinen <sup>f</sup>ü<sup>r</sup> das Grundgerüst des Minenfeldspiels <sup>e</sup>rstellt. Nun werden Verfeinerungen eingebaut, die das Spiel optisch verbessern und den Spielreiz erhöhen.

uerst wird eine "Heckenschützen"-Routine **Exercisellt. Dazu wird ein Schütze simuliert, der** über das Minenfeld schießt, um das Suchgerät oder den Assistenten <sup>z</sup><sup>u</sup> treffen. Das Geschoß wird <sup>a</sup>l<sup>s</sup> hochauflösende Linie dargestellt, die vom linken Feldrand nach rechts gezogen wird. Um <sup>e</sup>i<sup>n</sup> Zufallselement für die Richtung einzubauen, werden die Koordinaten der <sup>S</sup>tart- und Zielpunkte mit der RND-Funktion definiert. Die Werte von xstart und xfinish werden in der Prozedur ,initialise variables" gesetzt. Die Differenz zwischen den beiden Werten beträgt 1024 Grafik-Einheiten. Wenn überprüft werden <sup>s</sup>oll, was getroffen wurde, muß ein kurzer <sup>T</sup>ei<sup>l</sup> der Linie gezeichnet, dann der Bereich auf Vorkommen der logischen Farbe 1 (mittels des POINT-Befehls) hin überprüft und dann der nächste kurze Teil der Linie gezogen werden. Diese Sequenz wird so lange wiederholt, bis ein Treffer erzielt wurde oder die Linie den anderen Rand erreicht hat.

Wir müssen nun die Schrittlänge festlegen. Bei einer sehr kurzen Schrittlänge dauert es sehr lange, <sup>b</sup>i<sup>s</sup> die Linie vollständig gezogen <sup>i</sup>st. Haben <sup>w</sup>i<sup>r</sup> eine <sup>z</sup><sup>u</sup> große Schrittlänge, können Treffer übersehen werden. Da jede Zeichenzelle <sup>6</sup><sup>4</sup> Grafikeinheiten entspricht, wäre eine Schrittlänge von einer halben Zeichenzelle (32 Grafikeinheiten) sinnvoll. Wird in der X-Richtung (dx) als Länge 32 festgelegt, kann die gesamte Linie <sup>i</sup><sup>n</sup> 1024/32 = <sup>3</sup><sup>2</sup> Schritten gezogen werden. Werden die Y-Koordinaten des Startund Zielpunkts zufällig gesetzt, kann die Schrittlänge <sup>i</sup><sup>n</sup> Y-Richtung (dy) durch Division der Werte durch 32 errechnet werden.

Unser letztes Problem ist das Löschen der <sup>L</sup>i<sup>n</sup>ie. Die Lösung ergibt <sup>s</sup>ic<sup>h</sup> aus dem Konzept der logischen Farben und ihrer Fähigkeit, untereinander logische Operationen auszuführen. Im Modus <sup>5</sup> <sup>g</sup>ib<sup>t</sup> <sup>e</sup><sup>s</sup> <sup>4</sup> logische Farben:

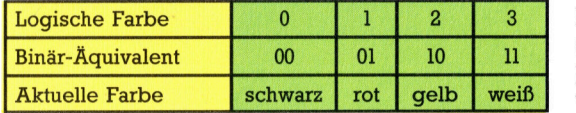

Mit GCOL können verschiedene logische Operationen zwischen der aktuellen Zeichenfarbe und der Hintergrundfarbe ausgeführt werden. Der Befehl hat zwei Parameter, wobei der zweite die logische Farbe angibt, in der gezeichnet wird. Der erste Parameter setzt die Zeichenmethode:

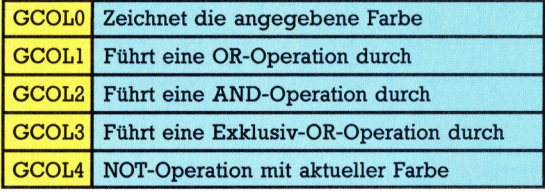

<sup>I</sup>s<sup>t</sup> an der Position, an der wir zeichnen wollen, die Farbe Weiß und wir wollen <sup>i</sup><sup>n</sup> Rot zeichnen, dann können <sup>m</sup>i<sup>t</sup> den einzelnen Methoden folgende Ergebnisse erzielt werden:

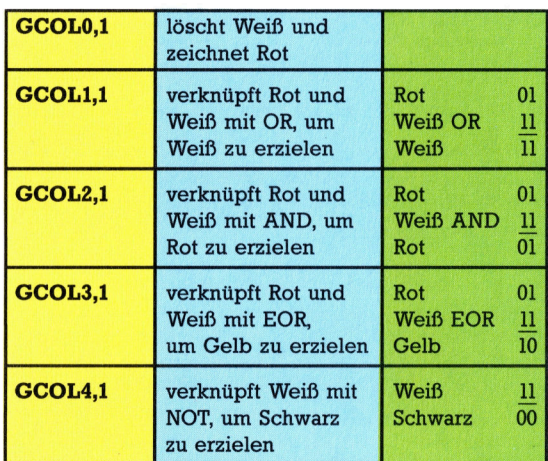

Wie lösen wir nun unser Problem? Wir könnten die Linie in Weiß ziehen und mit Schwarz übermalen, um <sup>s</sup>i<sup>e</sup> zu löschen. Ist jedoch zum Belspiel eine Mine unter der Linie, würde ein "Loch" zurückbleiben. Wir können aber Exklusiv-OR mit Rot und der Farbe verknüpfen, die <sup>s</sup>ic<sup>h</sup> unter der Linie befindet. Wenn <sup>d</sup>i<sup>e</sup> Linie eine weiße Fläche kreuzt, erhalten wir ein gelbes Liniensegment. Malen wir über dieselbe Fläche <sup>i</sup><sup>n</sup> Exklusiv-OR mit <sup>R</sup>ot, <sup>i</sup>s<sup>t</sup> das Ergebnis:

Rot Ol Gelb <sup>1</sup><sup>0</sup>  $EOR$   $\_$ Weiß <sup>11</sup>

Die ursprüngliche Farbe wird also wieder erreicht. <sup>S</sup>i<sup>e</sup> können sicherstellen, daß über zwei Exklusiv-ORs immer die Originalfarbe ausgegeben wird. Diesen Umstand nutzen <sup>w</sup>i<sup>r</sup> zum Löschen der <sup>L</sup>inie. Wenn <sup>w</sup>i<sup>r</sup> <sup>d</sup>i<sup>e</sup> Originallinie <sup>m</sup>i<sup>t</sup> EOR zeichnen und dann genau dieselbe Linie erneut mit EOR ziehen, löschen wir die Linie

**BASIC 52** 

und stellen den alten Fond wieder her. Nachfolgend sehen Sie das vollständige Listing.

3110DEF PROC<mark>snipe</mark><br>3120ystart=RND(750)+220<br>3130yfinish=RND(750)+220<br>3140dx=32:dy=(yfinish-ystart)/32 SIS0GCOL 3,3 3160 PROCLINE POINT(x,y)=1 THEN PROCexplode(x,y) ELSE PROCline 3180ENDPROC

Hier das Listing der Linien-Prozedur:

450DEF PROCI ine 440 S0OUNDO ,-8,4,5 3470x=xstart:y=ystart 480MOVE x,y 490REPEAT 3500DRAW x,y<br>3510x=x+dx:y=y+dy<br>3520UNTIL x>xfinish OR POINT(x,y)=1<br>3530ENDPROC

Wenn Sie eine musikalische Untermalung haben möchten, können sie ein kurzes Lied einfügen. Hier ein Beispiel-Listing:

090DEF PROCmusic 4100REM \*\* 1ST BAR \*\* 4110SQUND1 ,-8,213,5 4120SOUND1 ,-8,209,5 4130SOUND1,-8,213 140SOUND1 ,-8,209,5 4150SQUND1 ,-8,213,5 160SQUND1 ,-8,193,5 4170SOUND1 ,-8,205,5 180SQUND1 ,-8,177,5 4190REM \*\* 2ND BAR \*\* 4200SOUND1 ,-8,185, <sup>2</sup><sup>0</sup> 4210SOUND1 ,-8,165,5 4220SOUND1 ,-8,185,5 230SOUND1 ,-&,1973,20 4Z40REM \*# 3FD BAR \*\* 250SQUND1 ,-8,165,5 4Z260SOUND1 ,-8,1973,5 4270SGUND1,-8,1977,20 4280 ENDR

TITELSEITE: Wir können die Technik von EORund relativen Punkt-Zeichnungen für einen Titelvorspann verwenden. Folgende Prozedur zeichnet das Wort MINES in hochauflösender Grafik. Jede neue Zeile des Wortes wird in Relation zur vorigen Zeile gezeichnet. Deshalb können <sup>w</sup>i<sup>r</sup> das gesamte Wort durch Angabe des Startpunktes an jeder beliebigen Stelle auf dem Schirm darstellen. Wenn <sup>w</sup>i<sup>r</sup> das Wort zeichnen und dann <sup>m</sup>i<sup>t</sup> EOR erneut zeichnen, bevor um eine Linie weitergegangen wird, scheint das Wort über den Bildschirm zu wandern. GCOLO,129 erzeugt einen roten Hintergrund. Durch <sup>e</sup>i<sup>n</sup> nachgesetztes CLG wird der gesamte Schirm <sup>r</sup>ot. Zugleich können wir das Lied durch Aufruf von PROC music ertönen lassen. Die Information in PROCmusic wird schneller <sup>v</sup>erar<sup>b</sup>eitet, <sup>a</sup>l<sup>s</sup> <sup>s</sup>i<sup>e</sup> abgespielt werden kann. Deshalb müssen <sup>d</sup>i<sup>e</sup> SOUND-Informationen <sup>i</sup><sup>n</sup> einem Buffer abgefangen werden, <sup>b</sup>i<sup>s</sup> <sup>s</sup>i<sup>e</sup> gespielt werden.

SCHWIERIGKEITSGRADE: Um das Spiel spannender zu machen, werden Schwierigkeitsgrade vorgegeben. Nach Darstellung des Titels wird eine Zahl zwischen <sup>0</sup> und <sup>9</sup> abgefragt, die in der Variablen "skill" abgelegt ist. Damit kann die Anzahl von Minen im Feld sowie die Häufigkeit der Schüsse über den Bildschirm erhöht werden. Der erste Faktor kann durch Verändern der setup-Prozedur bestimmt werden. Verändern Sie Zeile 1930 und 1940 wie folgt:

1930 factor=skil1%\*3+30 1940PROCIay\_mines(factor)

Wir müssen beim Neusetzen der Minen <sup>i</sup><sup>n</sup> der reset-Prozedur die verbleibenden Minen errechnen. Ändern Sie Zeile 3950 folgenderma-Ben:

#### 3950mines\_left=factor-score/150

Das Listing für die Titelseite <sup>i</sup>st:

300DEF PROCtitle\_page 310GCOL 0,129 320CLG 1330GCOL 3,3 1340PROCmus 1350Y=100:X=0<br>1360REPEAT 370X=X+20 :Y=Y+50 380FOR I=1 TO <sup>2</sup> 1390PROCmines 1400NEXT <sup>I</sup> 410UNTIL Y>700 420: 1430PROCmines 1440PRINTTAB(O,20)"Skill factor (0-9)?" 1450PROCmusic 1460REPEAT 470ski11=GET-48 1480UNTIL skill>-1 AND skil1<10 <sup>1</sup> <sup>4</sup>9<sup>0</sup> ENDPROC 1500<br>
1510DEF PROCmines<br>
1530REM \*\* LETTER M \*\*<br>
1540PLOT1,80,-100<br>
1550PLOT1,80,-100<br>
1550PLOT1,80,-200<br>
1560PLOT1,0,-200<br>
1560PLOT1,0,-200<br>
1580REM \*\* LETTER 1 \*\*<br>
1580REM \*\* LETTER 1 \*\* 600PLOT1,80,0 1610PLOTO,-40,0 1620PLOT1,0,200 630PLOTO,-40,0 1640PLOT1,80,0 1650REM \*\* LETTER <sup>N</sup> \*\* 1660PLOTO,40,-200<br>1670PLOT1,0,200<br>1680PLOT1,120,-200<br>1700REM \*\* LETTER E \*\*<br>1710PLOT0,160,0 1720PLOT1,-120,0<br>1730PLOT1,0,-200<br>1740PLOT1,120,0<br>1750PLOT1,-80,0<br>1760PLOT1,-80,0<br>1770REM \*\* LETTER S \*\* 1780PLOT0,280,60<br>1790PLOT1,0,40<br>1800PLOT1,-120,0<br>1810PLOT1,0,-100<br>1820PLOT1,0,-100<br>1830PLOT1,0,-100 840PLOT1,-120,0 1850PLOT1 ,0,40

Bisher haben wir ein zeitweise aufrufendes Programm zum Verbinden unserer Prozeduren verwendet. Da jetzt alle für die Hauptprogrammschleife des Spieles erforderlichen Prozeduren assembliert worden sind, löschen Sie das aufrufende Programm, und geben <sup>S</sup>i<sup>e</sup> folgendes Listing ein:

2020DEF PROCI oop <sup>2</sup><sup>0</sup> 30REPEAT 2040PROCupdate\_time<br>2050PROCtest\_Keyboard<br>2060rROCtest\_Keyboard<br>20701F rand=1 THEN PROCsnipe<br>2080 UNTIL TIME>t2099 OR end\_flag=1<br>2090ENDPROC

1860ENDPROC

<sup>J</sup>etz<sup>t</sup> kann unser Aufruf-Programm geschrieben werden. Geben <sup>S</sup>i<sup>e</sup> <sup>e</sup>in:

0é40hi\_ scoreg="00000" 111UMODES<br>1120REM \*\* TURN OFF CURSOR \*\*<br>1130VDU23;8202;0;0;0;<br>1140PROCtitle page 50CLS 11é60PROCsetup 70: 1180 PRÜC1oop

# Guter Tastsinn

Dieser Abschnitt enthält ein Programm, mit dem der Roboter eine vorgegebene Flache abtastet und <sup>d</sup>i<sup>e</sup> Form eines darin befindlichen Gegenstands auf dem Bildschirm darstellt.

**9 Abtasten einer Fläche brauchen wir** <sup>e</sup>i<sup>n</sup> geeignetes Bewegungsmuster, <sup>m</sup>i<sup>t</sup> dem <sup>s</sup>ic<sup>h</sup> das Gebiet <sup>v</sup>ölli<sup>g</sup> abdecken <sup>l</sup>äßt. Eine Möglichkeit ist, den Roboter auf der Suche nach einem Gegenstand vor- und rückwärts über die Fläche fahren zu lassen, bis <sup>e</sup><sup>r</sup> auf <sup>e</sup>i<sup>n</sup> Hindernis <sup>t</sup>rifft. Vor dem Abtasten der restlichen Fläche könnte <sup>e</sup><sup>r</sup> den Gegenstand erst einmal von allen Seiten "vermessen". Dieser Algorithmus ist jedoch sehr schwer zu programmieren und würde, falls mehrere Hindernisse vorhanden <sup>s</sup>ind, <sup>z</sup><sup>u</sup> Problemen führen. Eine andere Möglichkeit <sup>i</sup>s<sup>t</sup> <sup>e</sup>i<sup>n</sup> Programm, das den Roboter beim Berthren eines Objekts nur die Fahrtrichtung ändern <sup>l</sup>äßt, den Tastvorgang aber weiter nicht beeinflußt. Hier die Einzelschritte des Lösungsansatzes:

REPEAT

REPEAT

Vorwarts <sup>b</sup>i<sup>s</sup> <sup>z</sup><sup>u</sup> einem Hindernis UNTIL Seitliche Grenze der Suchflache erreicht oder Gegenstand gefunden Um <sup>d</sup>i<sup>e</sup> Breite eines Streifens versetzen Wenden

UNTIL obere Grenze der Suchflache erreicht Bei der horizontalen Suche werden einige Teile der Fläche nicht überstrichen, wenn <sup>e</sup>i<sup>n</sup> Hindernis im Wege ist  $-$  das Gebiet dahinter bildet noch einen "weißen Fleck auf der Landkarte". Also brauchen wir noch mindestens einen zweiten Suchvorgang im Winkel von <sup>9</sup><sup>0</sup> Grad zum ersten Abtasten.

Bevor der Roboter erfolgreich suchen kann, muß an seinen beiden vorderen Sensoren ein kleiner Umbau vorgenommen werden: Da <sup>d</sup>i<sup>e</sup> Räder des Roboters seitlich vorstehen, könnte <sup>e</sup><sup>r</sup> das Hindernis beim seitlichen Vorbeifahren berühren. Daher müssen <sup>d</sup>i<sup>e</sup> Sensoren eine vergrößerte Tastfläche erhalten. Jede dieser Tastflächen besteht aus einem Plastikrecht<sup>e</sup>ck, etwa <sup>9</sup><sup>5</sup> mm <sup>x</sup> <sup>2</sup><sup>5</sup> mm <sup>g</sup>roß. Das Material muß leicht sein, damit die Sensorschalter nicht schon allein durch sein Gewicht geschlossen werden. Befestigen Sie die Tastschilder mit Klebestreifen oder Kontaktkleber <sup>s</sup>o, daß <sup>s</sup>i<sup>e</sup> seitlich mit der Breite der Räder abschließen. Danach <sup>d</sup>i<sup>e</sup> Sensoren testen, <sup>s</sup>i<sup>e</sup> müssen sich weiterhin leicht öffnen und schließen!

Unser Programm <sup>f</sup>ü<sup>r</sup> <sup>d</sup>i<sup>e</sup> Flächenabtastung <sup>m</sup>i<sup>t</sup> dem Selbstbau-Roboter wurde <sup>f</sup>ü<sup>r</sup> <sup>j</sup><sup>e</sup> eine horizontale und vertikale Abtastung geschrieben. Beim Abfahren jedes Einzelstreifens wird eine entsprechende Fläche auf dem Bildschirm eingefärbt. Nach dem Abtasten wird die gesamte Fläche - so, wie der Roboter sie "sieht" - auf dem Bildschirm dargestellt.

Bei beiden Programmversionen muß eingegeben werden, wie groß die abzutastende Fläche ist. Im mode 4 des Acorn <sup>B</sup> bzw. <sup>b</sup>e<sup>i</sup> Verwendung der hochauflösenden Grafik beim <sup>C</sup> <sup>6</sup><sup>4</sup> entspricht jedes Bildschirm-Pixel einem 4x4 mm großen Quadrat im abgetasteten Ge<sup>b</sup>iet, das somit bei beiden Rechnern maximal 1279x <sup>1</sup>02<sup>3</sup> mm groß <sup>s</sup>ei<sup>n</sup> <sup>d</sup>arf. <sup>D</sup>i<sup>e</sup> <sup>B</sup>reit<sup>e</sup> eines Abtast-Streifens beträgt <sup>f</sup>ü<sup>r</sup> beide Programme jeweils 40 mm.

### Parallele Striche

Wenn der Roboter einen Streifen abgetastet hat, wird die grafische Darstellung mit den Prozeduren (PROC) bzw. den Unterprogrammen XPLOT und YPLOT aktualisiert. Bei den meisten Computern wird der jeweilige Streifen einfach <sup>m</sup>i<sup>t</sup> mehreren parallelen Strichen durch die Befehle MOVE und DRAW gezeichnet. <sup>I</sup><sup>m</sup> Commodore-BASIC <sup>g</sup>ib<sup>t</sup> es keine <sup>B</sup>efehle zum Zeichnen <sup>i</sup><sup>n</sup> hochauflösender Grafik. Wir haben daher zwei Maschinensprache-Routinen für diesen Zweck eingesetzt, die bereits früher im Kurs behandelt wurden. Vielleicht haben <sup>S</sup>i<sup>e</sup> noch Kopien der Objektfiles dieser Routinen, die mit Zeile 30 und 40 der Programmversion für den Commodore geladen werden können. Alternativ können <sup>S</sup>i<sup>e</sup> auch die BASIC-Loader beider Routinen verwenden. Jede Routine muß einzeln geladen und gestartet werden, bevor das gesamte Programm laufen kann. Zeile <sup>3</sup><sup>0</sup> und <sup>4</sup><sup>0</sup> <sup>f</sup>alle<sup>n</sup> dann dabei weg.

Neben >weißen Flecken" können auch noch andere Probleme auftreten. <sup>S</sup><sup>o</sup> <sup>i</sup>s<sup>t</sup> <sup>e</sup><sup>s</sup> möglich, daß das Programm bei unterschiedlichen Formen oder beim Abtasten <sup>i</sup><sup>n</sup> verschiedene Richtungen nicht immer gleich gut arbeitet. Am besten funktioniert <sup>e</sup><sup>s</sup> <sup>b</sup>e<sup>i</sup> rechtwinkligen Formen, deren Geraden <sup>m</sup>i<sup>t</sup> der Abtastrichtung parallel bzw. im rechten Winkel dazu stehen. Dreieckige und runde Formen erzeugen größere >weiße Flecken", weil das Abtastmuster ihre Umrisse <sup>i</sup><sup>n</sup> gerade Linien verwandelt. Schwierigkeiten gibt es auch, wenn der Roboter beim Umsetzen auf den nächsten Taststreifen mit einem Hindernis kollidiert. Zur Vereinfachung werden die Sensoren während dieses Manövers nicht abgefragt. Eine gute Übung <sup>i</sup>st, das Programm durch eine weitere vertikale Abtastung auszubauen.

# **Tips für die Praxis**

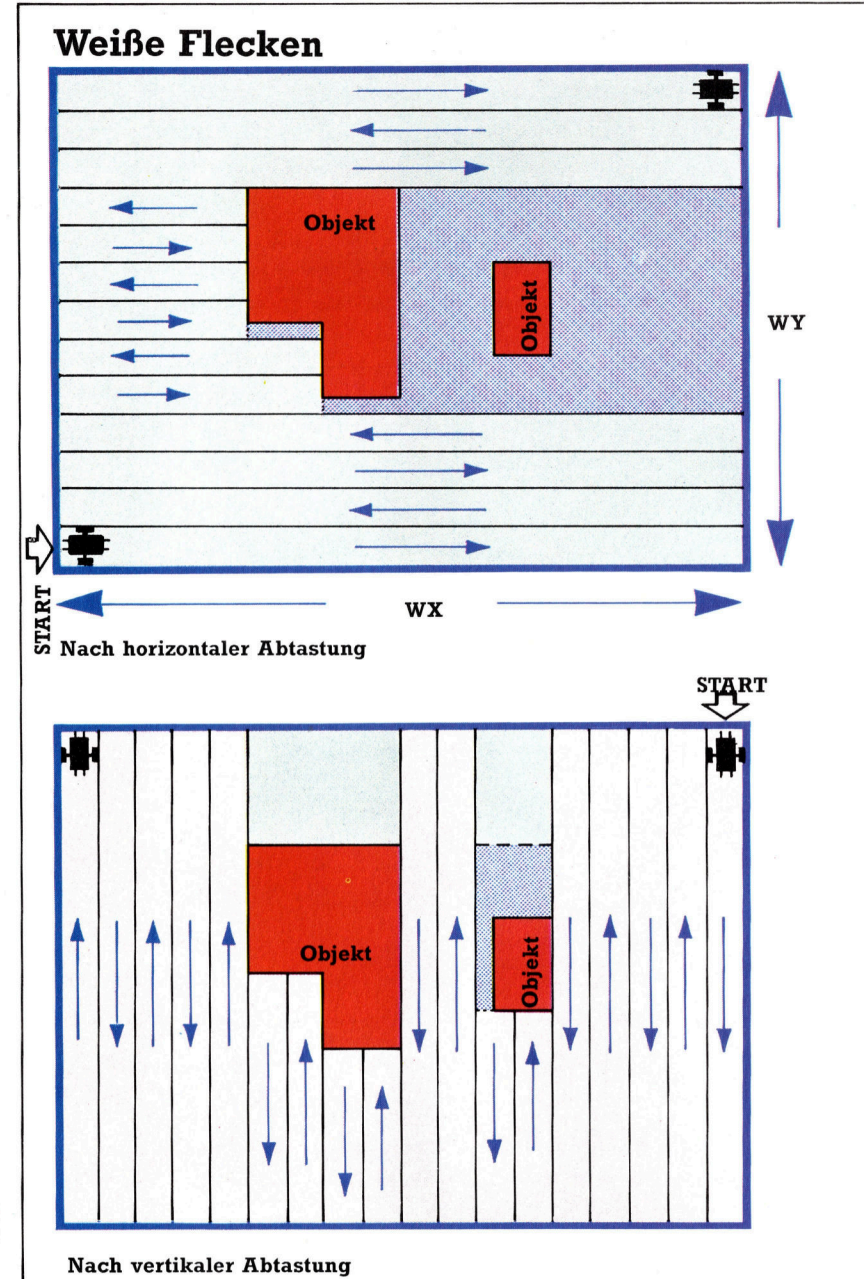

# Bedeutung:  $\blacktriangleright$ Horizontal abgetastete Flächen  $\rightarrow$ Vertikal abgetastete Flächen

Nicht abgetastete Flächen

Am einfachsten kann eine rechteckige Fläche <sup>i</sup><sup>n</sup> zwei getrennten Schritten abgetastet werden, bei denen die Suchrichtung um <sup>9</sup><sup>0</sup> Grad gedreht wird. Bei Berührung mit den Kanten der Flache oder mit einem Hindernis "geht" der Roboter um einen Streifen zur Seite und <sup>f</sup>ähr<sup>t</sup> <sup>i</sup><sup>n</sup> Gegenrichtung weiter.

<sup>B</sup>e<sup>i</sup> dieser Methode bleiben hinter jedem Gegenstand "weiße Flecken", die allerdings im zweiten Schritt zum <sup>T</sup>ei<sup>l</sup> noch abgedeckt werden. Ganz exakt kann das Abtasten aber wegen der Breite der einzelnen Taststreifen nicht sein. Auch durch das gegenseitige Verdecken mehrerer Gegenstände treten Fehler leicht auf.

# **Acorn B**

10REM \*\*\*\* BBC SHAPE SCANNER \*\*\*\* **20MODE 4** 30PROCinitialise .<br>can\_dimensions<br>oriz scan 60PROCvert\_scan 70END<br>
90DEF PROChoriz\_scan<br>
90 target=wx:sense=left:xstart=0<br>
100REPEAT<br>
110REPEAT<br>
120PROCmove(forwards,dx):x=x+dx<br>
130UNTIL(?DATREG AND 192)<)neither\_bumpers OR x=target ROChoriz\_scan et=wx :sense=left:xstart=8 a 110REPEAT<br>120PROCmove(forwards,dx):x=x+dx<br>130UNTIL(?DATREG AND 192)<>neither\_bumpers OR x=target 160IF target=0 THEN target=wx ELSE target=0<br>170IF y<wy THEN PROCnext strip(sense) 210:<br>220DEF PROCvert\_scan<br>230IF x=0 THEN sense=left:dx=width ELSE sense=right:dx=-width

# Commodore <sup>C</sup> <sup>6</sup><sup>4</sup>

10 REM \*\*\*\* CBM SHAPE SCANNER \*\*\*\* 20 DN=8:REM IF CASS THEN DN=1 30 IF A=0 THEN A=1:LOAD"PLOTSUB.HEX", DN, 1 40 IF A=1 THEN A=2:LOAD "LINESUB.HEX", DN, 1 <sup>5</sup><sup>a</sup> GOSUB199O:REM INITIALISE 60 GOSUB2A00:REM SCAN DIMENSIONS 7» GOSUBRS@@O:REM SWITCH <sup>T</sup><sup>O</sup> HIRES MODE .<br>80 GOSUB3000:REM HORIZONTAL SCAN<br>90 GOSUB4000:REM VERTICAL SCAN 199 GOSUBS10@:REM OUT <sup>O</sup><sup>F</sup> HIRES MODE 11@ END 120 : 1000 REM \*\*\*\* INITIALISE S/R \*\*\*\* 1919 DDR=56579:DATREG=58577 1020 POKE DDR,15:POKE DATREG,1 1939 FW=4:BUl=@:LF=6:RT=O 1040 PO=3.24446:PA=375.90 1959 RB=128!LB=64:8B=0:NB=192 106@ WD=49:DW=WD/10:X=9:Y=9:DX =DW:DY=WD 1070 REM \*\* M/C START ADRRESSES \*\* 1880 HIRES=49422:L INESUB=49934 199@ RETURN 1100  $\ddot{\phantom{a}}$ 

#### **Fortsetzung Acorn B**

240dy=-dw:target=0:ystart=y 250PROCturn(sense, 90) 260REPEAT 270REPEAT 280PROCmove(forwards,dy):y=y+dy 290UNTIL(?DATREG AND 192)<>neither\_bumpers OR y=target 300PROCyplot 310dy=-dy:x=x+dx:ystart=y<br>320IF target=0 THEN target=wy ELSE target=0<br>330PROCnext\_strip(sense)<br>340IF sense=right THEN sense=left ELSE sense=right 358 UNTIL  $x$  >= $wx$  OR  $x$  <8<br>368 ENDPROC  $370:$ 380DEF PROCnext\_strip(way) 380DEF PROCHEXT\_Striptway<br>390PROCmove(backwards,30)<br>400PROCturn(way,90) 410PROCmove(forwards, width)<br>420PROCturn(way, 90) 430ENDPROC 448: Expediant Communications<br>1990 - How Communications : 2120 EXTERN 2130 RETURN 3130 RETURN 3130 RETURN 3130 RETURN 3140 : 2014 478 IF WX>1279 THEN 468 M  $\frac{488}{4800}$  REM \*\*\*\* VERTICAL SCAN \*\*\*\* 498 IF wy>1823 THEN 488 oe Change of Case of Case of Case of Case of Case of Case of Case of Case of Case of Case of Case of Case of Case of Case of Case of Case of Case of Case of Case of Case of Case of Case of Case of dati ad a ad DY=−DY:TG=0:YS=Y<br>dati ad DIV width) (400 DR=SE:405-90:05UB7100:REM TURN 4000 DR=SE:405-90:05UB7100:REM TURN<br>528CLS (αποτελογής της DIV width) 530ENDPROC 546: 550DEF PROCinitialise 568DDR=&FES62 : DATREG=&FES@ 578?DDR=15:REM LINES 8-3 OUTPUT 588 ?DATREG=1 :RE<sup>M</sup> TURN <sup>O</sup><sup>N</sup> RESET BIT 590 forwards=4: backwards=2:left=é:right=6 680pd\_ ratio=3.34446:pa\_ratio=375/98 616right\_bumper=128:left\_bumper=44 62@both\_bumper s=@:nei ther \_bumpers=192 630width=40:  $d$ w=width/10<br>640 x=0:y=0:dx=dw:dy=width 63@MOVE 6,0 668ENDPROC<br>678 : &88DEF PROCmove(dir,distance) 698 ?DATREG=( ?DATREG AND 1)OR dir 706pulses=pd\_rati o\*ABS (distance) 71@FOR <sup>I</sup>=<sup>1</sup> TO pulses:PROCpulse:NEXT <sup>I</sup> 728ENDPROC 226ENDPROC<br>7368: The PROCturn (dir, angle)<br>758?DATREG=(?DATREG AND 1)OR dir<br>756?DATREG=(?DATREG AND 1)OR dir<br>766pulses:PROCpulse:NFXT I - een een een militar (x2<br>776FOR I=1 TO pulses:PROCpulse:NFXT I - een een een een een  $730:$ 748DEF PROCturn(dir,angle) 758?DATREG=(?DATREG AND 1)0R <sup>d</sup>i<sup>r</sup> 788ENDPROC <sup>8</sup>0940<sup>8</sup> FOKE >NLO:POKE 49923, I <sup>8</sup>2<sup>8</sup> ?DATREG=(?DATRE<sup>G</sup> <sup>A</sup>N<sup>D</sup> <sup>2</sup>47) ati <sup>E</sup><sup>n</sup> 798: 958 <sup>P</sup>OK<sup>E</sup> <sup>4</sup>99<sup>2</sup> ,Y1:POKE 49925,Y2 BBBDEF PROCpulse er LINESUB:RETURN 808DEF PROCpulse and the state of the state of the state of the state of the state of the state of the state of the state of the state of the state of the state of the state of the state of the state of the state of the st 838ENDPROC 7810 POKE DAT<br>848DEF PROCxplot 7828 PL=PD4DS<br>858FOR I=@ TO width STEP 4 7838 PDR I=1<br>860MOVExstart,y+I 7840 RETURN 7840 RETURN 870DRAWx,y+<mark>I</mark><br>880NEXT I 898ENDPROC 908: 91@DEF PROCyplot 928FOR I=8 TO width STEP <sup>4</sup> 938MOVEx+I ,ystart  $948DRAWx+1, y$ 950NEXT I <sup>9</sup> S6ENDPROC

**Fortsetzung Commodore C 64** 2000 REM \*\*\*\* SCAN DIMENSIONS \*\*\*\* 2010 INPUT"X DIMENSION IN MM"; LUX 2020 IF WX/4>319 THEN 2010 2030 INPUT"Y DIMENSION IN MM";WY<br>2040 IF WY/4)199 THEN 2030 COMNAINT FUD + INT (UNAUD) : UY = UD + INT (UYAUD) 2060 RETURN  $2070:$ 3000 REM \*\*\*\* HORIZONTAL SCAN \*\*\*\* 3010 TG=WH:SE=LF:XS=0 3020 DR=FW:DS=DX:GOSUB7000:REM MOVE Xd+X=X 0666 3040 IF (PEEK (DATREG) AND 192) =NB AND X()TG THEN 3020 3050 GOSUB9000:REM XPLOT 3060 DX=-DX: Y=Y+DY: XS=X 3070 IF TG=0 THEN TG=WX:GOTO 3090 3080 TG=0 SOBO IF YKWY THEN WA=SE:GOSUB8000:REM NEXT STRIP<br>3100 IF SE=RT THEN SE=LF:GOTO 3120 3140 :<br>4000 REM \*\*\*\* VERTICAL SCAN \*\*\*\*<br>4010 IF X=0 THEN SE=LF:DX=WD:GOTO 4030<br>4020 SE=RT:DX=-WD 4050 DR=FW:DS=DY:GOSUB7000:REM MOVE<br>4060 Y=Y+DY 4070 IF (PEEK (DATREG)AND 192)=NB AND Y<)TG THEN 4050<br>4080 GOSUB9100:REM YPLOT 4090 DY=-DY:X=X+DX:YS=1 4100 IF TG=0 THEN TG=WY:GOTO 4120 4110  $TG = 0$ 4120 WA=SE:GOSUB8000:REM NEXT STRIP 4130 IF SE=RT THEN SE=LF:60TO 4150 4140 SE=RT<br>4150 IF X<WX AND X>0 THEN 4050:REM REPEAT 4160 RETURN  $4170:$ 5000 REM \*\*\*\* ENTER HIRES \*\*\*\* 5010 POKE 49408, 1:POKE 49409, 1 5020 POKE 49410, 1:SYS HIRES:RETURN 5030 : 5100 REM \*\*\*\* LEAVE HIRES \*\*\*\* 5110 POKE 49408,0:POKE 49409,0 7040 RETURN 7050 7100 REM \*\*\*\* TURN (DR,AG) \*\*\*\* 7110 POKE DATREG, (PEEK (DATREG) AND 1) OR DR 7120 PL=PA\*DS 7130 FOR I=1 TO PL:GOSUB7200:NEXT I 7140 RETURN 7150 7200 REM \*\*\*\* PULSE \*\*\*\* 7210 POKE DATREG, PEEK (DATREG) OR 8 7220 POKE DATREG, PEEK (DATREG) AND 247 7230 **RETURN** 7240 : 8000 REM \*\*\*\* NEXT STRIP \*\*\*\* 8010 DR=BW:DS=30:GOSUB7000:REM MOVE 8020 DR=WA:AG=90:GOSUB7100:REM TURN 8030 DR=FW:DS=WD:GOSUB7000:REM MOVE 8040 DR=WA:AG=90:GOSUB7100:REM TURN 8050 RETURN 9000 REM \*\*\*\* XPLOT \*\*\*\*<br>9010 FOR I=0 TO WD X1=XS/4:Y1=(Y+I)/4:X2=X/4:Y2=Y1 9020 9030 GOSUB6000:REM ENTER LINESUB **9035 NEXT I** 9040 RETURN 9100 REM \*\*\*\* YPLOT \*\*\*\*<br>9110 FOR 1=0 TO WD 9120 X1=(X+I)/4:Y1=YS/4:X2=X1:Y2=Y/4 9130 GOSUB6000:REM ENTER LINESUB **9135 NEXT I** 9140 RETURN

# <sup>E</sup>in- und Ausgabe

Die Steuerung von Ein- und Ausgabe <sup>i</sup>s<sup>t</sup> ein wichtiger Aspekt der Assemblerprogrammierung. Wir sehen uns <sup>a</sup>n, was <sup>i</sup><sup>n</sup> den beiden Schnittstellenchips 6820-PIA und 6850-ACIA vorgeht.

er 6809-Prozessor hat wie der 6502 keinen getrennten Adreßraum <sup>f</sup>u<sup>r</sup> <sup>d</sup>i<sup>e</sup> <sup>E</sup>in- und Ausgabe und kennt dafür auch keine speziel<sup>l</sup>e<sup>n</sup> Befehle. Die <sup>E</sup>in- und Ausgabechips liegen im normalen Adreßbereich und werden wie speicherstellen angesprochen. Diese Methode <sup>1</sup>s<sup>t</sup> zwar schnell und einfach, blockiert aber einen Adrefibereich. Der 6809 kann daher trotz seines für 64 KByte ausgelegten Adreßbusses maximal nur <sup>5</sup><sup>6</sup> KByte einsetzen <sup>4</sup> ohne die Speicherverwaltung <sup>f</sup>ü<sup>r</sup> Hard- und Software.

Zwar lassen sich einige Ein- und Ausgabegeräte direkt an den Systemdatenbus anschließen, doch <sup>s</sup>itz<sup>t</sup> normalerweise ein schnittstellenchip dazwischen. Diese Chips sind hochentwickelte Schaltungen. Üblicherweise werden Chips der gleichen Prozessorfamilie eingesetzt, da der Anschluß und die Steuerung darauf abgestimmt <sup>s</sup>ind. Mit dem 6809 wird <sup>f</sup>ü<sup>r</sup> <sup>d</sup>i<sup>e</sup> parallele <sup>E</sup>in- und Ausgabe meistens der 6820- (oder 6821-) PIA genommen und <sup>f</sup>ü<sup>r</sup> die senelle E/A der 6850-ACIA. Beide Chips besitzen eine Reihe von Regjistern, die wie normale Speicherstellen angesprochen werden. Es gibt drei Registertypen: ® Steuerregister: <sup>I</sup><sup>n</sup> diese Register kann nur geschrieben werden. Die gespeicherten Werte programmieren den Chip für den gewünschten Vorgang, zum Beispiel zur Festlegung der Baud-Rate.

● Statusregister: Diese "Read-Only"-Register zeigen den Status des Chips <sup>a</sup>n. <sup>S</sup>i<sup>e</sup> geben Auskunft darüber, <sup>o</sup><sup>b</sup> Eingaben empfangen wurden, ob <sup>d</sup>i<sup>e</sup> <sup>l</sup>etzt<sup>e</sup> Ausgabe schon gesandt wurde oder ob Fehler aufgetreten sind.

® Datenregister: Hier liegen die Ein- und Ausgabedaten. Sie können als Schreib/Lese-Speicher funktionieren oder auch <sup>a</sup>l<sup>s</sup> reiner Lese- bzw. Schreibspeicher dienen.

Um Speicherplatz <sup>z</sup><sup>u</sup> sparen, verwenden <sup>o</sup>f<sup>t</sup> mehrere Register <sup>d</sup>i<sup>e</sup> gleiche Adresse. Wenn beispielsweise ein Statusregister und ein Steuerregister auf einer Adresse liegen, wird beim

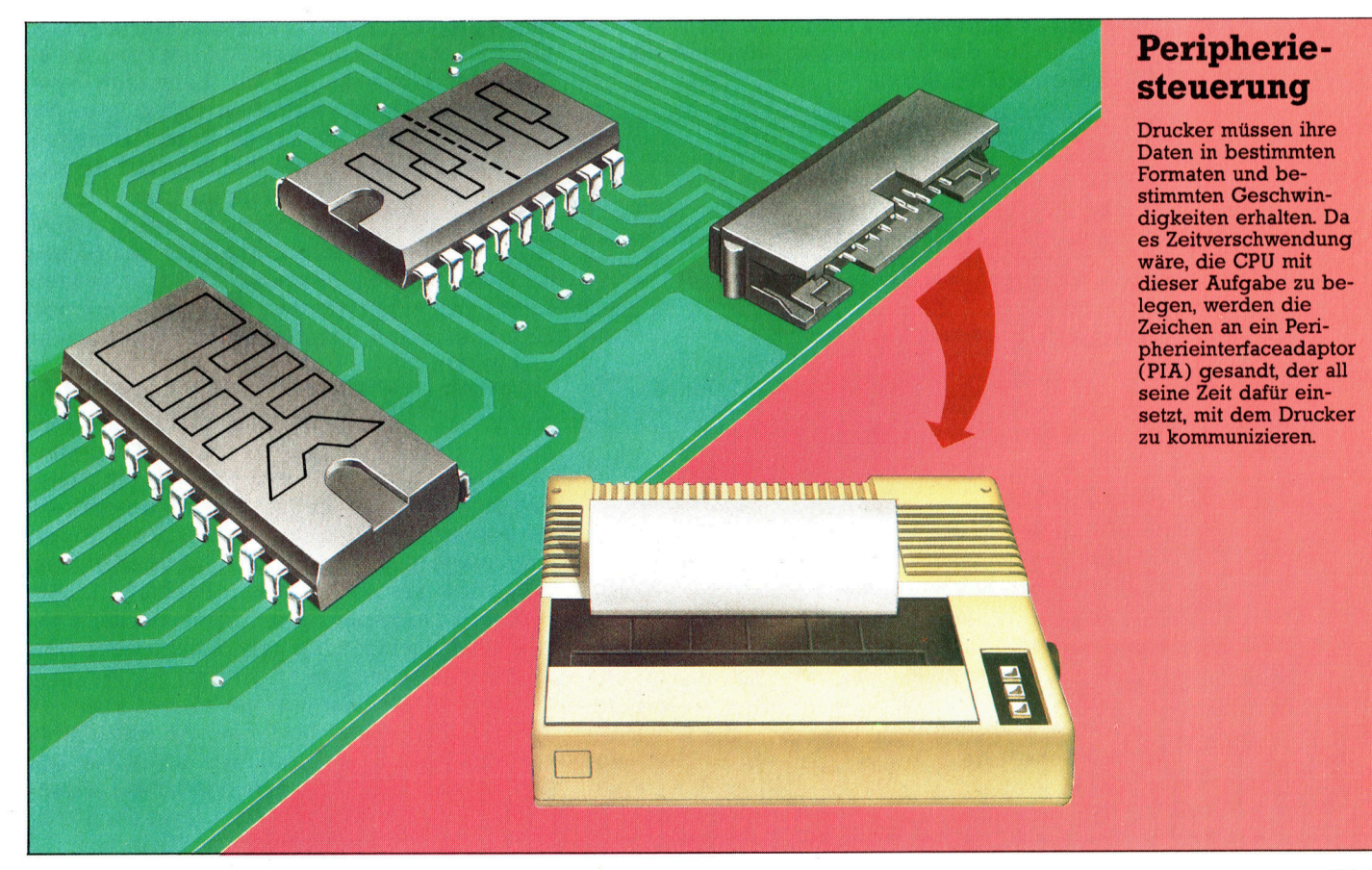

Lesen das Statusregister angesprochen und beim Schreiben das Steuerregister. Ebenso teilen sich auch die Datenregister der Ein- und Ausgabe identische Adressen.

Der 6820-PIA enthält sechs Register und belegt vier aufeinanderfolgende Speicherbytes. Dabei versorgt der Chip zwei voneinander unabhängige Ausgänge, die beide <sup>j</sup><sup>e</sup> drei Reg1 ster einsetzen. Die Peripherieseite des Chips <sup>h</sup>a<sup>t</sup> <sup>f</sup>ü<sup>r</sup> jeden Ausgang acht Datenleitungen und zwei Steuerleitungen zur Verfügung. Die beiden mit den entsprechenden Peripherieleitungen verbundenen Steuerleitungen geben Auskunft über den Status des Chips. Die Steuerleitung 1 <sup>i</sup>s<sup>t</sup> <sup>f</sup>ü<sup>r</sup> eingehende Signale reser<sup>v</sup>iert, die Steuerleitung <sup>2</sup> kann Daten senden und empfangen.

Die drei Register haben folgende Aufgaben: ® Das Datenregister, dessen <sup>B</sup>it<sup>s</sup> sich einzeln setzen lassen, dient <sup>f</sup>ü<sup>r</sup> die Ein- und Ausgabe. ® Das Datenrichtungsregister bestimmt, welche <sup>B</sup>it<sup>s</sup> des Datenregisters <sup>f</sup>ü<sup>r</sup> die Eingabe und welche für die Ausgabe eingesetzt werden. Dafür werden <sup>d</sup>i<sup>e</sup> entsprechenden <sup>B</sup>it<sup>s</sup> des Richtungsregisters auf Eingabe (0) oder Ausgabe (1) gesetzt.

® Das dritte Register dient als Steuerungsund Statusregister.

Das Datenrichtungsregister und das Datenregister liegen auf derselben Adresse. Ein <sup>B</sup>i<sup>t</sup> im Steuerregister bestimmt, welches der beiden Register dieser Adresse gerade angesprochen wird. Die nebenstehende Tabelle gibt die Offsets <sup>f</sup>u<sup>r</sup> die Registeradressen von der Basisadresse des Chips aus <sup>a</sup>n.

Die <sup>B</sup>it<sup>s</sup> des Steuer-/Statusregisters haben folgende Funktionen:

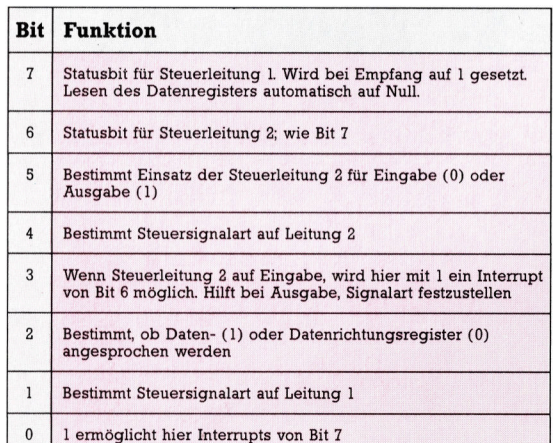

Der erste <sup>T</sup>ei<sup>l</sup> unseres PIA-Beispielprogramms versetzt einen 6820-Chip <sup>i</sup><sup>n</sup> die Lage, einen Drucker über eine Standard-Centronic-Schnittstelle <sup>z</sup><sup>u</sup> steuern, während der zweite <sup>T</sup>ei<sup>l</sup> die Steuer- und Datenleitungen festlegt. Dabe1 signalisiert eine Steuerleitung ("Strobe") dem Drucker, daß ein Zeichen "auf dem Weg ist". Der Strobe muß <sup>a</sup><sup>n</sup> <sup>d</sup>i<sup>e</sup> Steuerleitung <sup>2</sup> angeschlossen <sup>s</sup>ein, <sup>d</sup>i<sup>e</sup> <sup>a</sup>u<sup>f</sup> Ausgabe gestellt ist. Ein Steuersignal des Druckers (ge-

**Offset Register Steuerregister**  $\frac{0}{0}$ Statusregister Daten senden  $\frac{1}{2}$ Daten empfangen

nannt "Acknowledge" - Bestätigung) zeigt an, daß <sup>e</sup><sup>r</sup> bereit ist, das nächste Zeichen <sup>z</sup><sup>u</sup> empfangen. Dieses Signal sollte auf der Steuerleitung 1 ankommen. Die acht Datenleitungen werden dazu <sup>m</sup>i<sup>t</sup> den acht Datenausgängen des PIA verbunden.

Für die Einstellung der PIA auf diese Aufgabe müssen wir das Datenrichtungsregister anwählen und alle acht Bits <sup>a</sup>u<sup>f</sup> Ausgabe stel<sup>l</sup>en, dann das Datenregister ansprechen und <sup>d</sup>i<sup>e</sup> Steuerleitung 2 ebenfalls <sup>a</sup>u<sup>f</sup> Ausgabe <sup>s</sup>tellen. Bei der Ausführung wird das Steuer-/Statusregister so lange gelesen, bis eine Eins <sup>i</sup><sup>n</sup> <sup>B</sup>i<sup>t</sup> <sup>7</sup> anzeigt, daß der Drucker empfangsbereit ist. Wir schreiben dann ein Zeichen <sup>i</sup><sup>n</sup> das Datenregister, das automatisch über die Steuerleitung <sup>2</sup> ein Steuersignal aussendet. Nach der Übertragung des Zeichens wird <sup>B</sup>i<sup>t</sup> 6 automatisch auf Eins gesetzt. Das Lesen des Datenregisters löscht nun <sup>B</sup>i<sup>t</sup> <sup>6</sup> und <sup>7</sup>. Dieser Ablauf wird so lange wiederholt, bis das letzte Zeichen übermittelt <sup>i</sup>st.

Nehmen <sup>w</sup>i<sup>r</sup> <sup>a</sup>n, <sup>d</sup>i<sup>e</sup> Basisadresse <sup>d</sup>e<sup>r</sup> PIA liegt <sup>i</sup><sup>n</sup> einer Adreßtabelle bei 53000. Beim Aufruf der Druckroutine enthält das Prozessorregister A den Index zu dieser Tabelle und Y die Adresse des Strings, der gedruckt werden <sup>s</sup>oll. Der String hat Normalformat, das heißt, sein erstes Byte <sup>i</sup>s<sup>t</sup> das Längenbyte. Die erste Subroutine programmiert die PIA, die zweite druckt den String.

Der 6850-ACIA ist <sup>e</sup>i<sup>n</sup> UART (Universal Asynchronous Receiver/Transmitter), der normalerweise für das RS232-Protokoll und für Modems eingesetzt wird. <sup>E</sup><sup>r</sup> besitzt <sup>v</sup>ie<sup>r</sup> Register und belegt zwei Adressen. Auf der Peripherieseite des Chips liegen fünf Leitungen: eine Leitung <sup>f</sup>ü<sup>r</sup> die übermittelten Daten, eine <sup>f</sup>ü<sup>r</sup> <sup>d</sup>i<sup>e</sup> empfangenen Daten und <sup>d</sup>re<sup>i</sup> Leitungen für den Handshaking-Betrieb. Zwei der Steuerleitungen empfangen eingehende Steuer $signale - DCD$  (Data Carrier Detect) und CTS (Clear To Send), während die dritte das ausgehende Signal RTS (Request To Send) sendet. Diese Leitungen werden <sup>m</sup>i<sup>t</sup> gleichnamigen Leitungen der Standard-RS232-Schnittstelle verbunden.

Die links am Rand stehende Tabelle zeigt die vier ACIA-Register. Mit <sup>B</sup>i<sup>t</sup> 7 des Steuerregisters werden Interrupts der empfangenen Daten ermöglicht. <sup>B</sup>i<sup>t</sup> <sup>5</sup> und 6 stellen die Übertragungsinterrupts <sup>a</sup><sup>n</sup> oder ab und bestimmen die Art des Steuersignals, das auf der RTS-Leitung ausgesandt wird. <sup>B</sup>i<sup>t</sup> <sup>2</sup>, <sup>3</sup>un<sup>d</sup> <sup>4</sup> bestimmen die Größe des übermittelten "Pakets". Für die serielle Übertragung eines Bytes werden normalerweise mindestens zehn <sup>B</sup>it<sup>s</sup> gesandt. Das Anfangsbit zeigt dem Empfänger an, daß Daten folgen. Die Daten selbst können aus sieben oder acht Bits bestehen. An die Daten kann <sup>e</sup>i<sup>n</sup> Parity-Bit angehängt <sup>s</sup>ein, das zur Feststellung von Übertragungsfehlern dient. schließlich kommen <sup>e</sup>i<sup>n</sup> oder zwei <sup>S</sup>top-Bits. Insgesamt gibt es folgende Kombinationen:

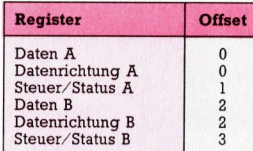

Bits und Bytes

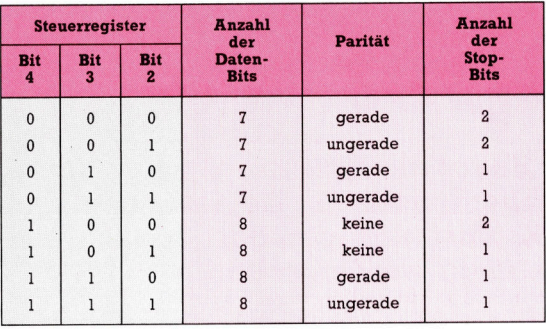

Die beiden niederwertigen <sup>B</sup>it<sup>s</sup> (<sup>O</sup> und 1) <sup>s</sup>etzen einen Teiler für die Taktfrequenz und bestimmen damit die Empfangs- und Ubertragungsgeschwindigkeit. Da der 6850 keinen eigenen Taktgeber besitzt, wird ein externer verwandt, der normalerweise mit einer Frequenz von 1,760 Hz arbeitet.

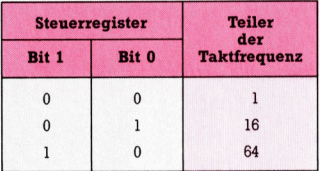

Wenn beide <sup>B</sup>it<sup>s</sup> <sup>a</sup>u<sup>f</sup> Eins stehen, wird <sup>i</sup><sup>m</sup> Chip ein "Master Reset" veranlaßt.

Die <sup>B</sup>it<sup>s</sup> des Statusregisters haben folgende Funktionen und werden gesetzt, wenn:

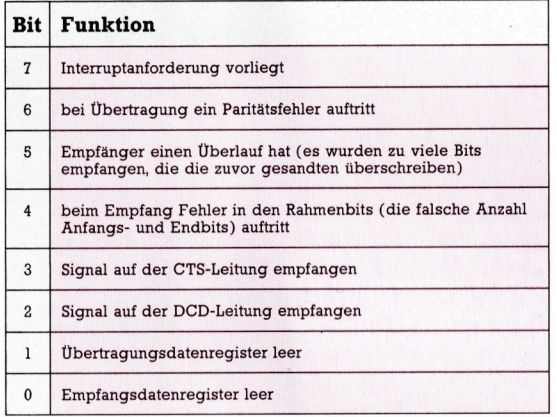

Unser zweites Programmbeispiel empfängt <sup>m</sup>i<sup>t</sup> dem 6850 eine Zeichenkette (von einem Termi<sup>n</sup>al), die mit Return abgeschlossen <sup>i</sup>st. Hier wird zunächst der Chip programmiert und dann mit einer Schleife abgefragt, ob das Empfangsdatenregister <sup>v</sup>oll <sup>i</sup>st. <sup>I</sup>s<sup>t</sup> dies der Fall, wird das Datenbyte gespeichert und damit <sup>B</sup>i<sup>t</sup> <sup>O</sup> des Statusregisters auf Null gesetzt. Dieser Vorgang wird <sup>s</sup><sup>o</sup> lange wiederholt, <sup>b</sup>i<sup>s</sup> <sup>e</sup>i<sup>n</sup> Return (ASCII-Code 13) kommt. Das Programm ignoriert Übertragungsfehler, <sup>d</sup>i<sup>e</sup> <sup>s</sup>ic<sup>h</sup> jedoch leicht abfangen lassen, indem man den Inhalt des Statusregisters maskiert und testet, ob eins der Fehlerbits gesetzt <sup>i</sup>st. Wir setzen dabei ein weit verbreitetes Protokoll voraus: acht Datenbits, keine Parität, zwei Endbits und eine durch <sup>1</sup><sup>6</sup> geteilte Taktfrequenz. Die erste Subroutine programmiert den Chip, während die zweite die Daten empfängt.

# PIA-Programm

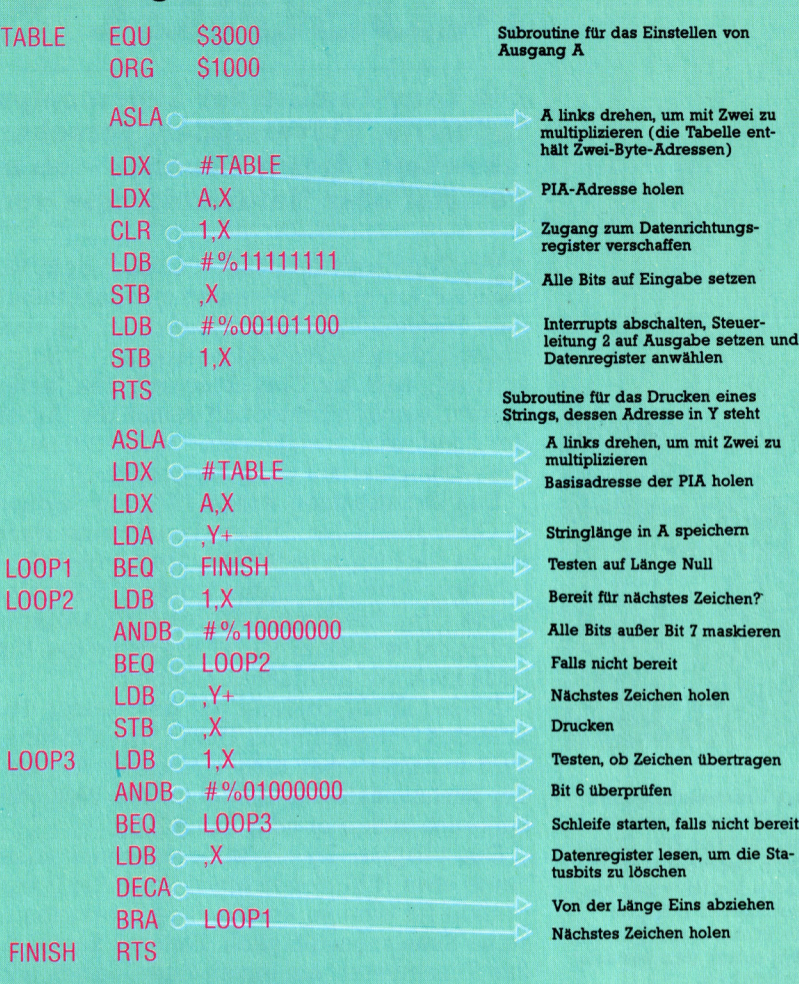

# ACIA-Programm

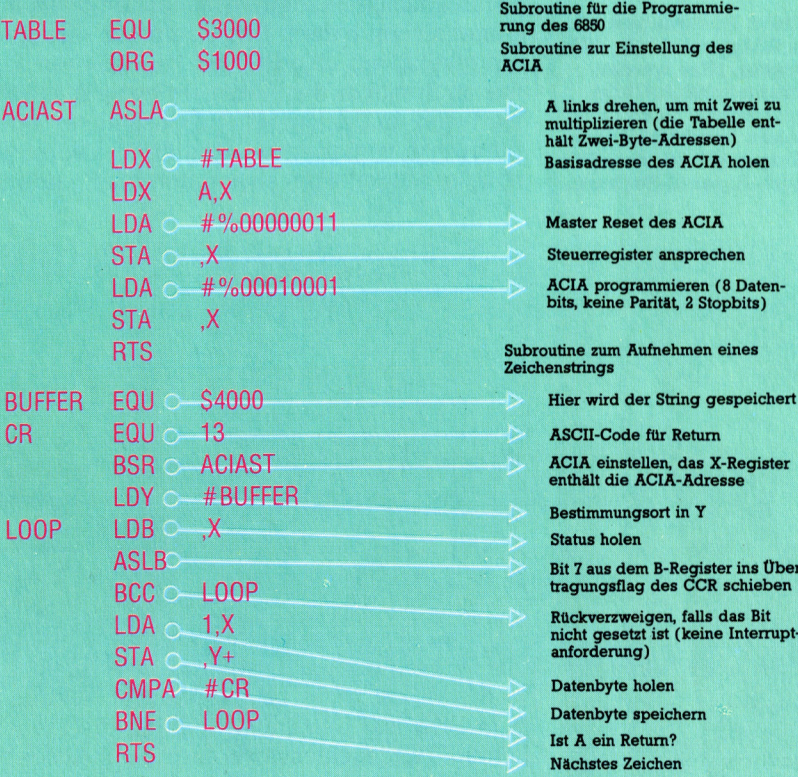

# Absolut super

Die Cray-Familie der Supercomputer bildet <sup>d</sup>i<sup>e</sup> <sup>E</sup>lit<sup>e</sup> der Großrechner. Industrie, Universitaten, Forschungslaboratorien der Regierungen sind Abnehmer dieser Rechner - <sup>o</sup><sup>b</sup> nun Explosionen simuliert, Maschinen getestet oder Naturereignisse vorhergesagt werden sollen.

in Computer-Hersteller, der nach dem Verkauf von nur <sup>1</sup><sup>6</sup> Systemen zum Jahresende eine Rekordbilanz ziehen kann, muß ein recht ungewöhnliches Produkt herstellen. - So geschehen 1983, als Cray Research den Jahresbericht veröffentlichte und damit die Anzahl der weltweit installierten milliardenteuren Cray-Computer auf <sup>6</sup><sup>5</sup> gestiegen war.

Das Unternehmen wurde <sup>1</sup>97<sup>2</sup> von Seymour R. Cray gegründet. Er sah damals eine wachsende Nachfrage nach leistungsfähigen Großrechnern voraus. Aufgrund dieser Erkenntnis setzte Cray Research 1983 rund <sup>1</sup>7<sup>0</sup> Millionen Dollar um, was einer Verzehnfachung des Umsatzes von vor fünf Jahren entsprach.

Dieser Erfolg basierte auf dem ersten Produkt des Unternehmens, dem Cray-1. Erstmals 1976 installiert, war dieser Rechner <sup>f</sup>ü<sup>r</sup> Jahre der leistungsfähigste Computer der Welt. Rein äußerlich wirkte er sehr unauffällig.

Der billigste Cray-1/M-Großrechner kostet heute etwa 16 Millionen Mark. Einer der Hauptgründe <sup>f</sup>ü<sup>r</sup> eine <sup>s</sup><sup>o</sup> kostspielige Investition <sup>i</sup>s<sup>t</sup> seine Simulationsfähigkeit. Zeit und Kosten <sup>f</sup>ü<sup>r</sup> das Konstruieren von einem Auto-, Schiff- oder Flugzeug-Modell nacheinander und die sich daran anschließenden Tests können gewaltige Dimensionen haben. Der Computer wird dazu eingesetzt, ein "Modell" zu konstruieren, das nur im Speicher des Rechners besteht, modifiziert wird und entsprechend bestimmter Variablenwerte verändert werden kann. Das so erzeugte Modell läßt sich unter allen erdenk-

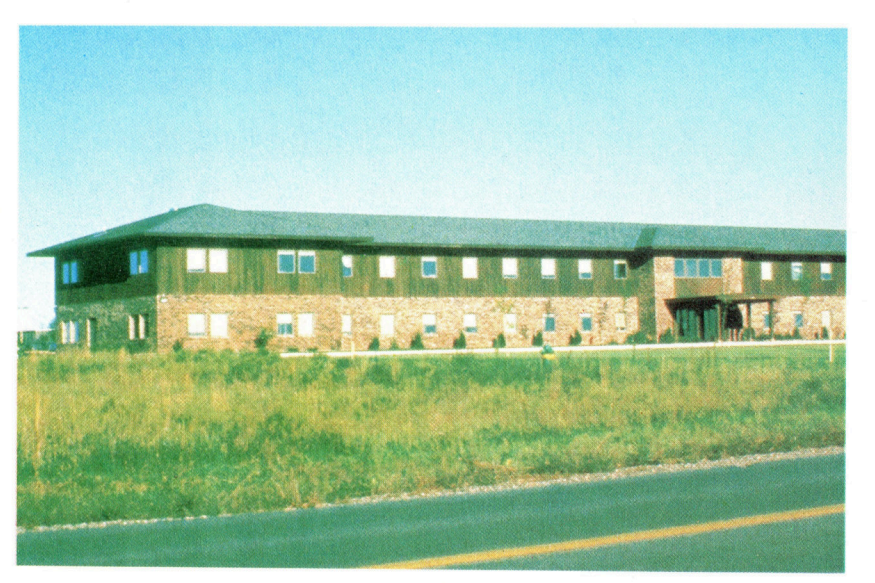

lichen Voraussetzungen und Bedingungen testen, selbst in Extremsituationen, die physikalisch nicht herstellbar sind. Zu den Cray-Kunden gehören Firmen wie Lockheed und General Motors. Die Systeme machten sich dort be<sup>r</sup>eit<sup>s</sup> nach wenigen Wochen bezahlt. Cray selbst <sup>s</sup>tell<sup>t</sup> dazu <sup>f</sup>est, daß sich beispielsweise die Entwicklungskosten und -zeiten für ein neues Flugzeug mit einem seiner Rechner auf die Hälfte reduzieren lassen.

Simulationen sind auch <sup>f</sup>ü<sup>r</sup> Wissenschaftler, die Vorhersagen von Naturereignissen treffen wollen, ungeheuer wichtig. So benutzt zum Belspiel auch das britische Wetteramt <sup>f</sup>ü<sup>r</sup> seine Vorhersagen einen Cray-]. Aus Daten, die Lufttemperatur, Luftdruck, Feuchtigkeit etc. an verschiedenen Orten und in verschiedenen Höhen darstellen, berechnet der Computer die Bewegung der Luftmassen und die Veränderungen dieser physikalischen Größen über Stunden im voraus. Das beinhaltet eine Vielzahl von Berechnungen, deren Einzelergebnisse die Folgeergebnisse beeinflussen.

Ähnlich umfassend ist <sup>d</sup>i<sup>e</sup> Simulation bestimmter Geschehnisse für Atomforscher, Seismologen und Wissenschaftler in vielen anderen Bereichen. Cray Research ist der Überzeugung, daß <sup>d</sup>i<sup>e</sup> zunehmende Verwendung von Computersimulationen die herkömmliche physikalische Simulation (den Laborversuch) ab<sup>l</sup>ös<sup>t</sup> und <sup>s</sup><sup>o</sup> eine neue Ära der Forschung und des Ingenieurwesens einleitet.

Cray beschleunigt diese Revolution durch noch beeindruckendere Produkte. Die Cray-1/ S-serie wurde von der leistungsfähigeren Cray-1/M-Linie abgelöst. Die X-MP-Serie ist noch leistungsfähiger. Diese Rechner verfügen über ein, zwei, drei oder noch mehr Zentraleinheiten und kosten bis zu 50 Millionen Mark. Die Speicherkapazität umfaßt bis zu acht Millionen 64-Bit-Wörter. Der verwendete Massenspeicher wirkt sich sogar auf Entwicklungen im Heimcomputerbereich aus. Crays Diskettenstationen können <sup>b</sup>i<sup>s</sup> <sup>z</sup><sup>u</sup> <sup>1</sup><sup>0</sup> Megabyte Daten pro Sekunde übertragen.

Und wem das immer noch nicht schnell genug <sup>i</sup>st, der bedient sich Crays SSD (Solid-State Storage Device) mit einer Übertragungsgeschwindigkeit von <sup>b</sup>i<sup>s</sup> <sup>z</sup><sup>u</sup> 2000 Megabyte pro Sekunde aus dem Gigabyte-Speicher. Mit derartigen Maschinen wird Cray Research seine Spitzenposition <sup>a</sup>l<sup>s</sup> Computer-Wegweiser sicherlich weiter ausbauen.

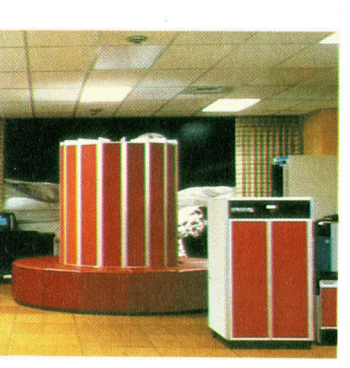

Das Erscheinungsbild des Cray-1 ist unverwechselbar. Der Computer befindet sich <sup>i</sup><sup>n</sup> einem kreisförmig angeordneten Gebilde. Die Stromversorgung liegt unter den runden Sitzbänken.

Crays Fertigungsstatte in Chippewa <sup>F</sup>alls, Wisconsin. Hier werden hauptsachlich Chips hergestellt. Doch inzwischen beschaftigt sich Cray stark mit der Gallium-Arsenid-Technik.

# <sup>F</sup>achworte<sup>r</sup> <sup>v</sup>o<sup>n</sup> <sup>A</sup> <sup>b</sup>i<sup>s</sup> <sup>Z</sup>

### Identification = Benutzeridentifikation

<sup>I</sup><sup>n</sup> Rechnernetzen muß die Identität des Benutzers überprüft werden, um einen unberechtigten Zugriff zu vertraulichen Informationen zu verhindern. Die Identifikation erfolgt meist <sup>i</sup><sup>n</sup> der Form, daß der Benutzer sich <sup>m</sup>i<sup>t</sup> Namen und Benutzernummer beim System anmeldet ("einloggt") und zusätzlich ein Paßwort eintippt, das ihm den Zugang freigibt.

Weil sich gezeigt <sup>h</sup>at, daß dieses Verfahren keinen ausreichenden Schutz gegen Mißbrauch durch Hak<sup>k</sup>e<sup>r</sup> <sup>b</sup>ietet, bemühen <sup>s</sup>ic<sup>h</sup> Benutzer wie Hersteller um zuverlässigere Maßnahmen. <sup>D</sup>r. Kuno Zimmerman von der Universität Missouri-Columbia (USA) machte zum Beispiel den Vorschlag, daß der Benutzer auf einem kleinen Grafiktablett seinen Namenszug hinterlassen sollte, dessen charakteristische Merkmale dann mit dem im Rechner gespeicherten Original verglichen werden. Es gibt Unterschriftenfälscher ...

Hier werden einzelne Fachausdrücke eingehend behandelt. Da <sup>b</sup>e<sup>i</sup> der Kommunikation <sup>m</sup>i<sup>t</sup> dem Computer meist die englische Sprache verwendet wird, werden hier zunächst die englischen Begriffe genannt, dann die deutsche Übersetzung. <sup>I</sup><sup>n</sup> den Gesamtindex werden sowohl deutsche als auch englische Stichwörter aufgenommen, damit <sup>S</sup>i<sup>e</sup> <sup>e</sup><sup>s</sup> leichter haben, das von Ihnen Gesuchte zu finden.

### $IEEE = IEEE$

Das amerikanische "Institute of Electrical and Electronic Engineers" ist 1963 aus dem "Institute of Radio Engineers< und dem >American Institute of Electrical Engineers" hervorgegangen. Dieser Verband mit weltweit über 200 000 Mitgliedern gibt technische Normen heraus.

Als interessierter und gestandener Heimcomputerbesitzer hatten <sup>S</sup>i<sup>e</sup> möglicherweise schon mit dem IEEE-488-Bus zu tun  $-$  ein verbreiteter Parallelschnittstellen-Standard <sup>f</sup>ü<sup>r</sup> <sup>d</sup>i<sup>e</sup> Peripherie. Diese IEEE-Norm (gesprochen: "I triple E") schreibt vor, daß acht Leitungen für die byteweise Parallelübertragung der Daten vorliegen müssen, so viele Adreßleitungen, wie die höchste Systemadresse erfordert, und Steuer-Auch Quittungsbetrieb (Handshaking) <sup>i</sup>s<sup>t</sup> vorgesehen, um eine korrekte Übertragung sicherzustellen. Der IEEE-Bus <sup>i</sup>s<sup>t</sup> unter anderem zum Datenaustausch zwischen unterschiedlichen Rechnern geeignet. Für den Computerfreak also notwendig. leitungen <sup>f</sup>ü<sup>r</sup> Ein- und Ausgabe.

## IF-THEN-ELSE <sup>=</sup> IF-THEN-ELSE

Die bedingte IF-THEN-Anweisung gehört zum Wortschatz <sup>f</sup>as<sup>t</sup> aller Heimcomputer. Die ELSE-Erweiterung kennen leider nur die anspruchsvolleren Modelle. Das vollständige IF-THEN-ELSE ermöglicht <sup>d</sup>i<sup>e</sup> direkte Programmierung einer echten Verzweigung: Wenn <sup>d</sup>i<sup>e</sup> zum <sup>I</sup><sup>F</sup> gehörige Bedingung <sup>e</sup>rfüll<sup>t</sup> <sup>i</sup>st, <sup>f</sup>ühr<sup>t</sup> der Rechner <sup>d</sup>i<sup>e</sup> <sup>a</sup>u<sup>f</sup> THEN folgende Anweisung <sup>a</sup>us. Ändernfalls springt er auf die mit ELSE eingeleitete Alternative. Diese kann beispielsweise im Aufruf eines Unterprogramms bestehen, das seiner<sup>s</sup>eit<sup>s</sup> weitere Bedingungen abfragt.

Häufig ist nur das IF-THEN zugelassen. Dann bearbeitet der Rechner bei nicht erfüllter Bedingung direkt die nächste Programmzeile, die <sup>e</sup><sup>r</sup> andernfalls <sup>a</sup>u<sup>f</sup> dem Umweg über <sup>d</sup>i<sup>e</sup> THEN-Anweisung auch <sup>e</sup>rreicht. Für eine echte Verzweigung müßten hier weitere IF-Befehle verwendet werden. Das <sup>i</sup>s<sup>t</sup> umständlicher und macht die Fehlersuche schwieriger, <sup>a</sup>l<sup>s</sup> <sup>e</sup><sup>s</sup> bei der klaren Trennung mit IF-THEN-ELSE der <sup>F</sup>all <sup>i</sup>st.

### Impact Printer <sup>=</sup> Anschlagdrucker

Bei Anschlagdruckern entsteht das Schriftbild oder die Grafik durch mechanischen Anschlag von Druckwerkzeugen <sup>a</sup>u<sup>f</sup> <sup>e</sup>i<sup>n</sup> Farbband. Zu unterscheiden <sup>i</sup>s<sup>t</sup> im wesentlichen zwischen Ganzzeichen- und Matrixdruckern. Ganzzeichendrucker erzeugen durch einmaligen Anschlag einer Relieftype gleich das vollständige Symbol, während bei Matrixdruckern jedes Zeichen aus einzelnen Punkten aufgebaut wird.

Der Druckkopf der Matrixgeräte enthält dazu eine Anzahl von Anschlagnadeln, die elektromagnetisch gegen Farbband und Papier geschleudert werden, so wie es das Zeichen erfordert. Auch Schreibmaschinen gehören im Prinzip <sup>z</sup><sup>u</sup> den Anschlagdruckern, werden aber normalerweise nicht dazu gerechnet, weil die Ansteuerung über die eigene Tastatur erfolgt.

#### Bildnachweise

- 1429, 1441, 1442, 1443: Chris Stevens
- 1431, 1451, 1453: Kevin Jones
- 1435: Ian McKinnell
- 1439: Mike Clownes, Uta Brandl
- <sup>1</sup>444: Marcus Wilson-Smith
- <sup>1</sup>445: Tony Sleep, Computer
- Recognition System
- 1447: Caroline Clayton
- U3: Steve Cross

Handschriftliche Mitteilungen, auch Unterschriften zur Benutzeridentifikation, können mit einem Telefaxgerät telefonisch an die jeweilige Empfängerstation übermittelt werden. Die Übertragung erfolgt geräuschlos und verschlüsselt, <sup>s</sup><sup>o</sup> daß Abhörversuche sinnlos sind.

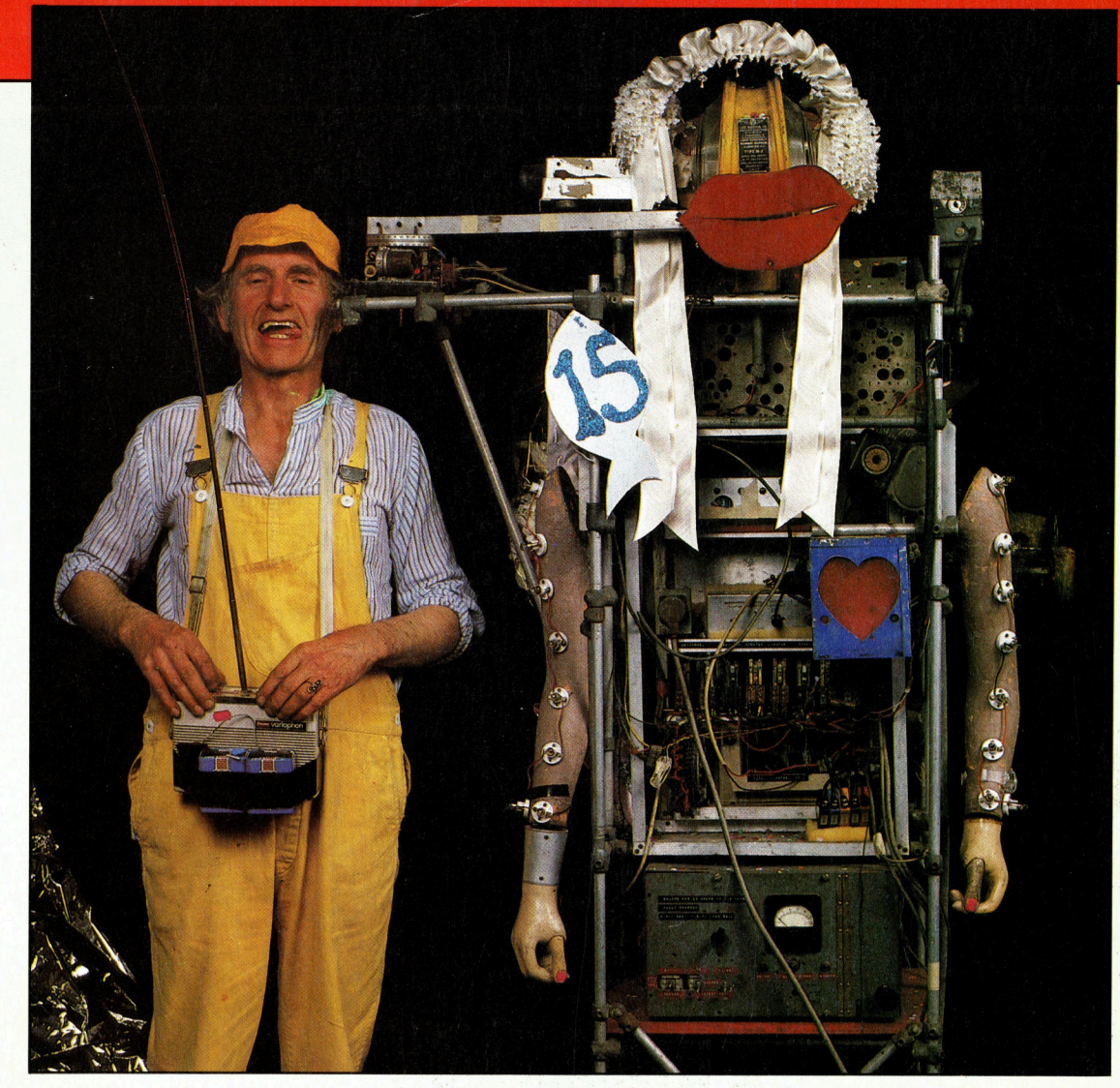

+ Vorschau +++ Vorschau +++ Vorschau +++ Vorschau +++ Vorschau +

Heft I

Ein wöchentliches Sammelwerk

Fle

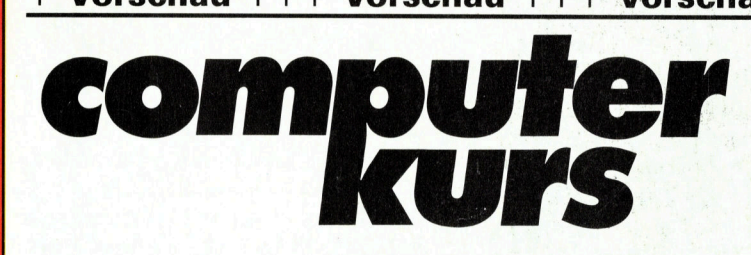

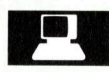

# **Geistesblitze**

Eine riesige Lücke <sup>k</sup>laff<sup>t</sup> zwischen Theorie und Praxis bei der Entwicklung intelligenter Roboter. Eine Ideensammlung.

# Ländliche Idylle

Kein Bauernhof ohne Computer: Hier die benötigte Software dazu.

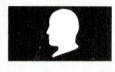

# Umbaumaßnahmen

Für den Spectrum ein Interface, das einem User Port entspricht. Ermöglicht Teilnahme am Roboter-Projekt.

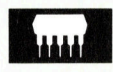

# Chic <sup>i</sup><sup>n</sup> Schale

Günstiger Preis und Einsatzmöglichkeiten <sup>a</sup>l<sup>s</sup> Personal- und Lerncomputer machen den Apricot Fle interessant.